## www.aandd.ru www.aandd.ru www.aandd.ru www.aandd.ru www.aandd.ru www.aandd.ru www.aandd.ru www.aandd.ru www.aandd.ru WAANDDERTPOHIBERECH www.aandd.ru www.aandd.ru www.aandd.ru www.aandd.ru

 $\mu_{\rm c} = \frac{1}{\sqrt{2}}$ 

GF-200, GF-300, GF-400, GF-600, GF-800, GF-1000, GF-1200, GF-2000, GF-3000, GF-4000, GF-6100, GF-6000, GF-8000 WELLENT CONTROLLENT CONTROLLENT CONTROLLENT CONTROLLENT CONTROLLENT CONTROLLENT CONTROLLENT CONTROLLENT CONTROLLENT CONTROLLENT CONTROLLENT CONTROLLENT CONTROLLENT CONTROLLENT CONTROLLENT CONTROLLENT CONTROLLENT CONTROLLEN WWW.AANDON: THE CONSULTED CONSULTED TO A SUIT AND THE WARD TO SACTOR THE CONSULTED TO A SUIT AND CONSULTED TO A SUIT A CONSULTED TO A SUIT A CONSULTED TO A SUIT A CONSULTED TO A SUIT A CONSULTED TO A SUIT A CONSULTED TO A WWW.Aandress.com<br>
CONTROLLING<br>
WWW.Aandress.com<br>
TEXHIMMECKMM MACTOPT<br>
GF-200, GF-300, GF-400, GF-600, GF-800, GF-4000, GF-4000, GF-6000, GF-8000, GF-8000, GF-8000, GF-8000, GF-4000, GF-6000, GF-6000, GF-8000 WWW.aandd.ru www.aandad.ru www.aandad.ru www.aandad.ru www.aandad.ru www.aandbarracht.com/s-a000.cr-4000, cr-6000, cr-6000, cr-6000, cr-6000, cr-6000, cr-6000, cr-6000, cr-6000, cr-6000, cr-6000, cr-6000, cr-6000, cr-6000, www.aandd.ru www.aandd.ru www.aandd.ru www.aandd.ru www.aandd.ru www.aandd.ru www.aandd.ru www.aandd.ru WWW.aandd.ru www.aandd.ru www.aandd.ru www.aandd.ru www.aandd.ru www.aandd.ru www.aandd.ru www.aandd.ru www.aandd.ru www.aandd.ru www.aandd.ru www.aandd.ru www.aandd.ru www.aandd.ru www.aandd.ru www.aandd.ru www.aandd.ru w www.aandd.ru www.aandd.ru

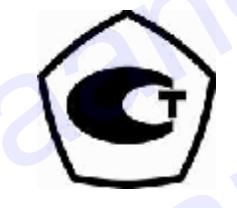

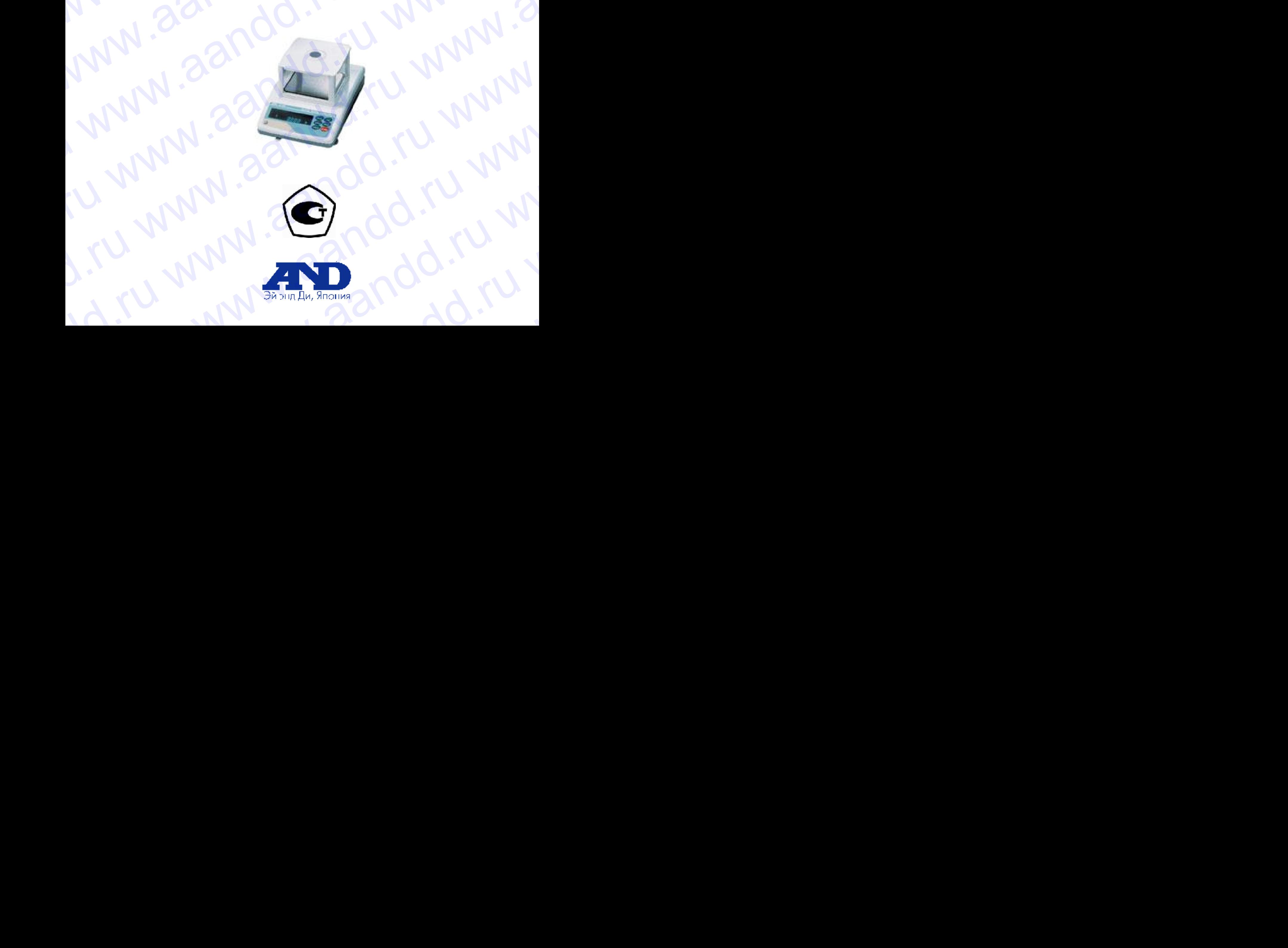

# www.aandd.ru www.aandd.ru www.aandd.ru www.aandd.ru

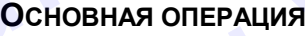

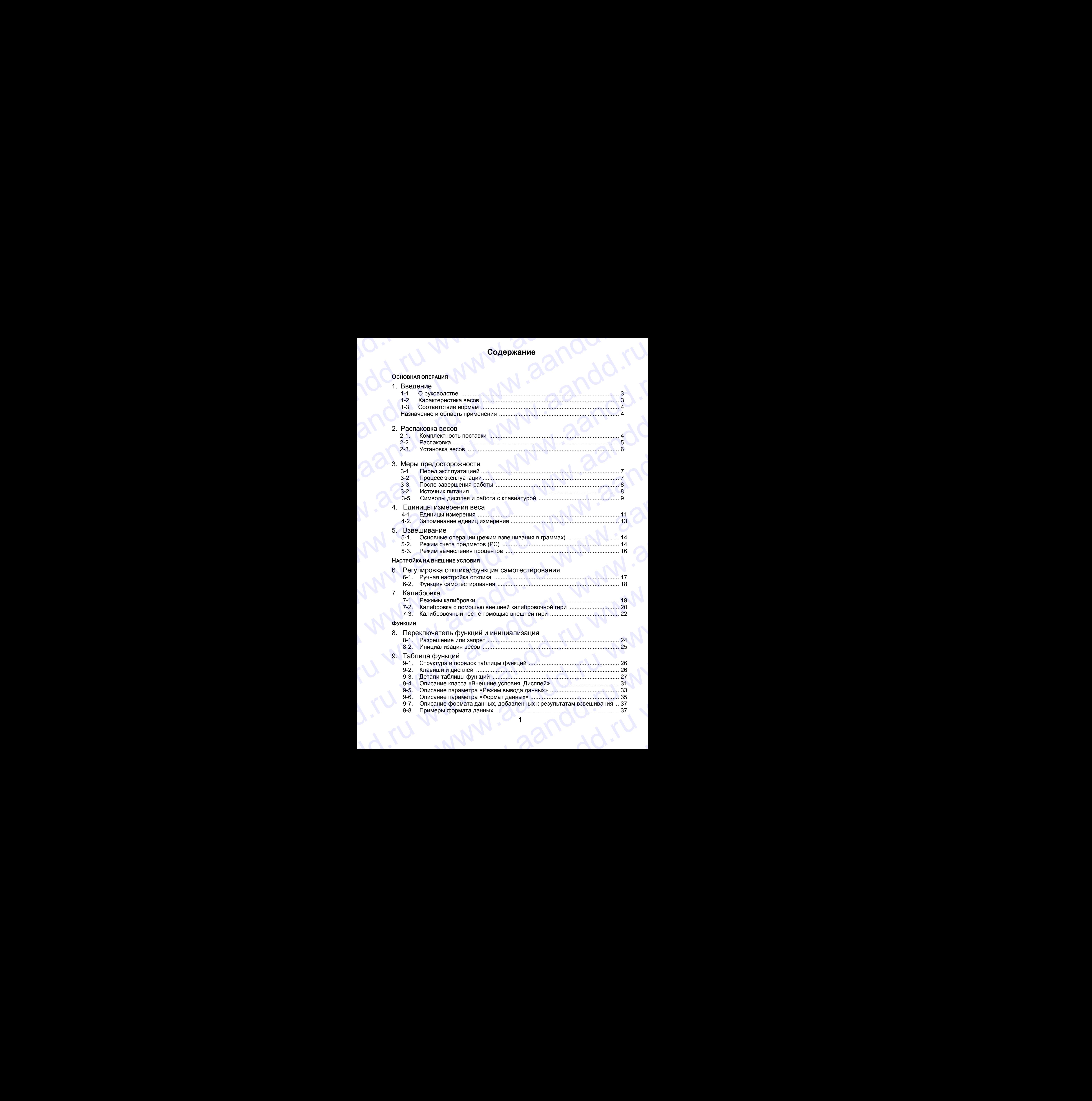

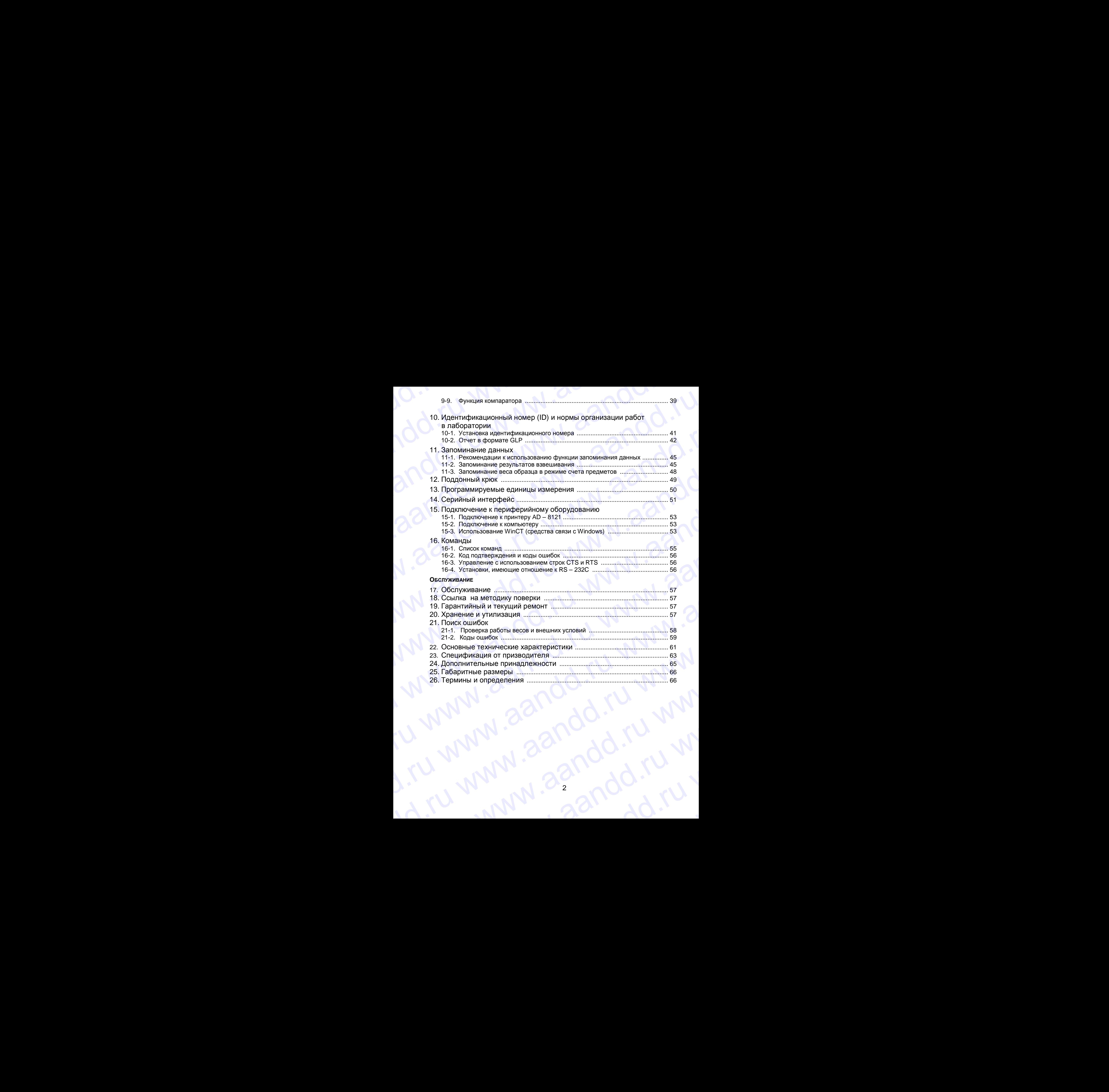

## 1. Введение

В этом руководстве описываются принципы работы весов серии GF, и даются рекомендации по улучшению результатов их работы.

Внимательно прочтите это руководство и имейте его под рукой для последующих обращений.

## 1-1. О руководстве

Это руководство состоит из следующих 5 частей:

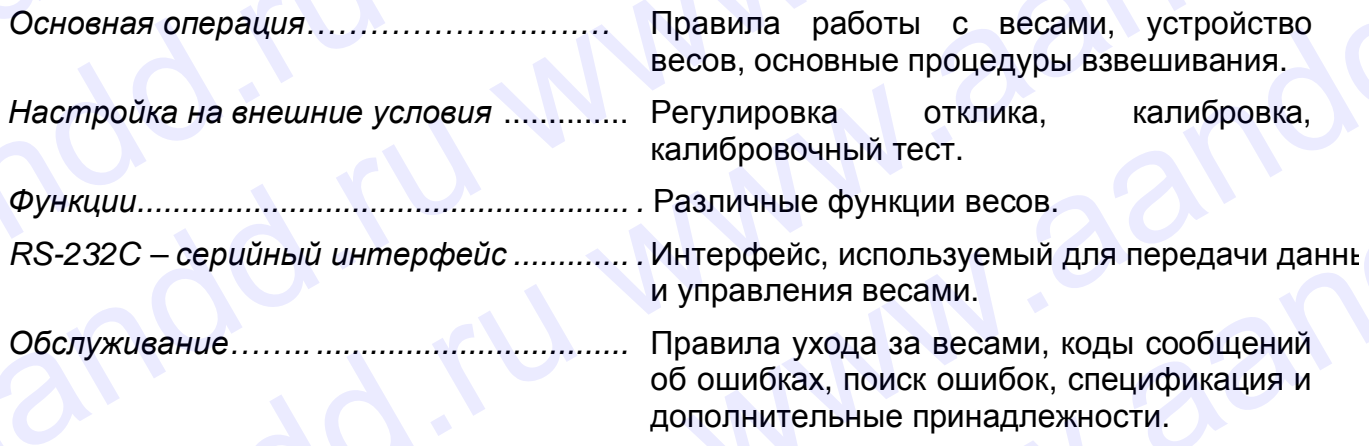

## 1-2. Характеристики весов

- Время стабилизации 1 сек. Если установлена скорость отклика FAST, время стабилизации равно одной секунде, после чего можно считывать результат взвешивания, выведенный на дисплей.
- Функция самотестирования предназначена для самотестирования весов с использованием внутренней массы.
- Функция запоминания данных сохраняет в памяти результаты взвешивания, данные калибровки или значение веса одного предмета в режиме счета предметов. (Может быть сохранено до 40 единиц данных). Имеется режим интервального запоминания данных, предназначенный для периодического взвешивания образцов и запоминания результатов.
- Нормы организации работ в лаборатории (GLP). Вывод данных в формате GLP с помощью стандартного серийного интерфейса RS-232C.
- Программа WinCT позволяет легко устанавливать связь с Windows 95/98.
- Индикаторы компаратора выводят на дисплей результаты сравнения.
- Индикатор наибольшего предела взвешивания показывает значение результата взвешивания в процентах от значения наибольшего предела взвешивания.
- Функция фиксирования показаний дисплея (HOLD) используется при взвешивании движущихся объектов (например, животных).
- Поддонный крюк для взвешивания магнитных материалов.
- Большой выбор единиц измерения веса.
- Справочная карточка, позволяющая быстро получить информацию о работе весов.
- Противосквозняковый бокс (для моделей GF-200/300/400/600) позволяет повысить точность измерений.

# **1-4. Соответствие нормам** NO. 1-4. COOTBETCHING HOMES OF WWW.AAND

## **Соответствие нормам FCC<sup>1</sup>**

Данное оборудование генерирует, использует и может излучать энергию радиочастоты. Результаты испытания данного оборудования показали его соответствие требованиям к вычислительным устройствам Класса A, относящимся к Подразделу J Части 15 норм FCC. Эти нормы служат для обеспечения защиты от помех при коммерческом использовании оборудования. Если данный прибор работает в жилой зоне, он может вызывать радиопомехи, защиту от которых пользователь, при необходимости, должен обеспечивать за свой счет. 1-4. Соответствие нормам<br>Cоответствие нормам FCC<sup>1</sup><br>Данное оборудование генерирует, использует и может излучать энергию радиочастоты.<br>Pesyльтаты испытания данного оборудования показали его соответствие требованиям к<br>вычис 1-4. Соответствие нормам FCC!<br>
Данное оборудование генерирует, использует и может излучать энергию радиочастоты.<br>
Результаты испытания данного оборудования показали его соответствие требованиям к испытания данного оборудо 1-4. СООТВЕТСТВИЕ НОРМАМ СОГВЕТСТВИЕ НОРМАМ СОГВЕТСТВИЕ НОРМАМ ГОЛЕКСТВИЕ РЕЗУЛЬТАТЫ ПО ОБОРУДОВАНИЯ ЛАННОЕ ОБОРУДОВАНИЯ ПО ОБОРДОВАНИЯ ПО ОБОРДОВАНИЯ ПО СОГВЕТСТВИЕ ПО СОГВЕТСТВИЕ ДА СОГВЕТСТВИЕ ДА СОГРАФИЛЬ ДА СОГРАФИЛ 1-4. СООТВЕТСТВИЕ НОРМАМ РОС И СООТВЕТСТВИЕ НОРМАМ РОСТОВАТЕЛЬ НОРМАЛИ СООТВЕТСТВИЕ НОРМАЛИ РОСТОВАТЕЛЬ И СО ОТВЕТСТВИЕ ПРОДИФИВАТЕЛЬНОГО ПОДАРКАТЕЛЬНОГО ОТВЕТСТВИЕ ПРОДИФИВАТЕЛЬНОГО ПОДАРКАТЕЛЬНОГО РАЗВАНИЯ ПОДАРКАТЕЛЬН 1-4. Соответствие нормам<br>
соответствие нормам FCC'<br>
Данное оборудование генерирует, использует и может излучать энергию радиочастоты.<br>
Результаты используется и использует и может излучать энергию радиочастоты.<br>
эти норм 1-4. СООТВЕТСТВИЕ НОРМАМ<br>
Соответствие нормам FCC<br>
Данное оборудование енерирует, использует и может излучать энергию радиочастоты.<br>
Вычислительным устройствии (пасса да, отлисскимисся к Подаздать J Части 15 корм. FCC<br>
Э 1-4. Соответствие нормам<br>
Соответствие нормам<br>
Данное оборудования показали его соответствие требования и к<br>
Результаты испытания деньго оборудования показали его соответствие требованиям и показали показали показали пок 1-4. Соответствие нормам<br>
Санное оборудования пеориует, использует и может излучать энергию радиочастов.<br>
Единое оборудования пеориует, использует и может пеитель (1-приалительных песс)<br>
вычислитными устроистивы будет, и

(FCC- Федеральная комиссия по коммуникациям США.)

## **Соответствие директивам EMC (электромагнитная совместимость)**

Это оборудование способно подавлять радиопомехи в соответствии с предписанием ЕС 89/336/EEC.

 **Сохраняйте инструкцию для последующего применения. Сохраняйте упаковку для ее дальнейшего использования при доставке весов в Сохраняйте инструкцию для последующего применения.<br>В сохраняйте упаковку для ее дальнейшего использования<br>в органы сертификации для регулярной ежегодной поверки.** 

## **Назначение и область применения**

Весы электронные GX (далее весы) предназначены для статисчкого измерения массы веществ и материалов и могут применяться в лабораториях различных предприятий и органиозаций.

## **2. Распаковка весов**

## **2-1. Комплектность поставки**

í

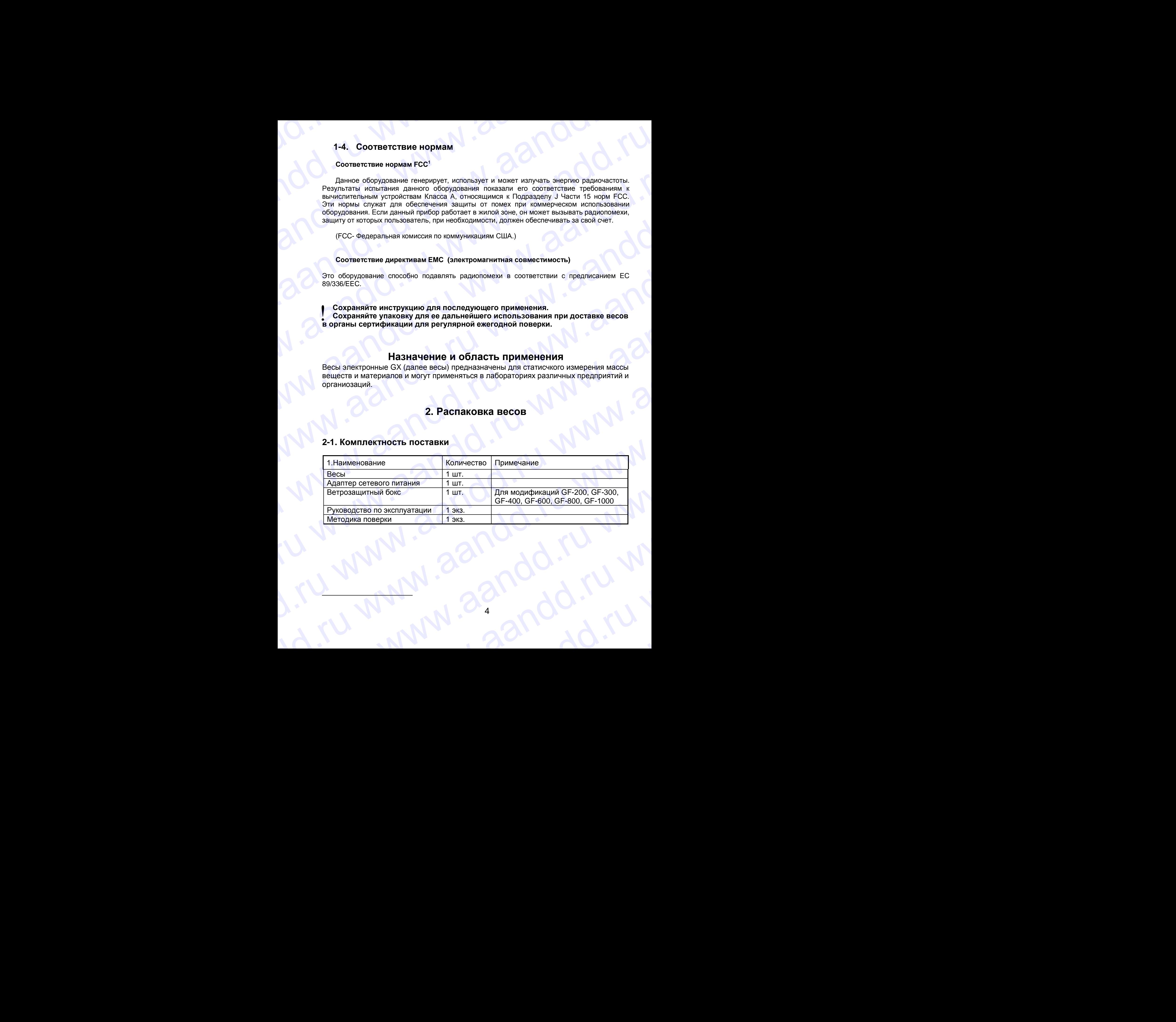

# **2-2. Распаковка** www.aandd.ru www.aandd.ru www.aandd.ru www.aandd.ru

- Весы является высокоточным инструментом. Распаковывайте их аккуратно. Сохраните упаковочный материал на случай возможной транспортировки. 2-2. Распаковка<br>Сохраните упаковочным инструментом. Распаковывайте их аккуратно.<br>Всеы является высокоточным инструментом. Распаковывайте их аккуратно.<br>В КОМПРЕКТНОСТЬ ВЕСОВ зависит от молепи Смотрите иллюстрации ниже чтоб 2-2. Распаковка<br>Весы является высокоточным инструментом. Распаковывайте их аккуратно.<br>Сохраните упаковочный материал на случай возможной транспортировки.<br>• Комплектность весов зависит от модели. Смотрите иллюстрации ниже,
	- Комплектность весов зависит от модели. Смотрите иллюстрации ниже, чтобы убедиться, что в поставку входят все необходимые компоненты.

## **GF-200 / 300 / 400 / 600/ 800/ 1000**

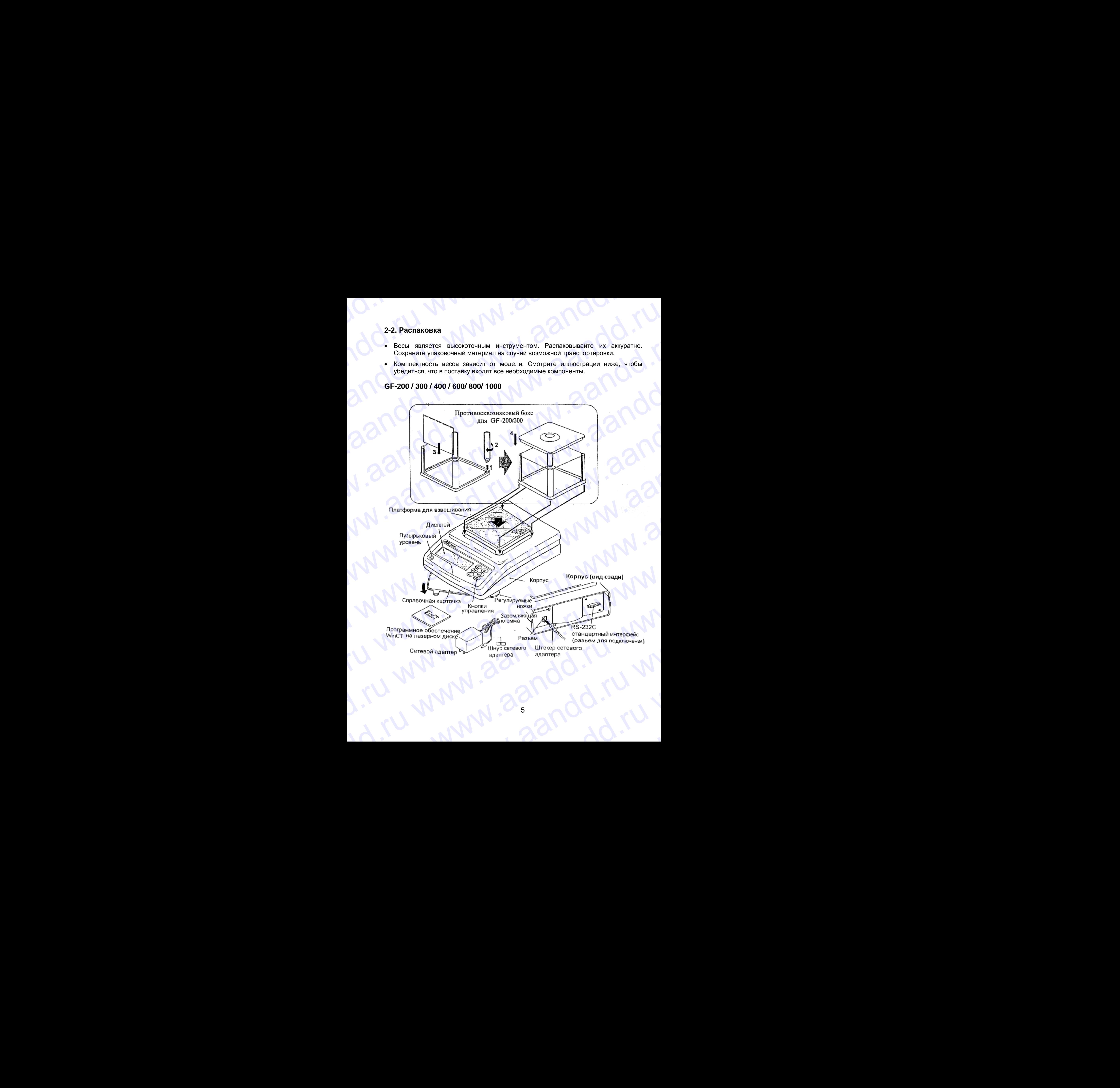

## **GF-1200 / 2000 / 3000 / 4000 / 6100 / 6000 / 8000**

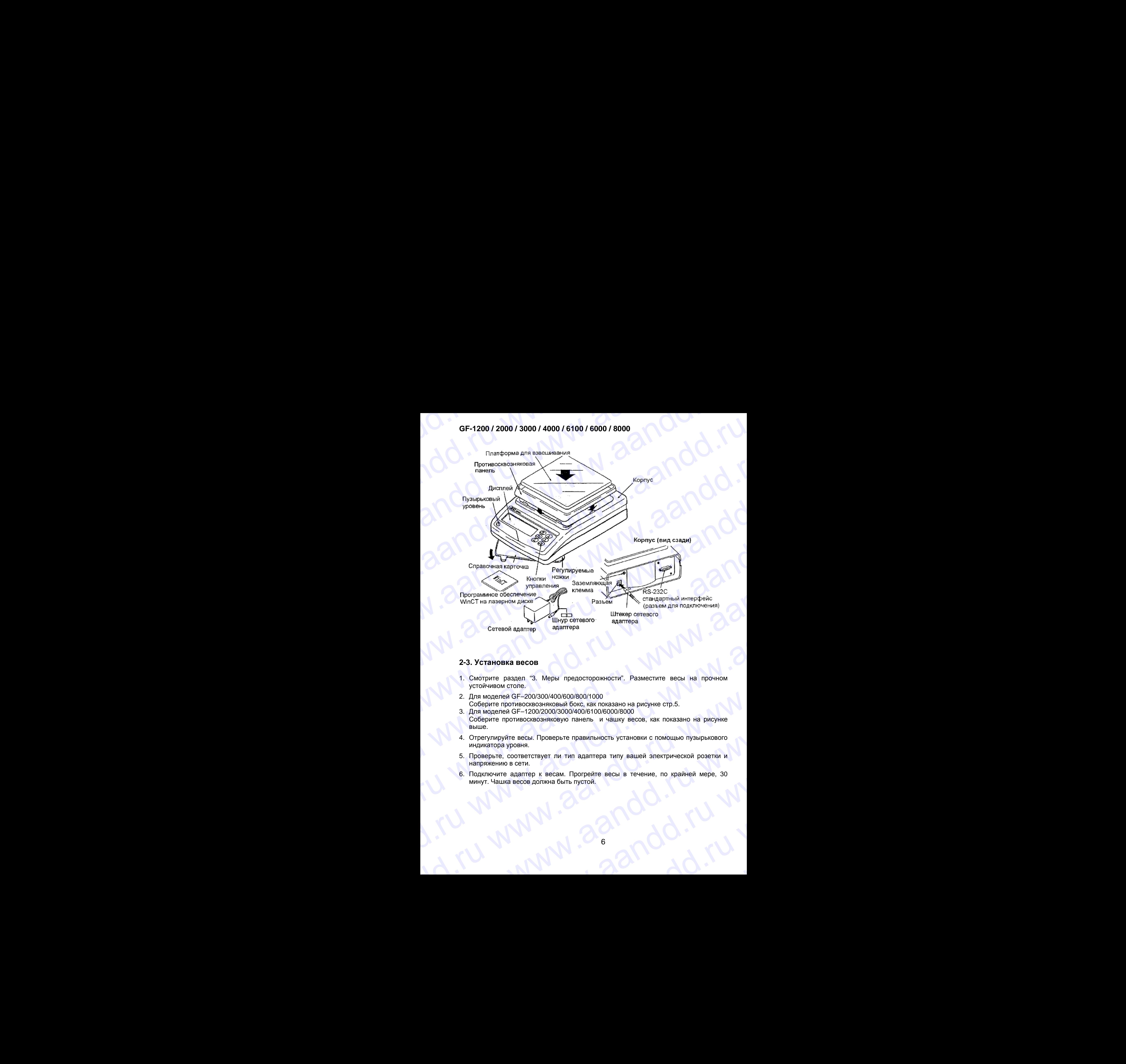

## **2-3. Установка весов**

- 1. Смотрите раздел "3. Меры предосторожности". Разместите весы на прочном устойчивом столе.
- 2. Для моделей GF–200/300/400/600/800/1000 Соберите противосквозняковый бокс, как показано на рисунке стр.5.
- 3. Для моделей GF–1200/2000/3000/400/6100/6000/8000 Соберите противосквозняковую панель и чашку весов, как показано на рисунке выше. 2-3. Установка весов<br>
1. Смотрите раздел "3. Меры предосторожности". Разместите весы на прочном<br>
устойчивом стопе.<br>
2. Для моделей СБ-200/300/400/600/800/1000<br>
2. Соберите противосквозняковый бокс, как показано на рисунк EXPONANIMAND CONSIDERATION CONSIDERATION CONSIDERATION CONSIDER A COREPATE PROTAGORAPHONO CONSIDERATION COREPATE PROTAGORAPHONO CONSIDERATION COREPATE PROTAGORAPHONO CONSIDERATION COREPATE PROTAGORAPHONO TRANSPORTED A CORE
	- 4. Отрегулируйте весы. Проверьте правильность установки с помощью пузырькового индикатора уровня.
	- 5. Проверьте, соответствует ли тип адаптера типу вашей электрической розетки и напряжению в сети.
	- 6. Подключите адаптер к весам. Прогрейте весы в течение, по крайней мере, 30 минут. Чашка весов должна быть пустой. BENILE:<br>
	4. Отрегулируйте весы. Проверьте правильность установки с помощью пузырькового<br>
	индикатора уровня.<br>
	5. Проверьте, соответствует ли тип адаптера типу вашей электрической розетки и<br>
	минут. Чашка весов должна быть пу E. Проверьте, соответствует ли тип адаптера типу вашей электрической розетки и<br>напряжению в сети.<br>"Мнут, Чашка весов должна быть пустой.<br>"МНУ" (ДО - МИ" ДО" МО" - МИ" ДО" - МИ" ДО" - МИ" ДО" - МИ" ДО" - МИ" ДО" - МИ" ДО" -

# **3. Меры предосторожности** WWW.Aandre S. Meppi предосторожности

## **3-1. Перед эксплуатацией**

- Установите весы в помещении с нормальной температурой и влажностью воздуха. Наилучшая рабочая температура – приблизительно 20°С, относительная влажность – 50%.  $\begin{array}{|c|c|} \hline \multicolumn{3}{|c|}{3-1}.\ \hline \multicolumn{3}{|c|}{3-1}.\ \hline \multicolumn{3}{|c|}{3-1}.\ \hline \multicolumn{3}{|c|}{3-2}.\ \hline \multicolumn{3}{|c|}{3-1}.\ \hline \multicolumn{3}{|c|}{3-1}.\ \hline \multicolumn{3}{|c|}{3-2}.\ \hline \multicolumn{3}{|c|}{3-1}.\ \hline \multicolumn{3}{|c|}{3-1}.\ \hline \multicolumn{3}{|c|}{3-2}.\ \hline \multicolumn{3}{|c|}{3-1}$ 3. Меры предосторожности<br>3-1. Перед эксплуатацией<br> $\frac{1}{2}$  Установите весы в помещении с нормальной<br>температура – приблизительно 20°С, относительная<br>влажность – 50%.<br>В на устанавливайте весы под прямым солнечным<br>светом, 3. Меры предосторожности<br>3-1. Перед эксплуатацией<br>
Установите весы в помещении с нормальной<br>
температурой и влажность воздуха. Наилучшая рабочая<br>
температурой - приблизительно 20°С, относильным<br>
влажность - 50%.<br>
Не уста 3. Меры предосторожности<br>3-1. Перед эксплуатацией<br>• Установите всы в помещении с нормальной<br>температурой и влажностью воздуха. Наилучшая рабочая<br>• Не устанавливайте всы под прямым солнечным<br>• Радом с весами не должно быт 3. Меры предосторожности<br>3-1. Перед эксплуатацией<br>• Установите весы в помещении с нормальной<br>температура – приблизительно 2010, относительная<br>влажность = 50%.<br>• Не устанавливайте весы под прямым солнечным<br>светом, а также 3. Меры предосторожности<br>  $\frac{1}{2}$  - Менновиче авсы в помещении с нормальной<br>  $\frac{1}{2}$  - темновические водих на нажность водуха. Неилучшая рабочая<br>
темноратурой и влажность водуха. Неилучшая рабочая<br>
влажность - 50%.<br> 3. Меры предосторожности<br>
3. Перед эксплуатацией<br>
• Установите весы в помещении с нормальной<br>
температурой и влаженство воздуха Наигуншая рабочая<br>
температурой и влаженство воздуха Наигуншая рабочая<br>
телесии не и соверен 3. Моры предосторожности<br>
3.1. Перед жсплуатацией<br>
• Установите весы в помещении с нормальной<br>
температурой и илимостью воздуха Наиучичная рабочения<br>
температурой - приблизительно 20°С, относительная<br>
састом, а такие в б
	- Не устанавливайте весы под прямым солнечным светом, а также вблизи обогревателей кондиционеров.
	- Помещение для взвешивания должно быть свободно от пыли.
	- Рядом с весами не должно быть оборудования, создающего магнитное поле.
	- Стол для взвешивания должен быть прочным и устойчивым. Избегайте сквозняков. Наилучшим образом для установки весов подходят углы комнат, т.к. они меньше подвержены вибрации.
	- Отрегулируйте уровень весов с помощью регулировочных ножек и проверьте регулировку помощью пузырькового индикатора уровня.
	- При установке адаптера постарайтесь обеспечить стабильное электропитание.
	- Прогрейте весы в течение минимум 30 минут.
	- Откалибруйте весы перед началом работы или после перемещения в другое место.

## **Предупреждение:**

**Не устанавливайте весы в местах возможного присутствия воспламеняющихся или коррозийных газов.**

## **3-2. Процесс эксплуатации**

- Снимите статическое электричество с материала, который необходимо взвесить (далее – образец). Наличие статического электричества влияет на результат взвешивания. Старайтесь поддерживать уровень относительной влажности окружающего воздуха выше 45% или используйте металлический экранирующий корпус. 3. Меры предосторожности<br>
2-1. Перед эксплуатацией<br>
• Установите весь в помощении с нормальной<br>
температурой и влючество создух Наитучшая рабочая<br>
температурой и влючество создух Наитучшая рабочая<br>
• Не устанавляется сеы 3. Меры предосторожности<br>  $\begin{array}{|c|c|c|c|}\n\hline \end{array}$ <br>
2-1. Перед эксплуатацией<br>
Normonton is noneuge and a полецении с наркительной система contents and the property analyze interaction (analyze interaction is non-the mat 3. Меры предосторожности (1.1 меры предосторожности (1.1 меры предосторожности (1.1 металлизма) и совменник с совменник с совменник с совменник с совменник с совменник с совменник с совменник с совменник с совменник с сов 3. Меры предосторожности<br>
24. Перед эксплуатацией<br>
www.acceronomic.org/manifold.ru www.aandd.ru www.aandd.ru www.aandd.ru www.aandd.ru www.aandd.ru www.aandd.ru www.aandd.ru www.aandd.ru www.aandd.ru www.aandd.ru www.aand 3-1. Upper action and the photon of the content<br>in the content of the content of the content of the content of the content of the content of the content of the content of the content of the content of the content of the c www.aandman external content and content and content and content and the symmetric model of the symmetric model of the symmetric model of the symmetric model of the symmetric model of the symmetric model of the symmetric We are a more to the more interesting and the more of the more of the more of the more of the more of the more of the more of the more of the more of the more of the more of the more of the more of the more of the more of COMPRISION MATHING RODER COMPRISION CONTROL COMPRISION CONTROL COMPRISION CONTROL COMPRISION CONTROL COMPRISION CONTROL COMPRISION CONTROL COMPRISION CONTROL CONTROL COMPRISION CONTROL CONTROL CONTROL CONTROL CONTROL CONTR wellikule nondeposite involvements www.accounties and the consistent of the consistent of the consistent of the consistent of the consistent of the consistent of the consistent of the consistent of the consistent of the co • При установке адаптера постарайтесь обеспечить<br>• постояние воентропитание.<br>• Постоение весь перед началом работы или после Металличесом при постояние.<br>• Откалибруйте весы перед началом работы или после Металличесом при • Откалибруйте весы перед началом работы или после Металлиндерии<br>
Перемещения в другое место.<br>
Перемещения в другое место.<br>
В устанализать восы в местах возможного присутствия<br>
воспламенношихся или коррозийных газов.<br>
2-2 ww.are search is местах возможного присутствия<br>
воспланенношихся или коррозийных газов.<br>
3-2. Процесс эксплуатации<br>
• Снимите статического электричество с материала,<br>
который необходимо взвесить (для системной влажности о WATER THE CONDITION SERVER CONDITION SERVER ON THE CONDITION SERVER CONDITION SERVER CONDITION CONDITION SERVER CONDITIONS ON A SURFAME ORDER ON THE CONDITION OF THE CONDITION OF THE CONDITIONATION OF THE CONDITION OF THE
	- Часть механизма весов является сильным магнитом, поэтому при взвешивании магнитных материалов, например, железа, соблюдайте осторожность. В случае возникновения проблем, используйте поддонный крюк, чтобы предотвратить влияние магнита на взвешиваемый материал. BO3AJXXA BINILE 45% ИЛИ ИСПОЛЬЗУЙТЕ МЕТАЛЛИЧЕСКИЙ<br>
	ЭКРАНИРУЮЩИЙ КОРПУС.<br>
	• Часть механизма весов является сильным магнитом,<br>
	поэтому при взвешивании магнитных материалов.<br>
	случае возникновения проблем, используйте поддонны Hanpwiep, железа, соблюдайте осторожность. В<br>случае возникновения проблем, используйте поддонный<br>крюк, чтобы предотвратить влияние магнита на<br>взвешиваемый материал.<br>
	ММР: 27

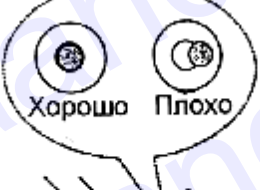

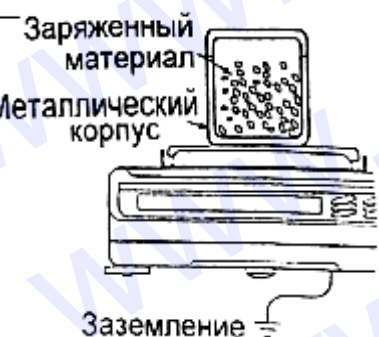

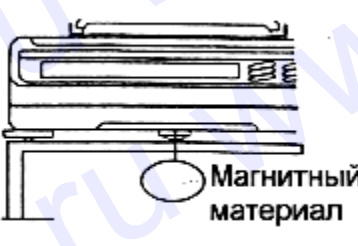

- Устраните разницу температур между взвешиваемым образцом и окружающим воздухом. При взвешивании предмета, который холоднее или теплее окружающего воздуха, вокруг него возникают потоки воздуха, которые могут вызвать погрешность в определении веса. и и страните разницу температур между взвешиваемым образцом и окружающим воздухом. При взвешивании предмета, который холоднее или теплее окружающего воздуха, вокруг него возникают потоки воздуха, которые могут вызвать • Устраните разницу температур между взвешиваемым образцом и окружающим воздухом. При взвешивании предмета, который холоднее или теплее окружающего воздуха, вокруг него возникают потоки воздуха, которые могут вызвать погр • Устраните разницу температур между взвешиваемым образцом и окружающим воздухом. При взвешивании предмета, который холоднее или теплее окружающего воздуха, вокруг него возникают потоки воздуха, которые могут вызвать погр • Устраните разницу температур между взвешиваемым образцом и окружающих воздухом. При взвешивании предмета, который холоднее или теплее окружающего воздуха, которы воздуха, которые могут вызвать погрешность в определении • Устраните разницу температур между взвешиваемым образцом и окружающим<br>
воздухом. При взвешивании предмета, который холоднее или теплее окружающего<br>
порешность в определении веса.<br>
• Производите каждое взвешивание аккура • Устраните разницу температур между взвешиваемым образцом и окружающим<br>воздухом. При взвешивании предмета, который холоднее или теплее окружающего<br>воздуха, вокруг него возникают потоки воздуха, которые могут вызвать<br>пог
	- Производите каждое взвешивание аккуратно и быстро, чтобы избежать ошибок, вызванных изменением окружающих условий.
	- Не бросайте предметы на чашку весов, не нагружайте весы грузом, тяжелее максимально допустимого значения, помещайте предметы в центр чашки.
	- Нажимайте клавиши только пальцами, не используйте для этой цели острые предметы (карандаши, ручки).
	- Перед каждым взвешиванием нажимайте клавишу RE–ZERO, чтобы предупредить возникновение ошибок.
	- Периодически калибруйте весы, чтобы избежать возможных ошибок.
	- Если при взвешивании требуется повышенная точность, учитывайте эффект «плавучести» воздуха.
	- Помещение, в котором проводится взвешивание, должно быть свободно от пыли и посторонних предметов.
	- В качестве аксессуаров могут быть использованы:

Противосквозняковый бокс или прозрачная крышка (только для моделей GF-200/300/400/600). При распаковке или низком уровне влажности воздуха они могут заряжаться статическим электричеством. Если результат взвешивания не стабилизируется, или возникает проблема повторяемости результатов, удалите противосквозняковый бокс или прозрачную крышку, либо протрите прозрачную крышку влажной тканью или нанесите антистатик. • Устраните разницу температур между вавешиваемым образцом и окружающим<br>воздухом. При вавешивании предмета, который холоднее или теплее окружающего<br>воздуха, вокруг него воздикают потом воздуха, которые могут вызвать<br>опре • Устраните разницу температур между завешиваемым образцем и окружающим водиума. При васникании предмета, поторы холоднее или тепле окружающиго водиума. водут него возникана поторы холоднее или тепле окружающиго поторы • Устраните разницу температур между извешиваемым образцом и окружающим<br>воздухом. При вовешивании поедима истории воздуха, которые мили теллее окружающието поравилость волору него возникают потом воздуха, которые мили те • Устраните разницу температур мижду извешиваюмым образцом и окружающим<br>поздуха. При взешивании предмета, который холоднее или тепле окружающие<br>портошлость в определении всез.<br>— Производите каждее взешивание все;<br>— произ • Устраните разницу темпелатур мониму извешиванием образцей и ворудовещие соверной и ворудов при возникании предмета. которые или темпе опоружающие подаления весь при возникании при предмета и предмета и предмета в отве Устраните разницу поискратур можду взаедимиваль образцей и окружающих и содержания под под воздуха. При содержания под под воздуха. При содержание содержания всего содержания под под воздуха. При содержание содержания п • Устраните разницу температур между ковошиваемым образции и поружениции волуков.<br>
• Комума - При выведении предмета который которые или выведения<br>
• содинения содинения предмета который которые или выведения с при содин monitorial constraines and the monitorial constraines of the monitorial constraines of the monitorial constraines of the monitorial constraines of the monitorial constraines of the monitorial constraines of the monitorial www.aandronineneering and value interests, we are very positive sections.<br>
Manuscrite interest in the same of the same of the same of the same of the same of the same of the same of the same of the same of the same of th • Пореду каковые массовые и насеменной насемении и насеменной состочник с примерения и под примерения и под при<br>
• Поредумное и под названия требуется посвышенная точность, учитывайте эффект<br>• Поискание под названия требу www.aandd.ru www.aandd.ru www.aandd.ru www.aandd.ru www.aandd.ru www.aandd.ru www.aandd.ru www.aandd.ru www.aandd.ru www.aandd.ru www.aandd.ru www.aandd.ru www.aandd.ru www.aandd.ru www.aandd.ru www.aandd.ru www.aandd.ru We also the proposition of the proposition of the membersion of the membersion and another control of the parameters are critical of the parameters in the critical of the parameters in the critical of the parameters in the

## **3-3. После завершения работы**

- Избегайте механических ударов по весам.
- Не разбирайте весы. В случае необходимости ремонта обратитесь к дилеру A&D. Не используйте растворители для чистки весов. Протирайте весы не ворсистой тканью, смоченной в теплой воде с мягким моющим средством.
- Предохраняйте внутреннюю поверхность весов от попадания жидкости и пыли.

## **3-4. Источник питания**

• Если подключен сетевой адаптер, и активен индикатор режима ожидания (см. "3-5. Символы дисплея и работа с клавиатурой"), весы находятся в режиме ожидания. Это нормальное состояние, и оно не наносит вреда весам. www.aandd.ru www.aandd.ru www.aandd.ru www.aandd.ru WWW.COMPRESSITE AND MANUAL CONTRACT CONTRACT CONTRACT CONTRACT CONTRACT CONTRACT CONTRACT CONTRACT CONTRACT CONTRACT CONTRACT CONTRACT CONTRACT CONTRACT CONTRACT CONTRACT CONTRACT CONTRACT CONTRACT CONTRACT CONTRACT CONTRA TRAING), CONSIDERATE BITTON BOAC C MIROW MOODUM CORCITED MENTAL AND A CONSIDERATE CHANGED PERIMPRO DESCRIPTION ON THE CHANGED PARAMORE OF THE CHANGED CONTRACTED AT A STATE OF THE CHANGED CONTRACTED AND CONTRACTED AND CONTR www.aandd.ru www.aandd.ru www.aandd.ru www.aandd.ru

Для обеспечения точного взвешивания прогрейте весы перед началом работы в течение минимум 30 минут. www.aandd.ru

# **3-5. Символы дисплея и работа с клавиатурой** 3-5. Символы дисплея и работа с клавиатурой<br>Работа с клавиатурой

## Работа с клавиатурой

Способы работы с клавиатурой влияют на функционирование весов. Базовые операции при работе с клавиатурой следующие: 3-5. Символы дисплея и работа с клавиатурой<br>
<u>Работа с клавиатурой</u><br>
Способы работы с клавиатурой влияют на функционирование весов. Базовые<br>
операции при работе с клавиатурой следующие:<br>
«Нажать и немедленно отпустить кла 3-5. Символы дисплея и работа с клавиатурой<br>
Работа с клавиатурой<br>
Способы работы с клавиатурой влияют на функционирование весов. Базовые<br>
операции при работе с клавиатурой следующие:<br>
«Нажать и немедленно отпустить клав

- «Нажать и немедленно отпустить клавишу» или «Нажать клавишу» ⇒ нормальная работа клавиатуры во время измерения.
- «Нажать и удерживать клавишу».

## Символы дисплея

3-5. Символы дисплея и работа с клавиатурой<br>
Работа с клавиатурой<br>
Способы работы с клавиатурой влияют на функционирование весов. Базовые<br>
операции при работе с клавиатурой спедующие:<br>
«Нажать и немедленно отпустить клав 3-5. Символы дисплея и работа с клавиатурой<br>
Работа с клавиатурой<br>
Способы работы с клавиатурой влияют на функционирование весов. Базовые<br>
операции при работе с клавиатуры в овремя измерения.<br>
— нормальная работа клавишу 3-5. СИМВОЛЫ ДИСПЛЕЯ И РАБОТА С КЛАВИАТУРОЙ<br>
Способы работы с клавиатурой влияют на функционирование весов. Базовые<br>
операции при работе с клавиатурой влияют на функционирование весов. Базовые<br>
операции при работе с клави 3-5. Символы дисплея и работа с клавиатурой<br>
Работа с клавиатурой влияют на функционирование весов. Базовые<br>
операции при работе с клавиатурой спедующие:<br>
«Нажать и немедления работа клавиатуры во время измерения.<br>
— «На 3-5. Символы дисплен и работа с клавиатурой<br>
Corocociou работы с клавиатурой влияют на функционирование весов. Базовые<br>
onepaun при работе клавиатурой описно сидуацие:<br>  $\rightarrow$  Накать и немедленно отпустить клавишу»<br>  $\rightarrow$  но 3-5. Символь дисплея и работа с клавиатурой<br>  $\frac{p_0(p_0)}{p_0(p_0)}$  словой работы с клавиатурой влиятог на функционирование весов. Базовые<br>
следом приботы с клавиатурой полуотик изданилум «Hawant Manauty»<br>
- «Hawant Manauty 3-5. CHMBOTH ДИСПЛЕЯ И РАБОТА С КЛАВИАТУРОЙ<br>
CHOOSE (2000 HOROTHE CHEMBORTYPOOR HIGH CHEMBORTYPOOR SHOPS COOSE)<br>
CHEMBOTH DEALER INTERNATIONAL CHEMBOTH CHEMBORTHISM CHEMBORTHISM CHEMBORTHISM<br>
- HOROTH DEALER PROPERTY CHEM

Клавиши в режиме «нажать» или «нажать и удерживать» функционируют следующим образом:

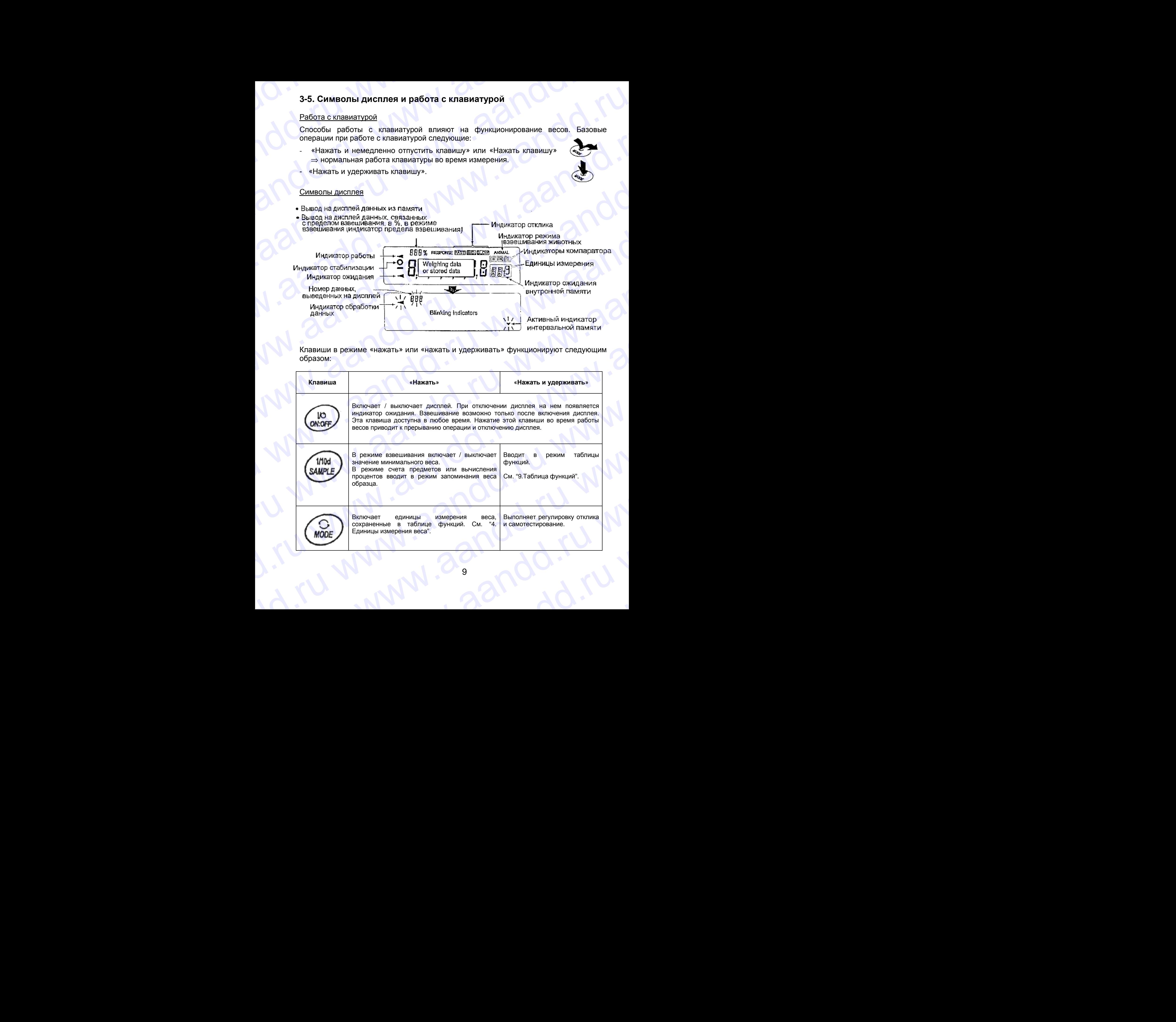

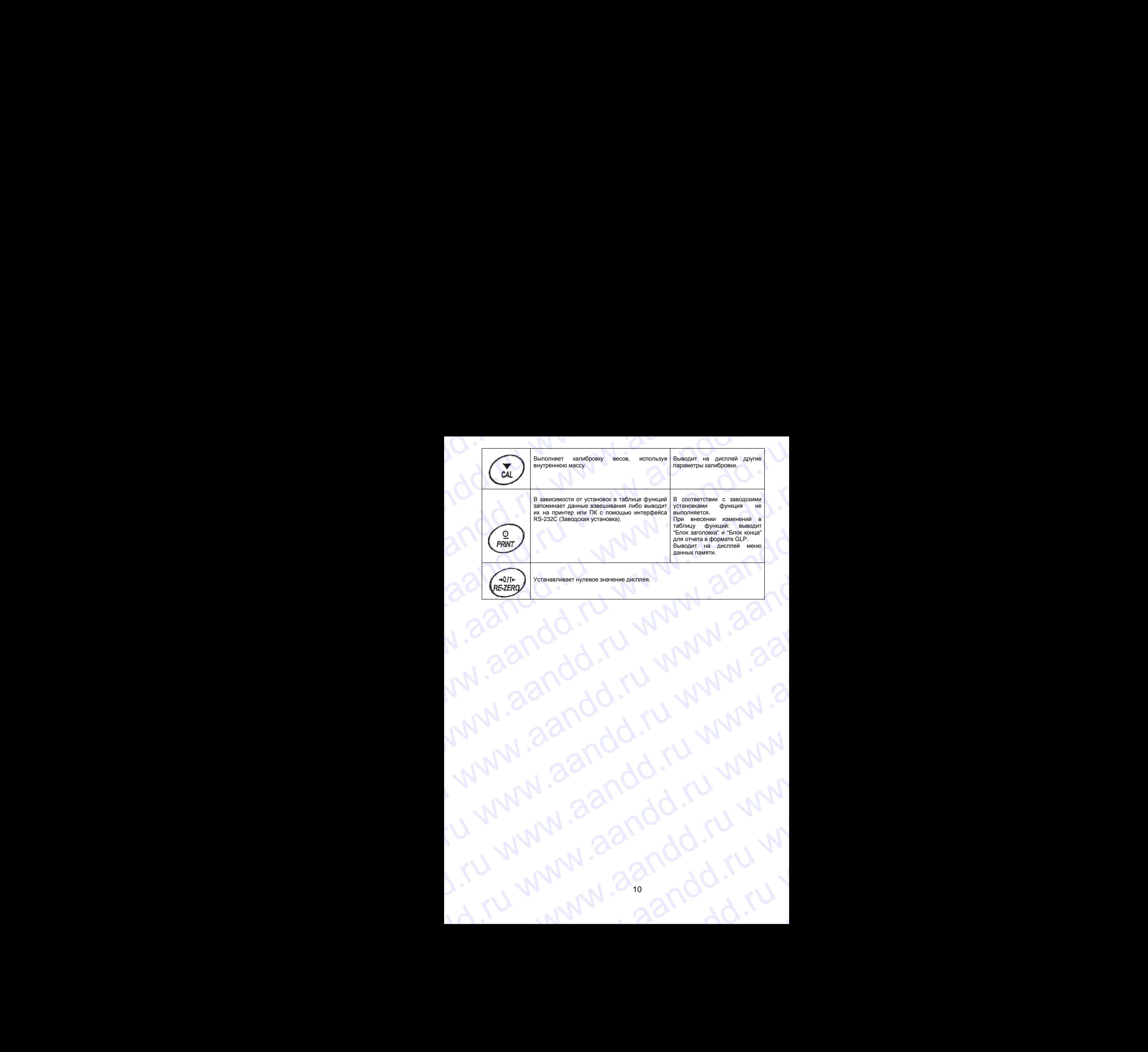

# **4. Единицы измерения веса** 4. Единицы измерения веса **COMPANY 4. Единицы измерения веса**

## **4-1. Единицы измерения**

В весах серии GF используются следующие единицы измерения и режимы взвешивания: 4-1. Единицы измерения веса<br>В весах серии GF используются следующие единицы измерения и режимы взвешивания:

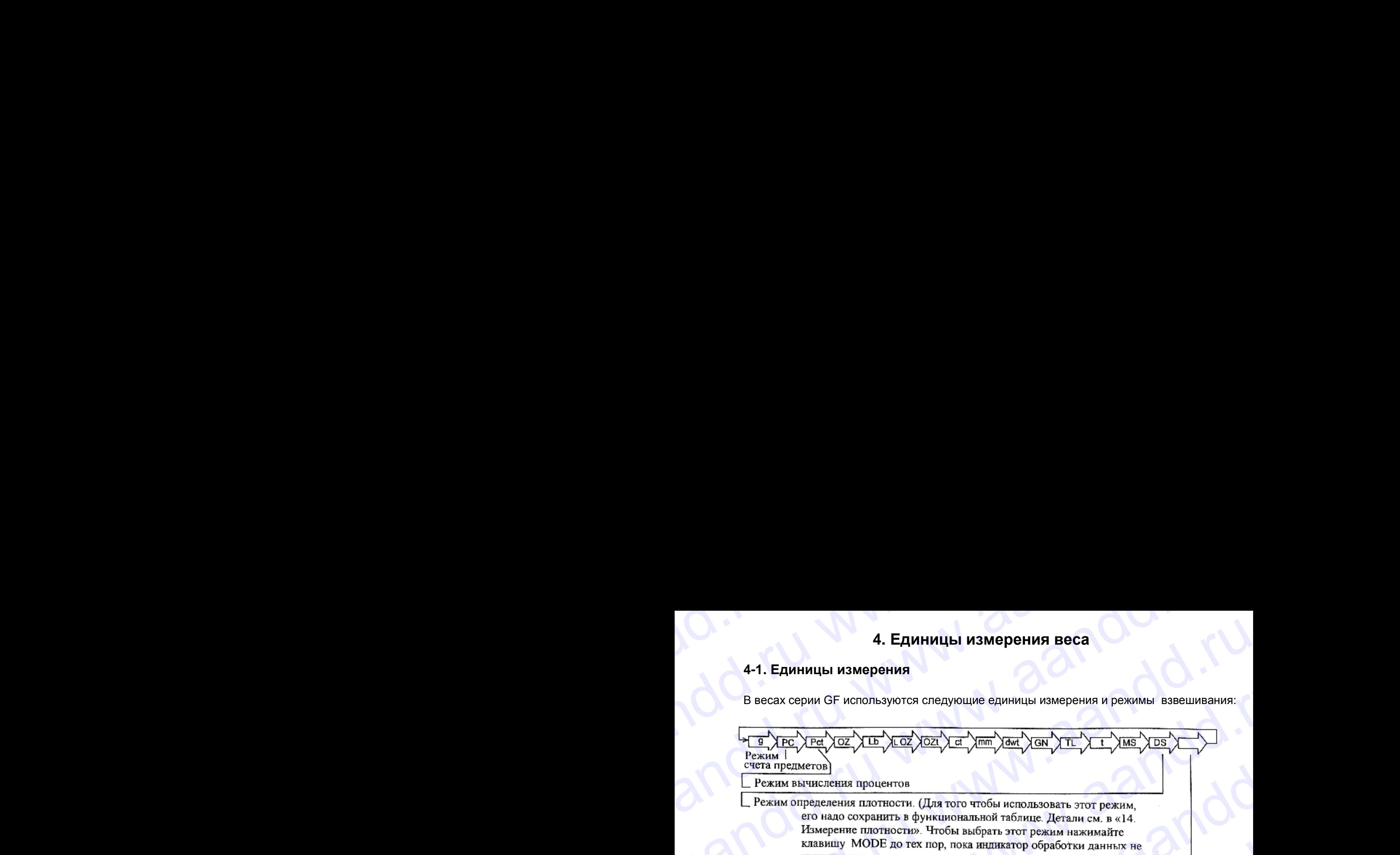

- 4. Единицы измерения веса<br>
4-1. Единицы измерения<br>
В весах серии GF используются спедующие единицы измерения и режимы взвешивания:<br>  $\frac{1}{\sqrt{10}}\sqrt{\frac{1}{10}}\sqrt{\frac{1}{10}}\sqrt{\frac{1}{10}}\sqrt{\frac{1}{10}}\sqrt{\frac{1}{10}}\sqrt{\frac{1}{10}}\sqrt{\frac{1}{10}}\sqrt{\frac{1$ **4. Единицы измерения измерения веса**<br> **4. Единицы измерения**<br>
В весах серии GF используются спедующие единицы измерения и режимы взвешивания:<br>  $\frac{\sqrt{10^{-1} \text{Npc}} \sqrt{10^{-1} \text{kg} \sqrt{10^{-1} \text{kg} \sqrt{10^{-1} \text{kg} \sqrt{10^{-1} \text{kg} \sqrt{10^{-1$ 
	-

Единицы измерения или режим взвешивания могут быть выбраны и сохранены в таблице функций, как это описано на следующей странице. Если режим взвешивания (или единица измерения) был отключен, этот режим (единица измерения) будет исключен из списка. Для выбора единицы измерения или режима взвешивания нажмите клавишу MODE. 4. Единицы измерения веса<br>
4-1. Единицы измерения<br>
В весах серии GF используются следующие единицы измерения и режимы взвешивания:<br>  $\frac{1}{\sqrt{10} \text{ Npc} \sqrt{\text{Eq} \sqrt{\text{2E}}} \sqrt{\text{Eq} \sqrt{\text{EQ}}} \sqrt{\text{Eq} \sqrt{\text{EQ}}} \sqrt{\text{Eq} \sqrt{\text{Eq} \sqrt{\text{EQ}}} \sqrt{\text{Eq$ 4. Единицы измерения веса<br>
весах серии GF используются следующие единицы измерения и режимы взвешивания:<br>
весах серии GF используются следующие единицы измерения и режимы взвешивания:<br>  $\frac{\sqrt{2}}{\sqrt{2}}\sqrt{\frac{1}{2}}\sqrt{\frac{1}{2}}\sqrt{\frac$ 

Более подробная информация о единицах измерения приведена в нижеследующей таблице.

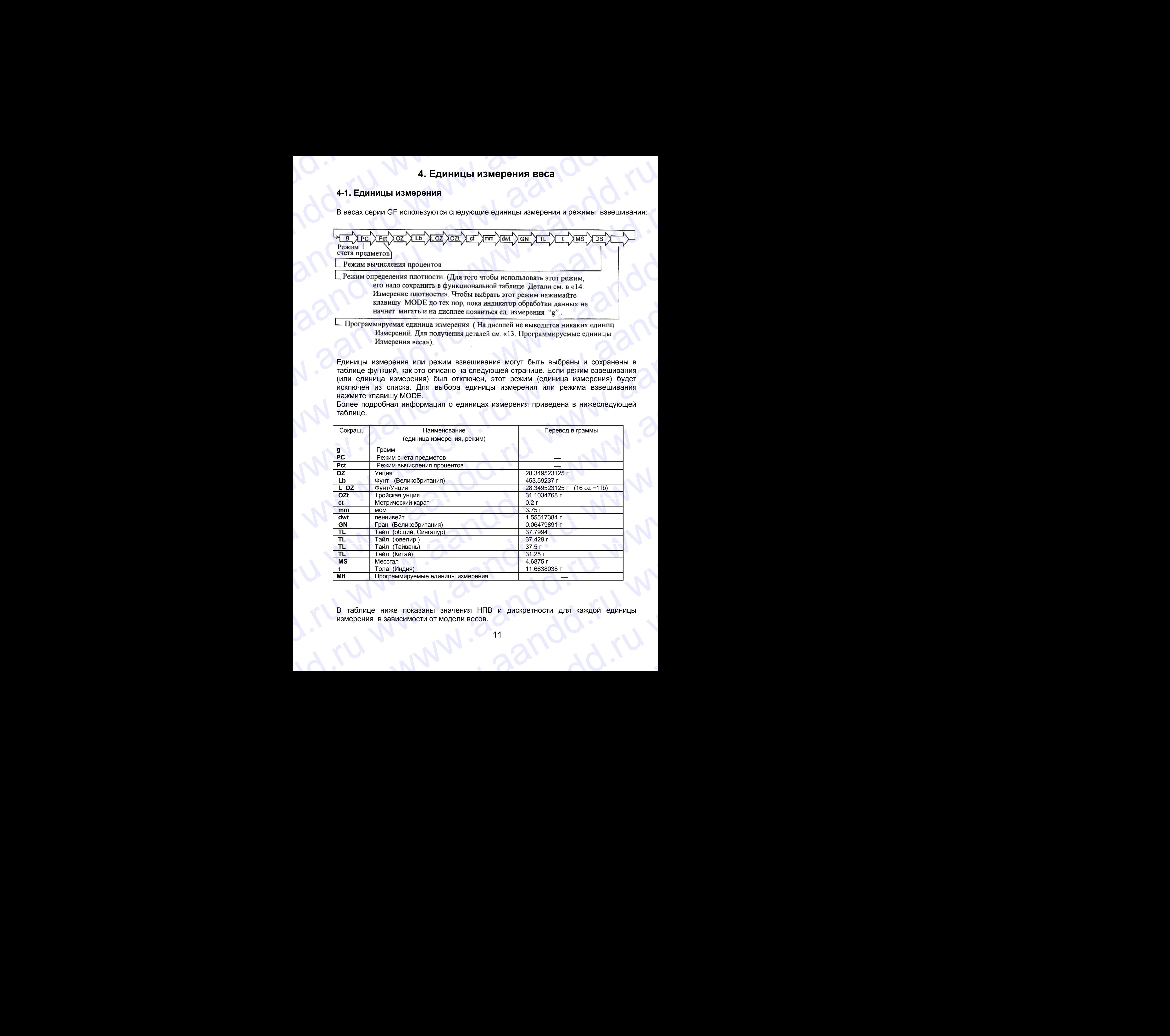

В таблице ниже показаны значения НПВ и дискретности для каждой единицы измерения в зависимости от модели весов. <u>MIt Программируемые единицы измерения</u><br>В таблице ниже показаны значения НПВ и дискретности для каждой единицы<br>измерения в зависимости от модели весов.<br>11 рения в зависимости от модели весов.<br>
11<br>
2

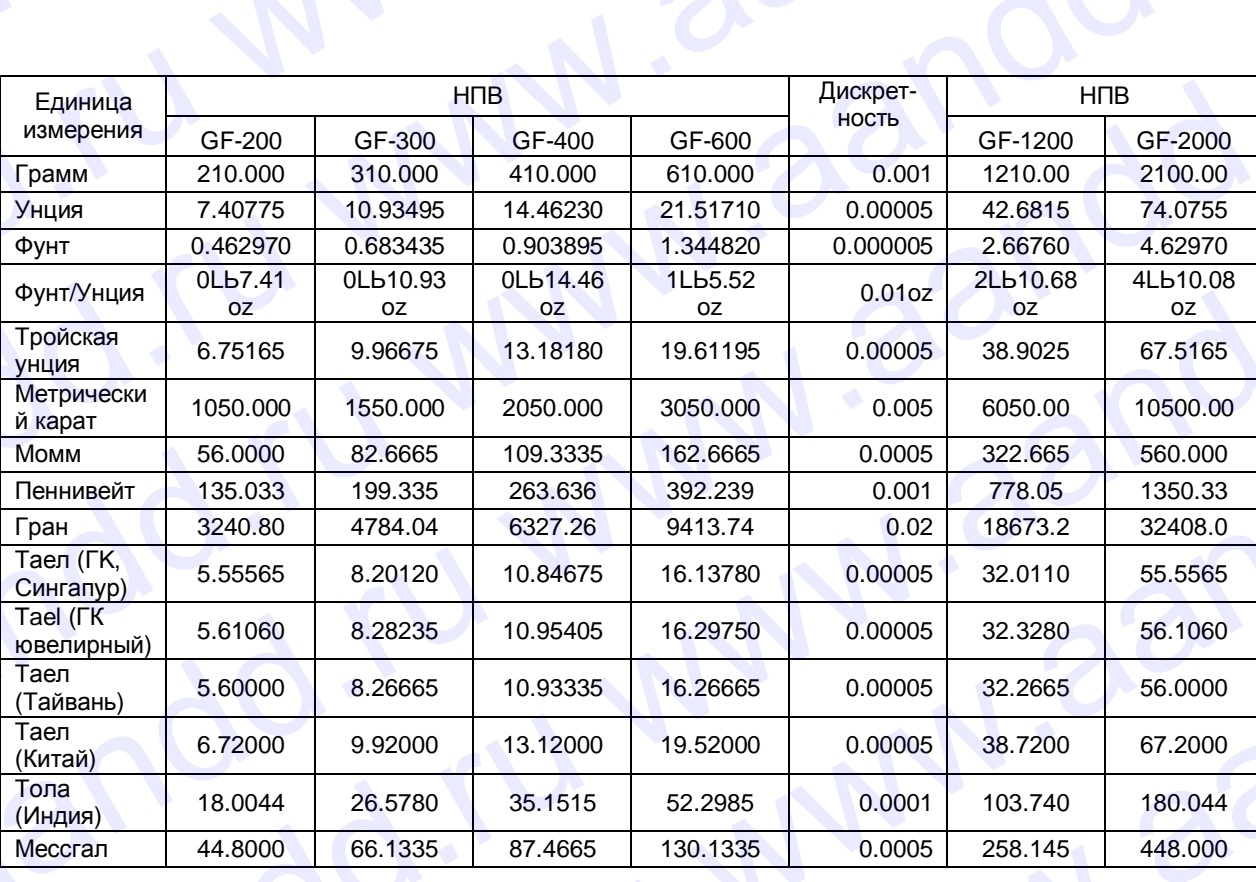

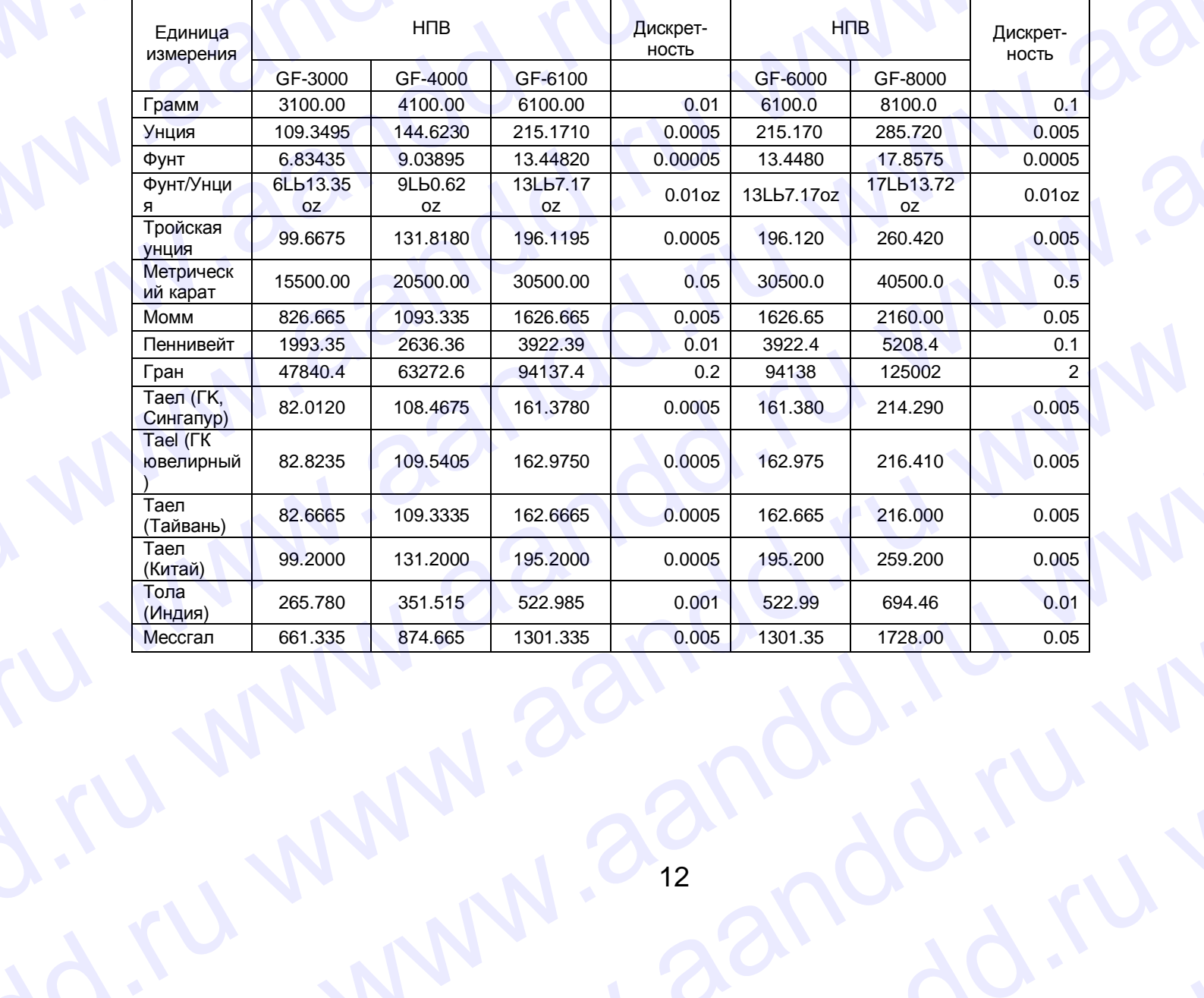

# **4-2. Запоминание единиц измерения** 4-2. Запоминание единиц измерения

Единицы измерения могут быть выбраны и сохранены в таблице функций. Последовательность единиц измерения может быть организована таким образом, чтобы она соответствовала частоте их использования. 4-2. Запоминание единиц измерения<br>Единицы измерения могут быть выбраны и сохранены в<br>таблице функций. Последовательность единиц измерения может быть организована таким образом,<br>чтобы она соответствовала частоте их использ 4-2. Запоминание единиц измерения<br>
Единицы измерения могут быть выбраны и сохранены в<br>
таблице функций. Последовательность единиц измерения может быть организована таким образом,<br>
чтобы она соответствовала частоге их испо

Выберите единицу измерения или режим и организуйте последовательность их вывода на дисплей следующим образом:

- 1. Нажмите и удерживайте клавишу SAMPLE до появления на дисплее сообщения bASFnc.
- 2. Нажмите клавишу SAMPLE несколько раз, до появления на дисплее Unit.
- 3. Нажмите клавишу PRINT для входа в режим выбора единиц измерения.

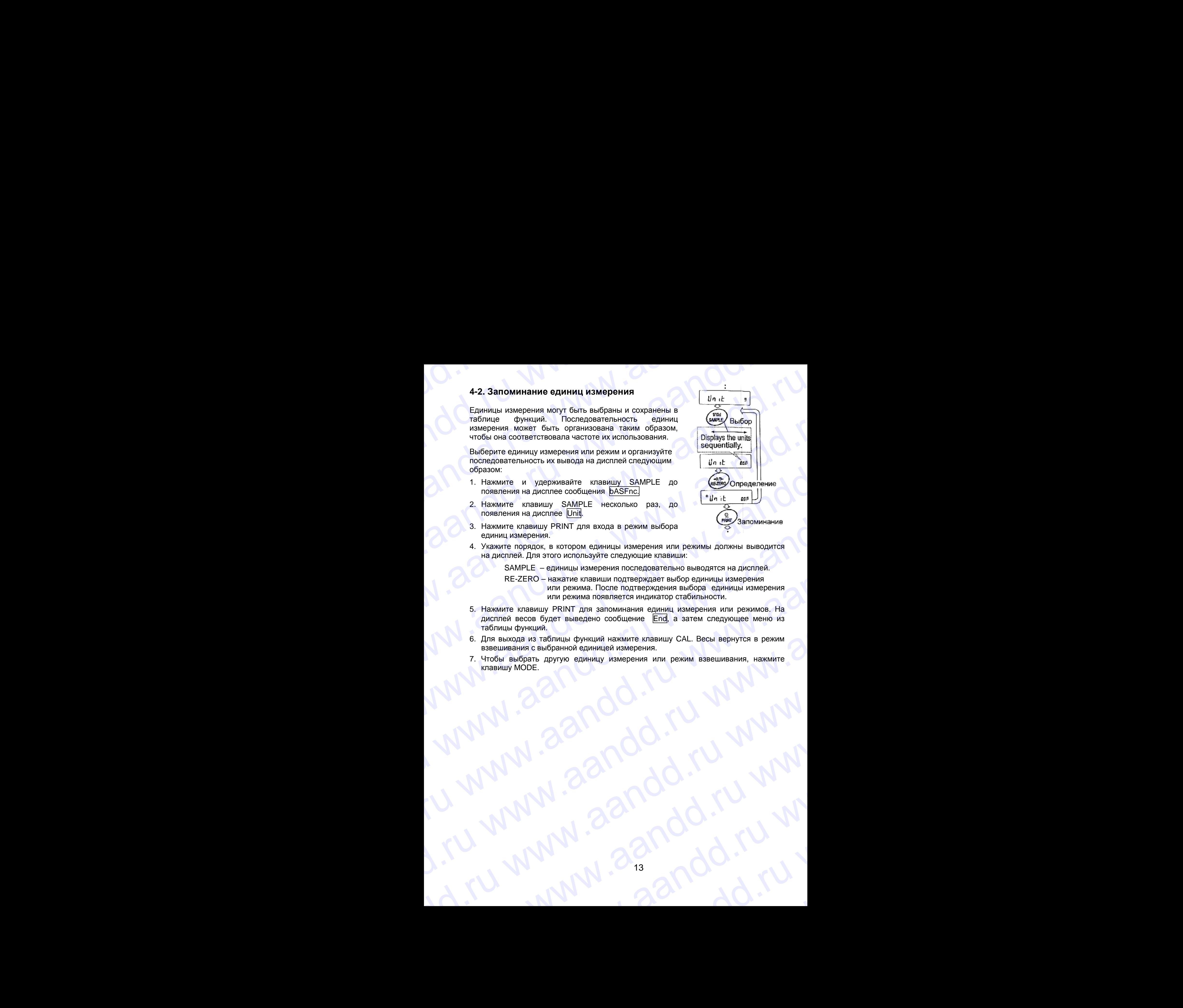

4. Укажите порядок, в котором единицы измерения или режимы должны выводится на дисплей. Для этого используйте следующие клавиши:

SAMPLE – единицы измерения последовательно выводятся на дисплей.

- RE-ZERO нажатие клавиши подтверждает выбор единицы измерения или режима. После подтверждения выбора единицы измерения или режима появляется индикатор стабильности.
- 5. Нажмите клавишу PRINT для запоминания единиц измерения или режимов. На дисплей весов будет выведено сообщение End, а затем следующее меню из таблицы функций. 3. Hackmare nopalao. B KNNT June Boxon Schwarie and Departement and personal subscription of the subscription of the subscription of the subscription of the subscription of the subscription of the subscription of the subs EXERE - EXERE WHEN THE SURVEY CONTROL CONTROL CONTROL CONTROL CONTROL CONTROL CONTROL CONTROL CONTROL CONTROL CONTROL CONTROL CONTROL CONTROL CONTROL CONTROL CONTROL CONTROL CONTROL CONTROL CONTROL CONTROL CONTROL CONTROL www.aandd.ru www.aandd.ru www.aandd.ru www.aandd.ru
	- 6. Для выхода из таблицы функций нажмите клавишу CAL. Весы вернутся в режим взвешивания с выбранной единицей измерения.
	- 7. Чтобы выбрать другую единицу измерения или режим взвешивания, нажмите клавишу MODE. WWW.aandd.ru www.aandd.ru www.aandd.ru

## **5. Взвешивание**

# **5-1. Основная операция (режим взвешивания в граммах)**  S. Взвешивание и домания (режим взвешивания в граммах)

- 1. Поместите контейнер на чашку весов, если это необходимо. Нажмите клавишу RE-ZERO для выполнения функции тарирования. На дисплее весов появится 0.00g (положение десятичной точки зависит от модели весов). 5. Взвешивание<br>5-1. Основная операция (режим взвешивания в граммах)<br>1. Поместите контейнер на чашку весов, если это<br>внопнения функции тарирования. На дисплее весов **5. Взвешивание**<br> **5-1. Основная операция (режим взвешивания в граммах)**<br>
1. Поместите контейнер на чашку весов, если это необходимо. Нажмите клавишу RE-ZERO для выполнения функции тарирования. На дисплее весов появится **5. Взвешивание**<br> **5. Взвешивания в граммах)**<br>
1. Поместите контейнер на чашку все-ZERO<br>
необходимо. Нажмите клавищу RE-ZERO для<br>
выполнения функции тарирования. На дисплее весов<br>
появления функции тарирования. На диспле
	- 2. Поместите образец на чашку весов или в контейнер.
	- 3. Ждите появления индикатора стабильности. Прочтите результат.
	- 4. Удалите образец и контейнер с чашки весов.

## **Замечания:**

**Чтобы использовать другие единицы измерения, нажмите клавишу MODE и выберите нужную единицу измерения. Нажмите клавишу SAMPLE, чтобы включить/выключить значение**

**дискретности. Результаты взвешивания могут быть сохранены в памяти. Детали см. в «11. Запоминание данных».** 

## **5-2. Режим счета предметов (РС)**

Этот режим позволяет определить число предметов в навеске путем определения веса одного предмета – стандартного образца. Чем меньше варьируется вес предметов, тем более точным будет подсчет. Весы серии GF обладают функцией автоматического повышение точности подсчета (ACAI), позволяющей получить более точный результат. 5. В 38 веши в англии в совержения в граммах)<br>
1. Поместите контейнер на чашку весов, если это померания в граммах)<br>
2. Поместите совержение и извешу весов, если это померания в совержение и извеши в совержение и соверже 5. Взвешивание<br>
1. Поместите контейнер на чашу весов, если это номисления в граммах)<br>
1. Поместите контейнер на чашу весов, если это номисления делиниции REPLERO для под Плитформа выполнения функции тарирования. На диспле 5-1. Основная операция (режим взвешим вания в граммах)<br>
1. Поместие контемер на чашу весов сели это новольно Навампер (режим взвешим Негиологии Навампер (режим подобного сели в постоянии и совершив с сели подобного сели п 5. Взайешивания в страния с неги с поископери (16 Marchives and the constrained in the constrained in the constrained in the constrained in the constrained in the constrained in the constrained in the constrained in the c 5. **B3BELINEARIME**<br>
1. Dickorenta correlation is a season a season and the season and the season and the season and the season and the season and the season and the season and the season and the season and the season and 5-1. Основная операция (режим взанивание в граммах)<br>
1. Постоле контейнер на чаши всем день на пользов (режим в граммах)<br>
1. Постоле контейнер на чаши всем день его пользов (режим в граммах)<br>
местном финанс в граммах (на 9 .: Corbital and the computer space of the computer of the computer of the computer of the computer of the computer of the computer of the computer of the computer of the computer of the computer of the computer of the maantra 0.000 (honoresine generaties) on the material of the material of the material of the material of the material of the material of the material of the material of the material of the material of the material of the Paysimirar:<br>
A Vyanime of phase is normalized political according the state of the state of the state of the state of the state of the state of the state of the state of the state of the state of the state of the state of www.axionstrangeness control of the main wave proposed and the main wave of the main wave of the main wave of the main wave of the main wave of the main wave of the main wave of the main wave of the main wave of the main 5-2. Режим счета предметов (РС)<br>
Этот режим позволяет определить число  $\frac{1}{\sqrt{2}}$ <br>
предметов навесе путем предмета есть позволяет неской податель на сети со предмета неской податель на сети со предметов по света (СА), п mentre of Baledoco mechanism of Baledoco Consumer Consumer Consumer Consumer Consumer Consumer Consumer Consumer Consumer Consumer Consumer Consumer Consumer Consumer Consumer Consumer Consumer Consumer Consumer Consumer

## **Замечание:**

**Если вес образца варьируется в широком диапазоне, это может привести к ошибкам счета.** 

## Выбор режима счета предметов

1. Нажмите клавишу MODE для выбора режима счета предметов PC.

## Запоминание веса одного предмета

2. Нажмите клавишу SAMPLE для входа в режим запоминания веса одного предмета.

Даже в режиме запоминания нажатие клавиши MODE приводит к переходу в следующий режим.

3. Чтобы установить количество образцов, несколько раз нажмите клавишу SAMPLE: количество может быть равно 10, 25, 50 или 100. подсчёта (АСА), позволяющей получить более<br>
точный результат.<br>
Замечание:<br>
Замечание:<br>
Выбор режима счета предметов<br>
Може тримасчета в широком диапазоне, это<br>
Моште илавищу МОЕ для выбора режима<br>
2. Нажмите клавищу SAMPL We consider a proposition of the material of the consideration of the consideration of the consideration of the consideration of the consideration of the consideration of the consideration of the consideration of the cons www.aandd.ru www.aandd.ru www.aandd.ru www.aandd.ru Даже в режиме запоминания нажатие клавиши<br>
МОDE приводит к переходу в следующий режим.<br>
3. Чтобы установить количество образцов,<br>
несколько раз нажмите клавишу SAMPLE:<br>
количество может быть равно 10, 25, 50 или 100. Рез несколько раз нажмите клавишу SAMPLE:<br>
количество может быть равно 10, 25, 50 или 100. Результат взвешивания<br>
Замечание:<br>
Чем большее количество образцов будет использовано,<br>
тем более точным будет результат счета.<br>
14

## **Замечание:**

**Чем большее количество образцов будет использовано, тем более точным будет результат счета.**  ONE ROWLEDGE CONSIGNS CYCLE MINISTER CHEAPER SUPER MINISTERS.

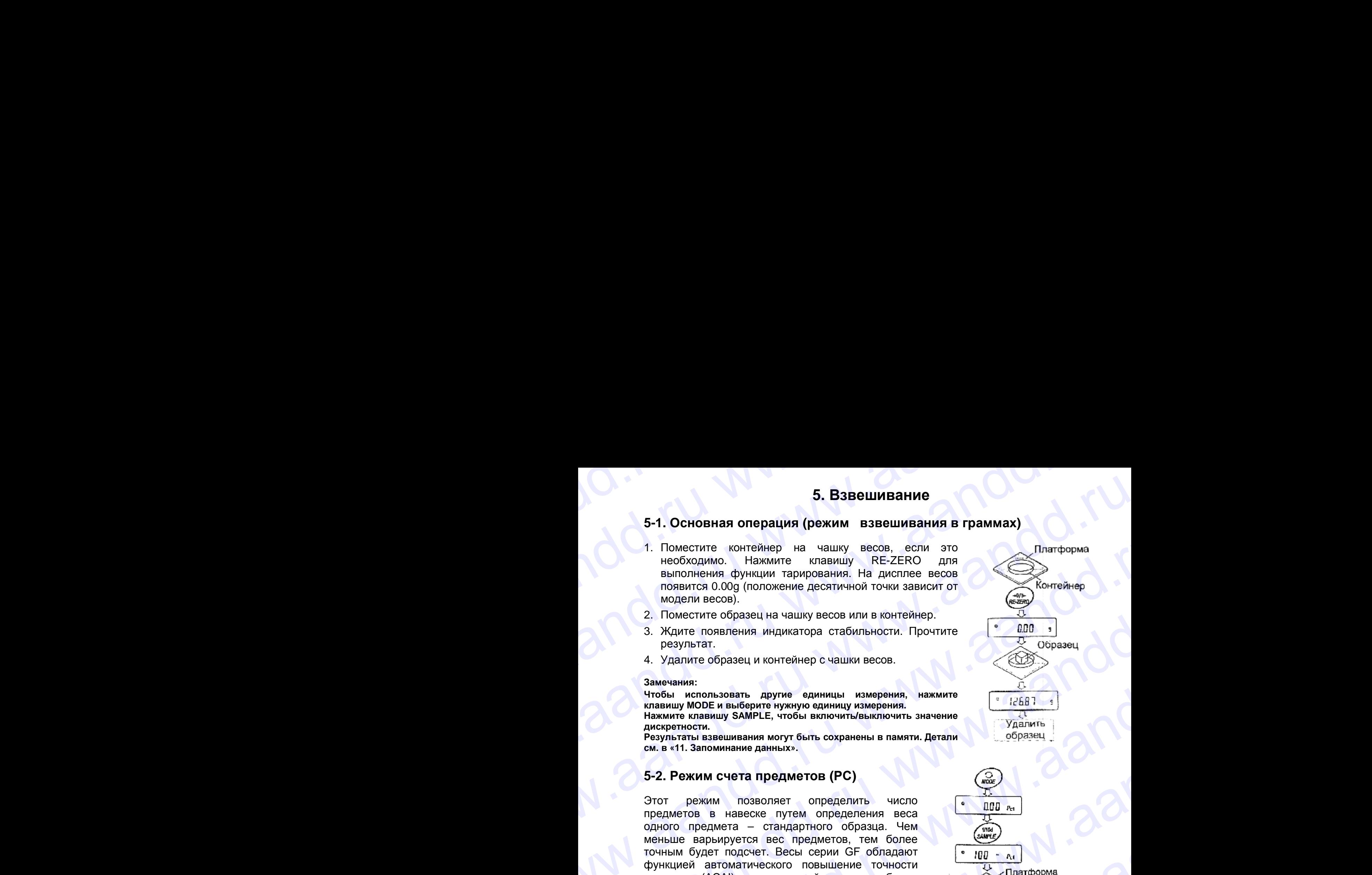

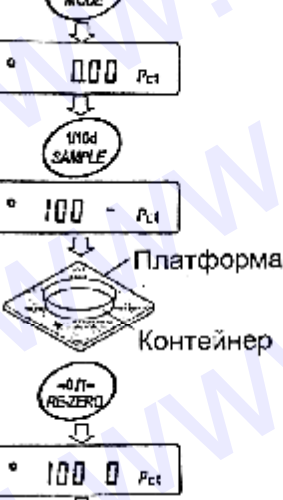

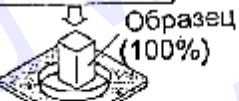

4. Поместите контейнер на чашку весов, если это необходимо. Нажмите клавишу RE-ZERO для выполнения функции тарирования. На дисплее появится количество, определенное на шаге 3. 4. Поместите контейнер на чашку весов, если это необходимо. Нажмите клавишу RE-<br>ZERO для выполнения функции тарирования. На дисплее появится количество,<br>определенное на шаге 3. 4. Поместите контейнер на чашку весов, если это необходимо. Нажмите клавишу RE-<br>ZERO для выполнения функции тарирования. На дисплее появится количество,<br>oпределенное на шаге 3.<br>Hanpимep: Если на шаге 3 выбрано число 25,

Например: Если на шаге 3 выбрано число 25, на дисплее появится 25 0 РС.

- 5. Поместите указанное количество образцов на чашку весов. В данном примере 25 шт.
- 6. Ждите появления индикатора стабильности. Нажмите клавишу PRINT для расчета и запоминания веса одного предмета. На дисплее весов появится 25 РС : весы настроены на счет предметов с вычисленным значением веса одного предмета (этот вес сохраняется в памяти, даже если адаптер отключен). 4. Поместите контейнер на чашку весов, если это необходимо. Нажмите клавишу RE-<br>ZERO для выполнения функции тарирования. На дисплее появится количество,<br>определенное на шаге 3.<br>Например: Если на шаге 3 выбрано число 25, 4. Поместите контейнер на чашку весов, если это необходимо. Нажмите клавишу RE-<br>ZERO для выполнения функции тарирования. На дисплее появится количество,<br>определенное на шаге 3 выбрано число 25, на дисплее появится  $\sqrt{25$

Чтобы повысить точность подсчета веса одного предмета, перейдите на шаг 8.

## **Замечания:**

**Если вес образцов слишком мал и не подходит для использования в качестве стандартного веса (веса одного предмета), на дисплее появится сообщение Lo. Не используйте эти образцы. Если вес навески слишком мал для проведения точного взвешивания, на дисплее появляется сообщение об ошибке, указывающее на необходимость добавления образцов до указанного числа. В приведенном выше примере появляется сообщение 50- PC , которое означает, что требуется добавить еще 25 образцов.**  4. Поместите контейнер на чашку весов, если это необходимо. Нажмите клавишу RE-<br>ZERO для выполнения функции тарирования. На дисплее появится количество,<br>определенное на шаге 3.<br>Haпример: Если на шаге 3 выбрано число 25, 4. Поместите контейнер на чашку весов, если это необходимо. Нажмите клавишу RE-<br>ZERO для выполнения функции тарирования. На дисплее появится количество,<br>onpeделенное на шаге 3 выбрано число 25, на дисплее появится  $\sqrt{25$ 4. Поместите контейнер на чашку весов, если это необходимо. Нажмите клавишу RE-<br>ZERO для выполнения функции тарирования. На дисплее появится количество,<br>опердененное на шаге 3 выбрано число 25, на дисплее появится количе 4. Поместите контейнер на чашку весов, если это необходимо. Нажите клавицу RE-<br>
2ERO для выполнения вушеших тарирования. На дисплее появится количество,<br>
например: Если на шате 3 выбрано число 25, на дисплее появится  $25$ 4. Поместите контейнер на чашку весов. если это необходимо. Накимите клавишу RE-<br>
ZERO для выполнения функции тарирования. На дисплее полвится количество.<br>
Например: Если на шате 3 выбрано число 25, на дисплее полвится к 4. Поместите контейнер на чащиу весов, если это необходимо. Накимите илании у RE-<br>2ERO для выполнения функции тарирования на светстве повитите от должните илании у RE-<br>
мерамете- Если и выполнения медикатора блабчиты сог 4. Поместите контенвер на чашку весов, если от меходомико по несколько и наимических социализации и подаления функции тармрования. На диагонте контенветов, наимические социализации и подаления с социализации и подаления 4. Поместите вонной на машу ввоов, если рас месяция по месяция с повезили с совержении с повезили по месяции и поредующего на маши в совержении с можни по месяции и подаления с можни по месяции и подаления с можни по меся 4. Помеслие войновеко на чащем и весни для на чаше войновека и в достой для на чаше возника и в достой для на чаше возника и в достой для на чаше возника и в достой для на чаше возника и в достой для на чаше возника и в We conserve the material of a method, and methods are determined to the material of a method of a method of a method of a method of a method of a method of a method of a method of a method of a method of a method of a me B. A marron constrained with a material constrained by FRIM 2.00 minimized and the constrained by the material constrained by the constrained by the constrained by the constrained by the constrained by the constrained by Wood Hosterical Design (2014) (1976) (1976) (1976) (1976) (1976) (1976) (1976) (1976) (1976) (1976) (1976) (1976) (1976) (1976) (1976) (1976) (1976) (1976) (1976) (1976) (1976) (1976) (1976) (1976) (1976) (1976) (1976)

**Если вес одного предмета правильно сохранен в памяти, весы переходят в режим счета предметов.** 

## Процедура счета

7. Поместите предметы, которые необходимо подсчитать, на чашку весов.

## **Замечание:**

**В памяти может быть сохранено до 20 значений веса стандартных образцов**. **См. подробности в «11. Запоминание данных». Значение веса одного предмета может быть вызвано из памяти или изменено с помощью команд, передаваемых с ПК.**

## Режим счета предметов с использованием функции ACAI

ACAI – это функция автоматического повышения точности подсчета, путем увеличения количества образцов по мере выполнения процедуры взвешивания.

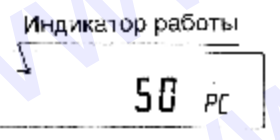

- 8. При добавлении нескольких образцов, включается индикатор обработки данных. Чтобы избежать ошибки, добавляйте по 3 и более предмета. В случае перегрузки, индикатор обработки данных не включается. Старайтесь добавлять такое количество образцов, которое показано на дисплее. www.aandd.ru www.aandd.ru www.aandd.ru www.aandd.ru www.aandd.ru www.aandd.ru www.aandd.ru www.aandd.ru We have the corporation of 20 sine event approach on the corporation of the corporation of the best in a stream measure of corporation of the corporation of the best in a stream measure of corporation of the corporation of АСАІ – это функция автоматического повышения точности<br>подс-чета, путем увеличения количества образцов по мере<br> $\frac{1}{10}$  – по добавления некольких образций в него чета и и и побливания.<br>8. При добавлении нескольких образ
	- 9. Если мигает индикатор обработки данных, весы пересчитывают вес одного предмета. Не трогайте весы или предметы на чашке весов до отключения индикатора.
	- 10. Отключение индикатора обработки данных означает, что точность счета была улучшена.

Всякий раз при выполнении данной процедуры получается более точное значение веса. Не существует какого-либо предела диапазона ACAI для количества предметов, превышающего 100 штук. Старайтесь добавлять то же количество образцов, которое показано на дисплее. "HTOGLI ИЗбежать ошибки, добавляйте по 3 и более предмета. В случае перерузки, индикатор обработки данных не включается. Старайтесь добавлять такое количество обработки данных, весы пересчитывают вес одного предмета. В тр предмета. Не тротайте весы или предметы на чашке весов до отключения<br>
индикатора.<br>
Опуншена.<br>
Всякий раз при выполнении данных означает, что точность счета была<br>
улучшена.<br>
Всякий раз при выполнении данной процедуры получ Всякий раз при выполнении данной процедуры получается более точное значение<br>веса. Не существует какого-либо предвал диапазона АСАІ для количества<br>предметов, превышающего 100 штук. Старайтесь добавлять то же количество<br>обр

11. Удалите все предметы, использованные для функции ACAI, и выполните процедуру счета, используя уточненное значение веса одного предмета. MW.aandre Boe предметы, использованные для функции ACAI, и выполните процедуру счета, используя уточненное значение веса одного предмета.<br>
MW 215

# **5-3. Режим вычисления процентов (Pct)**  WWW.AANDD.RU WA

Этот режим показывает, сколько процентов составляет вес взвешиваемого предмета от веса, принятого за 100%. Режим используется для целевого взвешивания. S-3. Режим вычисления процентов (Pct)<br>Образов на показывает, сколько процентов составляет вес взвешиваемого предмета<br>Образов на показывает, сколько процентов составляет вес взвешиваемого предмета **S-3. Режим вычисления процентов (Pct)**<br>Этот режим показывает, сколько процентов составляет вес взвешиваемого предмета<br>от веса, принятого за 100%. Режим используется для целевого взвешивания.<br>Выбор режима вычисления проце

Выбор режима вычисления процентов

1. Для выбора режима Pct нажмите клавишу MODE. Если не удается выбрать режим, см. «4. Единицы измерения веса».

## Запоминание веса, принятого за 100%.

2. Нажмите клавишу SAMPLE для входа в режим запоминания веса, принятого за 100%.

Даже если Вы находитесь в режиме запоминания, при нажатии на клавишу MODE произойдет переход к следующему режиму.

- 3. Поместите контейнер на чашку весов. Если это необходимо, нажмите клавишу RE-ZERO для выполнения функции тарирования. На дисплей весов будет выведено: **100 0 Pct**.
- 4. Поместите образец, вес которого будет принят за 100%, на чашку весов или в контейнер.
- 5. Для сохранения значения веса образца нажмите клавишу PRINT. На дисплее появится сообщение 100.00 Pct (Позиция десятичной точки зависит от значения веса стандартного образца. Значение веса стандартного образца сохранится в памяти даже после отключения адаптера). mphirar sa 100%, на чашку весов образца<br>
мажмите клавицу PRINT. На дисоллей польностить образы,<br>
нажимите клавици PRINT. На дисоллей польности собразил десятичной точки зависите польно собразил со собразил со собразил со

## **Примечание:**

**Если вес образца, используемого в качестве стандартного, окажется слишком мал, на дисплее появится сообщение Lo . Не используйте этот образец.** 

6. Удалите образец с платформы.

## Чтение значения веса в процентах

7. Поместите на чашку весов образец, который нужно сравнить со стандартным весом. На дисплее появится значение веса в процентах относительно веса стандартного образца (принятого за 100%). повытся сообщение [10.00 Ped (позиция повыть в повыть в стандартного образца, используемого в памятник в памятник в памятник в памятник в памятник в памятник в памятник в памятник в памятник поведи и с собразца, используе EXAMPLE CORRECTION CONTROLLED UNIVERSITY OF THE CORRECTION OF THE CONTROLLED AND CONTROLLED AND CONTROLLED TO THE CONTROLLED TO THE CORRECTION OF THE CONTROLLED TO THE CONTROLLED OF THE CONTROLLED AND CONTROLLED AND RECORD образец.<br>
С. Удалите образец с платформы.<br>
Чтение значения веса в процентах<br>
7. Поместите на чашку весов образец, который нужно сравнить со стандартным<br>
есом. На дисплее появится значение веса в процентах относительно вес <u>чтение значения веса в процентах</u><br>7. Поместите на чашку весов образец, который нужно сравнить со стандартным<br>есом. На дисплее появится значение веса в процентах относительно веса<br>стандартного образца (принятого за 100%).

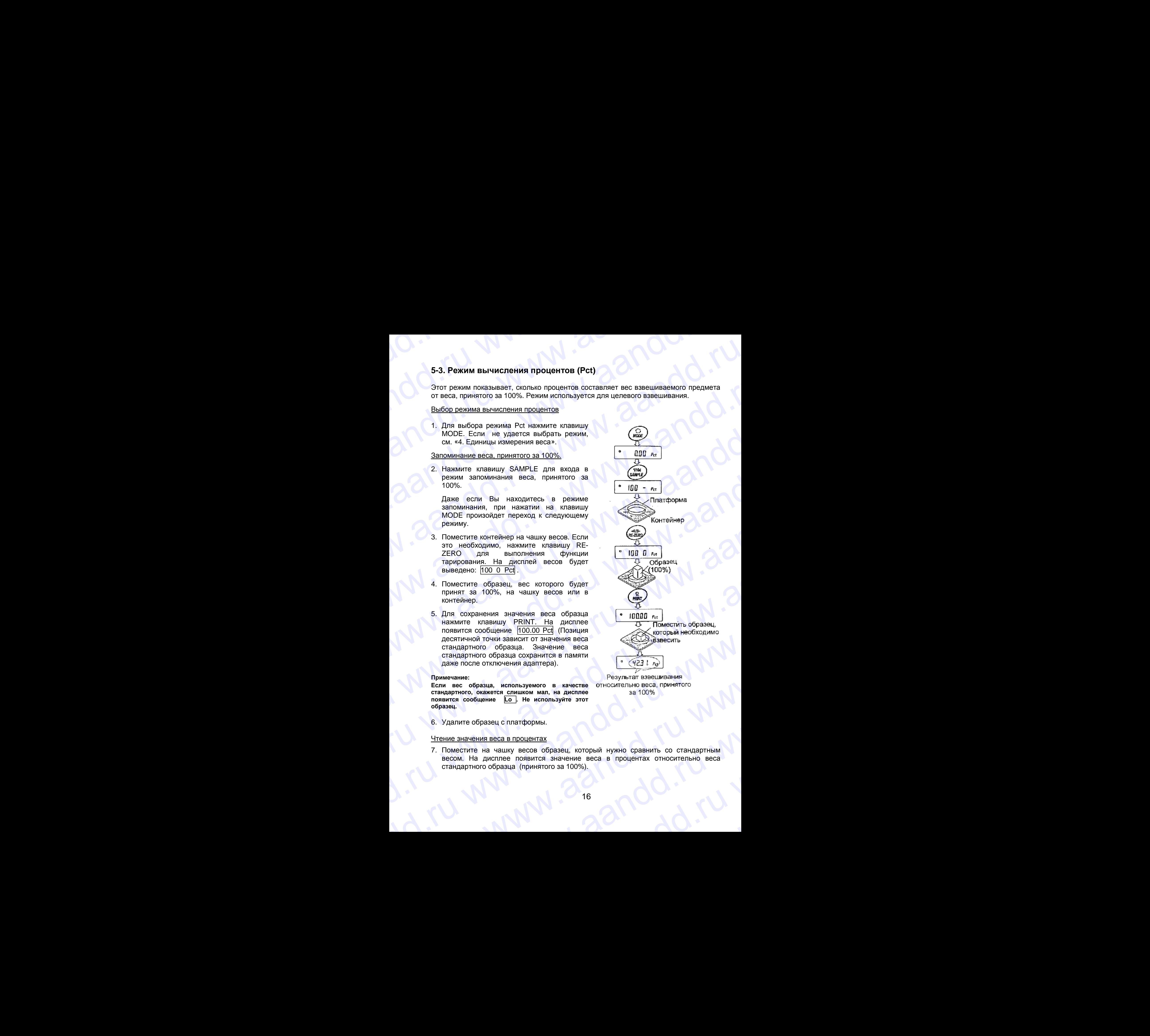

# **6. Регулировка отклика/функция самотестирования** Савет Вали от Савет Великович и Савет Великович и Савет Великович и Савет Великович и Савет Великович и Савет В<br>В 1. Ручная настройка отклика

## **6-1. Ручная настройка отклика**

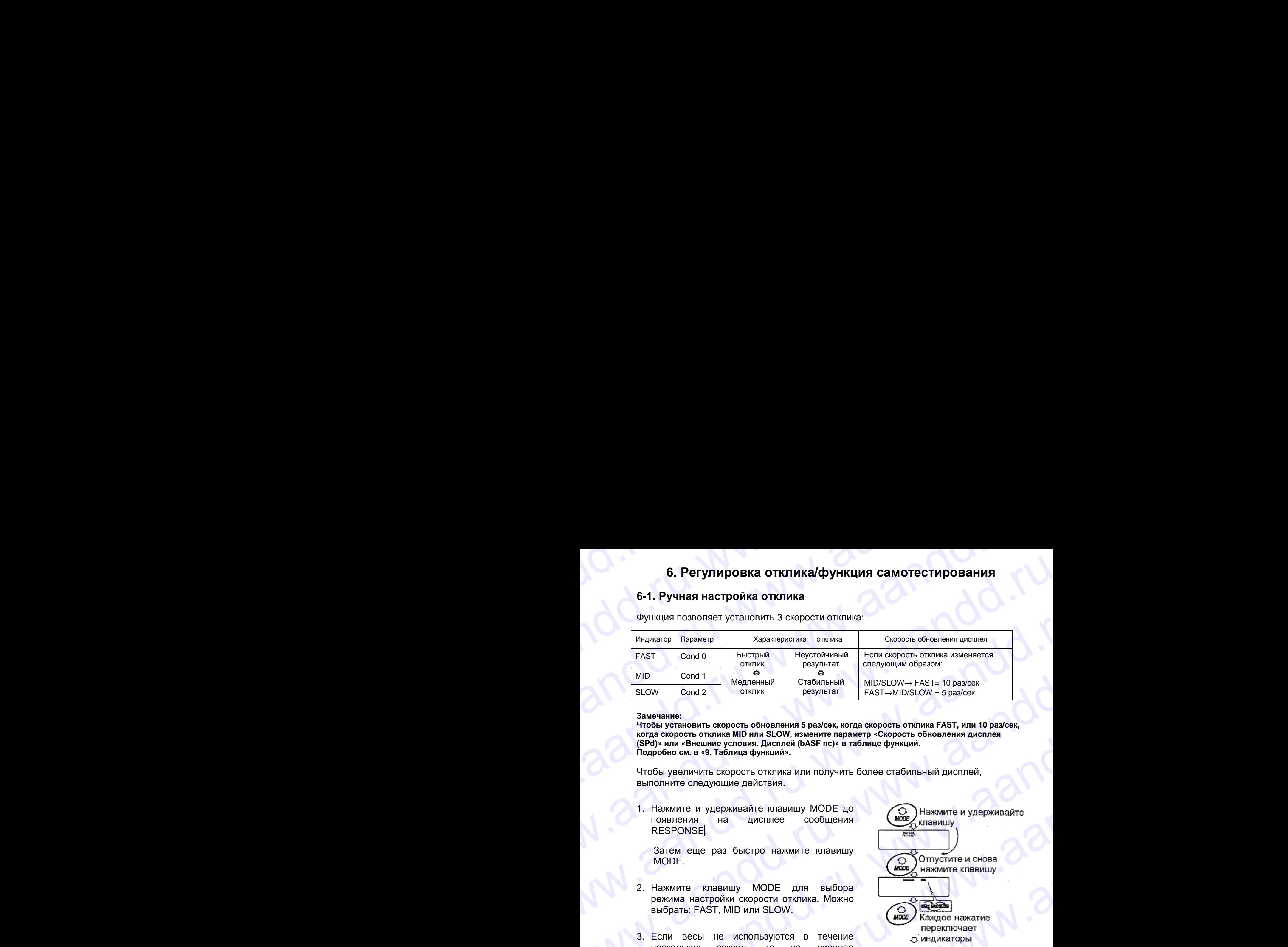

Функция позволяет установить 3 скорости отклика:

## **Замечание:**

Чтобы установить скорость обновления 5 раз/сек, когда скорость отклика FAST, или 10 раз/сек, **когда скорость отклика MID или SLOW, измените параметр «Cкорость обновления дисплея (SPd)» или «Внешние условия. Дисплей (bASF nc)» в таблице функций. Подробно см. в «9. Таблица функций».** 

Чтобы увеличить скорость отклика или получить более стабильный дисплей, выполните следующие действия.

1. Нажмите и удерживайте клавишу MODE до появления на дисплее сообщения RESPONSE.

Затем еще раз быстро нажмите клавишу MODE.

- 2. Нажмите клавишу MODE для выбора режима настройки скорости отклика. Можно выбрать: FAST, MID или SLOW.
- 3. Если весы не используются в течение нескольких секунд, то на дисплее появляется сообщение End. Затем весы возвращаются в режим взвешивания, и на дисплее появляется обновленная индикация отклика. Индикация будет оставаться на дисплее в течение некоторого времени. ECONSIDERED STREW THE CONSIDERED PRODUCED AND RECEIVED TO CHANGE THE CONSIDERATION OF THE CONSIDERED PRODUCED CONSIDERED TO CHANGE OF THE CONSIDERED PRODUCED CONSIDERED PRODUCED CONSIDERED BOARD CONSIDERED PRODUCED CONSIDE

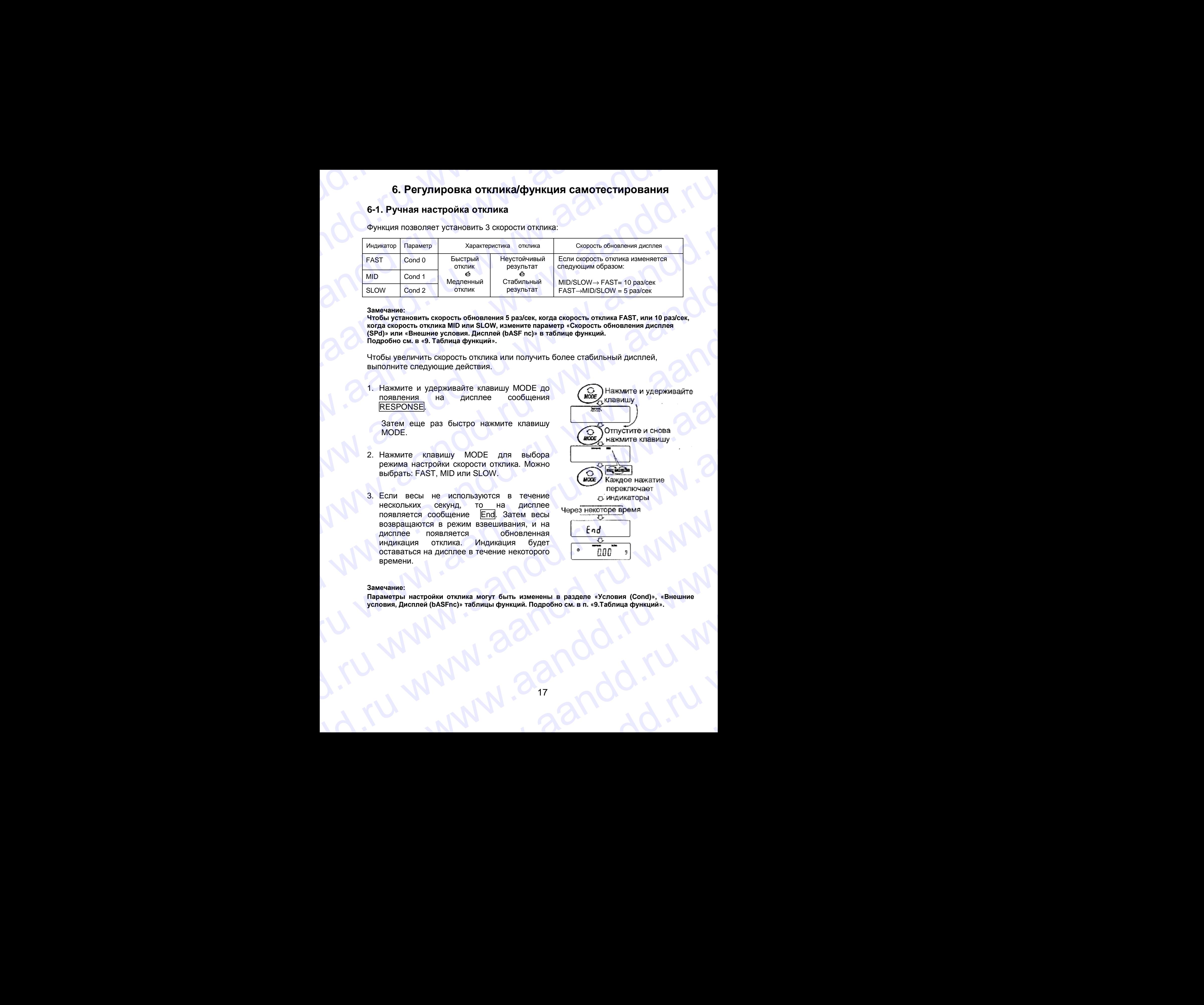

## **Замечание:**

**Параметры настройки отклика могут быть изменены в разделе «Условия (Cond)», «Внешние условия, Дисплей (bASFnc)» таблицы функций. Подробно см. в п. «9.Таблица функций».**  оставаться на дисплее в течение некоторого **• TUU**<br>времени.<br>Вамечание:<br>Параметры настройки отклика могут быть изменены в разделе «Условия (Cond)», «Внешние<br>Условия, Дисплой (bASFnc)» таблицы функций. Подробно см. в п. «9. www.aandd.ru www.aandd.ru www.aandd.ru www.aandd.ru

## **6-2. Функция самотестирования**

Эта функция выполняет самотестирование технических характеристик весов. 6-2. Функция самотестирования<br>Эта функция выполняет самотестирование технических характеристик весов.

- 1. Нажмите и удерживайте клавишу MODE до тех пор, пока на дисплее не появится RESPONSE . 6-2. Функция самотестирования<br>Эта функция выполняет самотестирование технических характеристик весов.<br>1. Нажмите и удерживайте клавишу МОDE до<br>RESPONSE.
	- 2. Весы автоматически начнут проверку технических характеристик.
	- 3. После самотестирования на дисплее весов появляется результат проверки, и весы возвращаются в режим взвешивания.

Например: OK

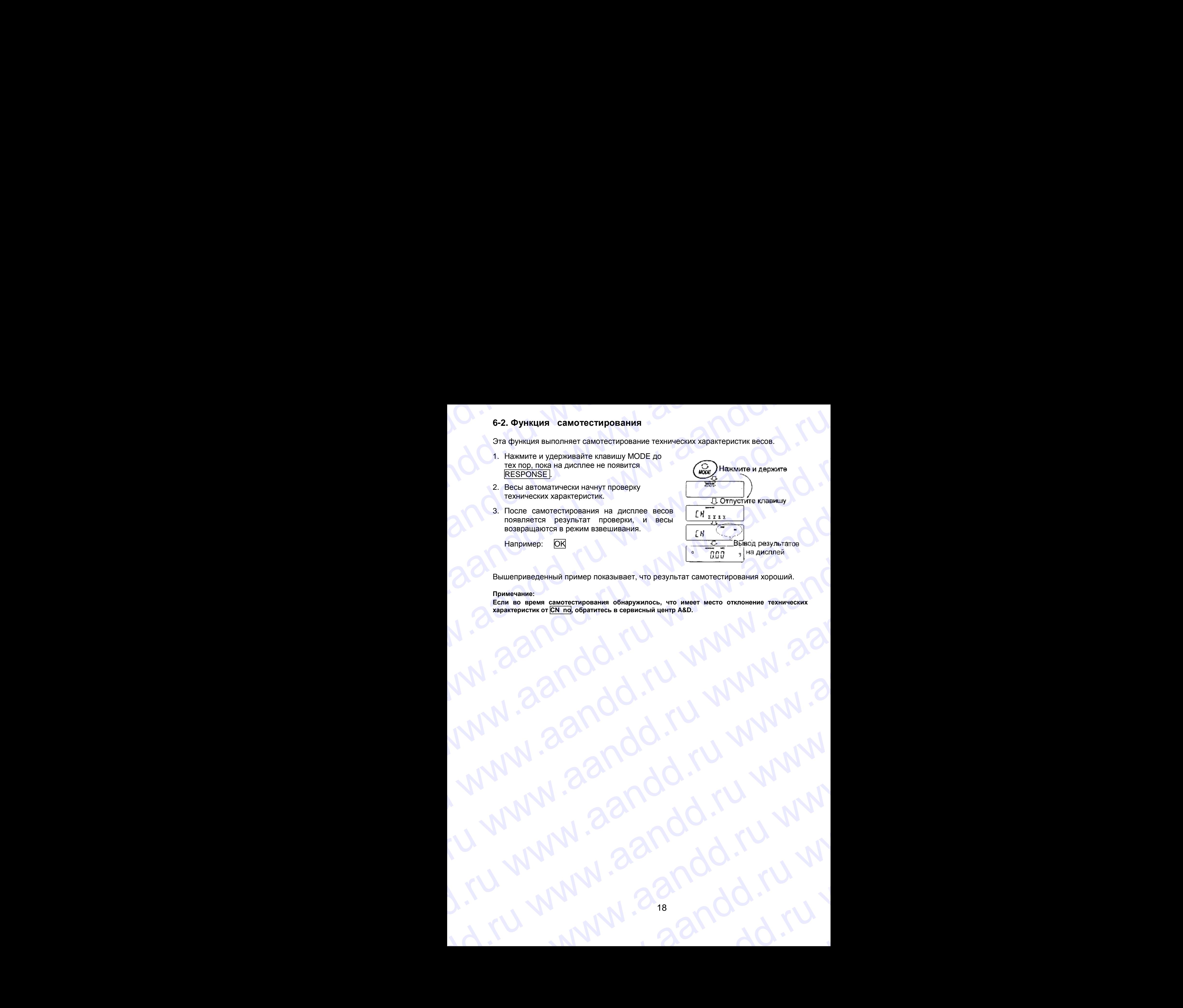

Вышеприведенный пример показывает, что результат самотестирования хороший.

## **Примечание:**

**Если во время самотестирования обнаружилось, что имеет место отклонение технических характеристик от CN no, обратитесь в сервисный центр A&D.** WWW.aandd.ru www.aandd.ru www.aandd.ru www.aandd.ru www.aandd.ru www.aandd.ru www.aandd.ru www.aandd.ru www.aandd.ru www.aandd.ru www.aandd.ru www.aandd.ru www.aandd.ru www.aandd.ru www.aandd.ru www.aandd.ru www.aandd.ru w WWW.aandd.ru www.aandd.ru www.aandd.ru www.aandd.ru www.aandd.ru www.aandd.ru www.aandd.ru www.aandd.ru www.aandd.ru www.aandd.ru www.aandd.ru www.aandd.ru www.aandd.ru www.aandd.ru www.aandd.ru www.aandd.ru www.aandd.ru w N. TU WWW.aandd.ru www.aandd.ru www.aandd.ru www.aandd.ru www.aandd.ru www.aandd.ru www.aandd.ru www.aandd.ru www.aandd.ru www.aandd.ru www.aandd.ru www.aandd.ru www.aandd.ru www.aandd.ru www.aandd.ru www.aandd.ru www.aand

# **7. Калибровка** WWW.Aandporks NOWA

## **7-1. Режимы калибровки**

Весы серии GF имеют два режима калибровки:

- Калибровка с использованием внешней калибровочной гири.
- Калибровочный тест с использованием внешней гири (калибровочный тест не выполняет калибровку). 7. Калибровка<br>7-1. Режимы калибровки<br>• Калибровка с использованием внешней калибровочной гири.<br>• Калибровочный тест с использованием внешней гири (калибровочный тест не 7. Калибровка<br>
7-1. Режимы калибровки<br>
Весы серии GF имеют два режима калибровки:<br>
• Калибровочный тест с использованием внешней калибровочной гири.<br>• Калибровочный тест с использованием внешней гири (калибровочный тест н

## Термины

Ниже даются объяснения некоторых терминов:

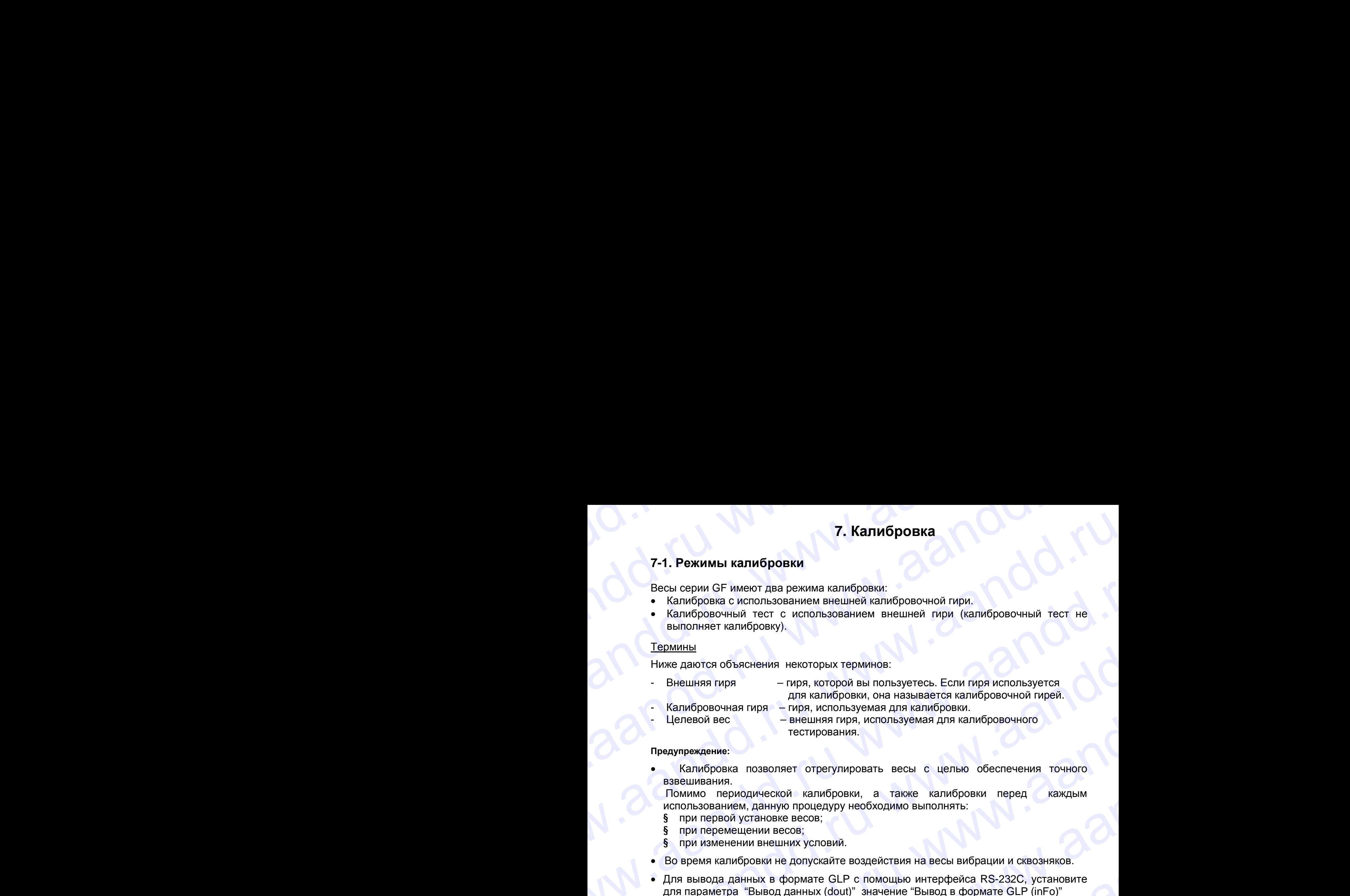

- Целевой вес – внешняя гиря, используемая для калибровочного тестирования.

## **Предупреждение:**

• Калибровка позволяет отрегулировать весы с целью обеспечения точного взвешивания.

 Помимо периодической калибровки, а также калибровки перед каждым использованием, данную процедуру необходимо выполнять:

- § при первой установке весов;
- § при перемещении весов;
- § при изменении внешних условий.
- Во время калибровки не допускайте воздействия на весы вибрации и сквозняков.
- Для вывода данных в формате GLP с помощью интерфейса RS-232C, установите для параметра "Вывод данных (dout)" значение "Вывод в формате GLP (inFo)" Подробности см. в п. "9. Таблица функций". 7. Калибровка<br>
Ресы серии GF имеют два режима калибровки:<br>
Весы серии GF имеют два режима калибровки:<br>
• Калибровка с использованием внешней калибровсчной при,<br>
• Калибровсчный тест с использованием внешней калибровсчной
	- Калибровочный тест возможен, только если выполнена следующая установка: параметр "Вывод в формате GLP (inFo)" (класс - "Вывод данных (dout)") имеет значение 1 или 2. 7. Калибровки<br>
	Весы серии GF имеют два резииса калибровки<br>
	Весы серии GF имеют два резиис использованием приведением при<br>
	«Калибровскием вес и систиалованием видимей сиди (калибровскием) тест не<br>
	«Калибровскием вес и сис

## **Предостережение по поводу использования внешней калибровочной гири:**

• Точность внешней калибровочной гири может влиять на точность взвешивания. Выберите подходящий вес, используя приведенную ниже таблицу:

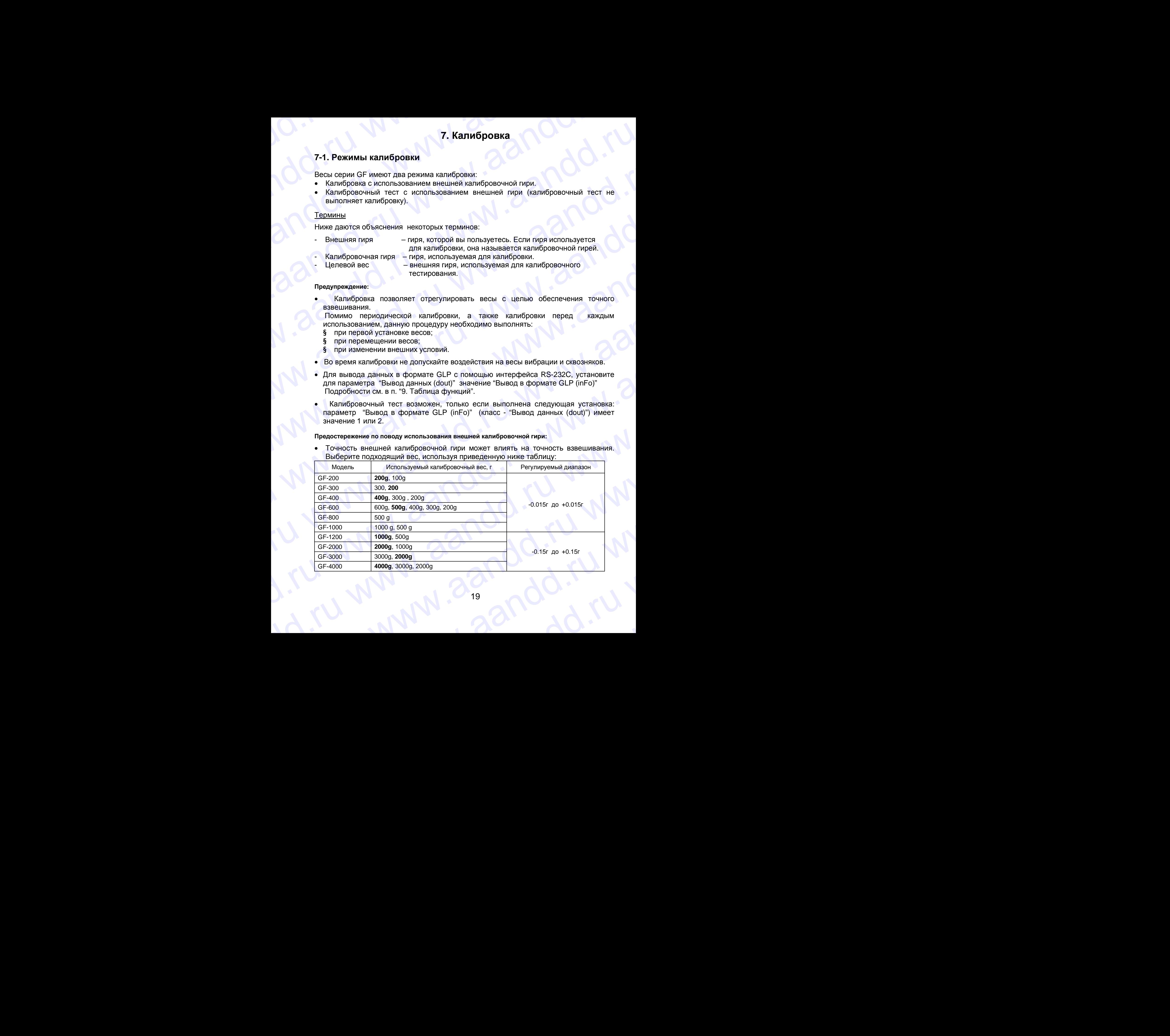

![](_page_20_Picture_606.jpeg)

- Выделенный вес соответствует заводской установке.
- Калибровочный вес может быть отрегулирован в пределах указанного диапазона.

## Дисплей

![](_page_20_Picture_4.jpeg)

Эта индикация означает, что «происходит калибровка весов». Не допускайте воздействия на весы сквозняков или вибрации во время калибровки.

## **7-2. Калибровка с помощью внешней гири**

- 1. Подключите сетевой адаптер и прогрейте весы в течение, по крайней мере, 30 минут. Чашка весов должна быть пуста.
- 2. Нажмите и удерживайте клавишу CAL до появления на дисплее сообщение CAL out, затем отпустите клавишу.
- 3. На дисплее весов появится сообщение CAL 0.
- Если Вы хотите изменить значение калибровочного веса (смотрите таблицу на стр.17), нажмите клавишу SAMPLE перейдите на шаг 4.
- Если Вы будете использовать значение калибровочного веса, сохраненное в памяти весов, перейдите на шаг 5.
- 4. Установите значение калибровочного веса с помощью следующих клавиш:

![](_page_20_Picture_607.jpeg)

![](_page_20_Picture_14.jpeg)

RE-ZERO Используется для выбора веса калибровочной гири или его регулировки. В режиме регулировки веса -15 цифр появляются после +15.

 PRINT Используется для запоминания нового значения веса калибровочной гири. Даже, если сетевой адаптер отключен, эти данные будут сохранены в памяти. еса калибровочной гири) или «2 Например значение<br>последние цифры мигают» (режим<br>последние цифры мигают» (режим<br>его воспользуется для выбора веса калибровочной гири или его<br>регулировки.<br>В вежиме регулировки веса -15 цифр п PRINT Используется для запоминания нового значения веса калибровочной<br>пири. Даже, если сетевой адаптер отключен, эти данные будут<br>сохранены в памяти.<br>В весах серии GF "цифра" соответствует дискретности взвешивания.<br>В весах CAL Используется для отмены процедуры и возврата в <u>CAL 0</u>.<br>Замечание:<br>В весах серии GF "цифра" соответствует дискретности взвешивания.<br>20

САL Используется для отмены процедуры и возврата в САL 0.

**Замечание:** 

**В весах серии GF "цифра" соответствует дискретности взвешивания.** ax cepun GF "цифра" соответствует дискретности взвешивания.<br>20<br>20<br>20

# WWWWWWWWW.COM

- 5. Убедитесь, что чашка весов пуста, и нажмите клавишу PRINT. Весы калибруют нулевую точку. Не допускайте воздействия на весы сквозняков или вибрации. На дисплее появится значение веса калибровочной гири. EXP S. YGE, MTCH, HOWARD HOWARD HOWARD HOWARD HOWARD HOWARD HOWARD HOWARD HOWARD HOWARD HOWARD HOWARD HOWARD HOWARD HOWARD HOWARD HOWARD HOWARD HOWARD HOWARD HOWARD HOWARD HOWARD HOWARD HOWARD HOWARD HOWARD HOWARD HOWARD H ERL B<br>
MANA C DEAL AND C DEAL AND C DEAL AND C DEAL AND CONSUMER CONSUMING THE REGIST OF A REGIST REAL AND CONSUMING THE REGIST OF A REGIST OF A REGIST OF A REGIST OF A REGIST OF A REGIST OF A REGIST OF A REGIST OF A REGIS
	- 6. Поместите калибровочную гирю на чашку весов и нажмите клавишу PRINT. Весы измерят калибровочный вес. Не допускайте воздействия на весы сквозняков или вибрации.
	- 7. На дисплее весов появится сообщение End. Снимите гирю с чашки весов.
	- 8. Если значение параметра таблицы функций "Вывод в формате GLP (InFo)" равно 1 или 2, на дисплее весов появится сообщение GLP, и с помощью интерфейса RS-232C будет выведен отчет о калибровке, либо данные

![](_page_21_Figure_5.jpeg)

будут сохранены в памяти. Подробную информацию о формате отчета см. в п. «10-2. Отчет в формате GLP».

- 9. Весы автоматически вернутся в режим взвешивания.
- 10. Поместите калибровочную гирю на чашку весов и убедитесь, что значение веса на дисплее находится в пределах  $\pm$  2 цифры от заданного значения. В противном случае проверьте внешние условия – наличие сквозняков или вибрации. Проверьте также чашку весов. Затем повторите шаги 1-10. The container approach and the container of the container of the container and the container and the container and the container and the container and the container and the container and the container and the container an www.axelexine according to the constrained and the constrained and the constrained and the constrained and the constrained and the constrained and the constrained and the constrained and the constrained and the construct www.aandd.ru www.aandd.ru www.aandd.ru www.aandd.ru www.aandd.ru www.aandd.ru www.aandd.ru www.aandd.ru

## **7-3. Калибровочный тест с использованием внешней гири**

Эта функция тестирует точность взвешивания весов, используя внешнюю гирю, и выводит результат. Она доступна, только если параметр "Отчет в формате GLP (inFo)" имеет значение 1 или 2. и и тест с использованием внешней гири и тест с использованием внешней гири эта функция тестирует точность взвешивания весов, используя внешнюю гирю, и 7-3. Калибровочный тест с использованием внешней гири<br>Эта функция тестирует точность взвешивания весов, используя внешнюю гирю, и<br>выводит результат. Она доступна, только если параметр "Отчет в формате GLP<br>(inFo)" имеет з

(Калибровочный тест не выполняет калибровку).

## **Процедура:**

- 1. Подключите сетевой адаптер и прогрейте весы в течение минимум 30 минут. Чашка весов должна быть пуста.
- 2. Нажмите и удерживайте клавишу CAL до тех пор, пока на дисплее не появится сообщение CСout . Затем отпустите клавишу.
- 3. На дисплее весов появится СС 0.
	- Если вы хотите изменить значение целевого веса (перечень используемых весов приведен на стр.19), нажмите клавишу SAMPLE и перейдите на шаг 4.
	- Если вы используете целевой вес, сохраненный в памяти, перейдите на шаг 5.
- 4. Задайте значение калибровочного веса, используя следующие клавиши:
	- SAMPLE Используется для переключения дисплея в одно из двух состояний: "Все сегменты мигают" (режим

![](_page_22_Picture_11.jpeg)

выбора целевого веса) или "Две последние цифры мигают" (режим настройки значения).

- RE-ZERO Используется для выбора целевого веса или настройки его значения. В режиме настройки -15 цифр появляются после +15 цифр. ware.<br>
4 3aasarre sua-velue kanadiposo-vicor acces.<br>
MCDU-14 Channel MCDU-14 Channel MCDU-14 Channel MCDU-14 Channel MCDU-14 Channel MCDU-14 Channel MCDU-14 Channel MCDU-14 Channel MCDU-14 Channel MCDU-14 Channel MCDU-14 EXERO MENTH MORE CONSIDERATION WAS CONSIDERED AND ANNOUNCED AND THE CORDER MANUFORM SCRIPT (DENOM HATOPONKIN SHOP BACK AND BUSINED MANUFORM CORDINATION CORDER AND ANNOUNCED AND ANNOUNCED AND ANNOUNCED AND ANNOUNCED AND ANN E-ZERO MCHONSYSTER ADR BUGGAL HORD AND THE CONDITIONAL STREAM CONDUCT THE UNITED AND THAT HORD ON SHAPED AND A CONDITIONAL STREAM ON THE CONDUCT OF THE UNITED ACCORDINATION CONDUCT THE CONDUCT OF THE CONDUCT OF THE CONDUCT
	- PRINT Используется для запоминания нового значения веса. Даже если сетевой адаптер отключен, данные сохраняются в памяти. WWW.PRINT COLORSYSTER ATH SIGNOMHALM HOSOTO SHAVENING BEGA. ABXE

САL Используется для отмены процедуры и возвращения в CC 0

## **Замечание:**

**В весах серии GF "цифра" соответствует дискретности взвешивания.** WWW.aandde Content Action 2010.10.10

- 5. Убедитесь, что чашка весов пуста, и нажмите клавишу PRINT. Весы калибруют нулевую точку. Не допускайте воздействия на весы сквозняков или вибрации. На дисплее появится значение веса калибровочной гири. 5. Убедитесь, что чашка весов пуста, и нажмите С предыдущей страницы<br>клавишу PRINT. 5. Убедитесь, что чашка весов пуста, и нажмите с предыдущей страницы<br>и клавишу PRINT.<br>Весы калибруют нулевую точку. Не допускайте воздействия на дисплее появится значение веса калибровочной гири. S. Убедитесь, что чашка весов пуста, и нажмите<br>
клавишу PRINT.<br>
Весы калиброкт нулевую точку. Не допускайте<br>
воздействия на весы сквозняков или вибрации.<br>
На дисплее появится значение веса<br>
калибровочной гири.<br>
Весы выпол
	- 6. На чашку весов поместите гирю, соответствующую целевому значению, и нажмите клавишу PRINT. Весы выполнят взвешивание и выведут результат на дисплей. Не допускайте воздействия на весы вибрации и сквозняков.
	- 7. На дисплее весов появится сообщение END. Снимите гирю с чашки.
	- 8. На дисплее появится сообщение GLP; весы выведут "Отчет о калибровке" с помощью серийного интерфейса RS-232C, либо сохранят данные в памяти. Подробнее см. п. "10-2. Отчет в формате GLP".
	- 9. Весы автоматически вернуться в режим взвешивания.

6. Убедитесь, что чашка весов пуста, и нажмите с предыдущей страницы<br>
клавишу PRINT.<br>
Весы калибруют нулевую точку. Не допускайте воздействия на весы сконом вибрации.<br>
На дисплее появится значение веса калибровочной гири 5. Убедитесь, что чашка весов пуста, и нажмите<br>
клавишу PRINT.<br>
Весы калибровочной пири.<br>
На дисплее появится значение веса<br>
калибровочной пири.<br>
С. На чашку весов поместите гирю, соответствующую<br>
с весь выполнят взвешив 5. Убедитесь, что чашка весов пуста, и нажмите с предыдущей страницы<br>
и спавицу РRINT.<br>
Весы калибруют нулевую точку. Не допускайте<br>
на дистлее появится значение неса<br>
На дистлее появится значение неса<br>
калибровочной гир S. Убедитесь, что чашка весов пуста, и нажимите спредъидущей страницы<br>
мавишу PRINT.<br>
Весы калибруют нулевую точку. Не допускайте<br>
воздействия на весы свозьянось или вибрации и смотник и выведут результат<br>
весы выполнят Example, the sum and the second method is the second of the second the second and the second and the second and the second and the second and the second and the second and the second and the second and the second and the S. Y6e, HYPRINT.<br>
Massawuy. PRINT.<br>
Massawuy. PRINT.<br>
Massawuy. PRINT.<br>
Massawuy. PRINT.<br>
Because and proposed monetaring the consension of the consense of the consense of the consense in<br>
Has a monetary areas in a second S. VOCATION INCREASE CONTROL CONTROL CONTROL CONTROL CONTROL CONTROL CONTROL CONTROL CONTROL CONTROL CONTROL CONTROL CONTROL CONTROL CONTROL CONTROL CONTROL CONTROL CONTROL CONTROL CONTROL CONTROL CONTROL CONTROL CONTROL E. Wearing the stress of the approach of the second and the second and the second and the second and the second and the second and the second and the second and the second and the second and the second and the second and  $\frac{1}{2}$ www.aandd.ru www.aandd.ru www.aandd.ru www.aandd.ru www.aandd.ru www.aandd.ru www.aandd.ru www.aandd.ru www.aandd.ru www.aandd.ru www.aandd.ru www.aandd.ru WWW.aandd.ru www.aandd.ru www.aandd.ru www.aandd.ru www.aandd.ru www.aandd.ru www.aandd.ru www.aandd.ru www.aandd.ru www.aandd.ru www.aandd.ru www.aandd.ru www.aandd.ru www.aandd.ru ww www.aandd.ru www.aandd.ru www.aandd.ru www.aandd.ru www.aandd.ru www.aandd.ru www.aandd.ru www.aandd.ru www.aandd.ru www.aandd.ru www.aandd.ru www.aandd.ru www.aandd.ru www.aandd.ru www.aandd.ru www.aandd.ru www.aandd.ru www.aandd.ru www.aandd.ru www.aandd.ru www.aandd.ru w www.aandd.ru www.aandd.ru www.aandd.ru www.aandd.ru www.aandd.ru www.aandd.ru www.aandd.ru www.aandd.ru www.aandd.ru

# **8. Переключатель функций и инициализация** В. Переключатель функций и инициализация

## **8-1. Разрешение или запрет**

Весы сохраняют в памяти параметры, которые должны быть защищены от возможного изменения по неосторожности (например, данные калибровки, данные адаптации к рабочим условиям, управляющие данные для RS-232C). Имеется 5 переключателей, предназначенных для защиты этих параметров. Каждый переключатель может либо «разрешить», либо «запретить» изменение. «Запрет» защищает параметры от неосторожных действий. 8. Переключатель функций и инициализация<br>8-1. Разрешение или запрет<br>Весы сохраняют в памяти параметры, которые должны быть защищены от<br>возможного изменения по неосторожности (например, данные калибровки, данные<br>адаптации **8. Переключатель функций и инициализация**<br>**8-1. Разрешение или запрет**<br>Весы сохраняют в памяти параметры, которые должны быть защищены от<br>возможного изменения по неосторожности (например, данные калибровки, данные<br>адапта

![](_page_24_Figure_3.jpeg)

## **Процедура**

- 1. Нажмите клавишу ON/OFF для отключения дисплея.
- 2. Нажмите и удерживайте клавиши PRINT и SAMPLE. Одновременно нажмите клавишу ON/OFF. На дисплей будет выведено сообщение PS .
- 3. Нажмите клавишу PRINT. На дисплее появятся переключатели функций.
- 4. Установите переключатели, используя следующие клавиши:

![](_page_24_Picture_388.jpeg)

## **8-2. Инициализация весов**

Эта функция возвращает заводские установки для следующих параметров: **S-2. Инициализация весов Мария (1999)**<br>Эта функция возвращает заводские установки для следующих параметров:

- Данные калибровки
- Таблица функций
- Значение веса одного предмета (режим счета предметов), значение стандартного веса, принятого за 100% (режим взвешивания в процентах) 8-2. Инициализация весов<br>Эта функция возвращает заводские установки для следующих параметров:<br>• Данные калибровки<br>• Таблица функций<br>веса, принятого за 100% (режим взвешивания в процентах) 8-2. Инициализация весов<br>
Эта функция возвращает заводские установки для следующих параметров:<br>
• Данные калибровки<br>
• Таблица функций<br>
• веса одного предмета (режим счета предметов), значение стандартного<br>
веса, принято 8-2. Инициализация весов<br>
Эта функция возвращает заводские установки для следующих параметров:<br>
• Данные калибровки<br>
• Таблица функций<br>
• Банчение вса одного предмета (режим счета предметов), значение стандартного<br>
вса, 8-2. Инициализация весов<br>
Эта функция возвращает заводские установки для следующих параметров:<br>
• Пайтые калибровки<br>
• Занечие веса одного предмета (режим счета предметов), значение стандартного<br>
• Данные, сохраненные в 8-2. Инициализация весов<br>
3 та функция возвращает заводские установки для следующих параметров:<br>
• Данные канибровки с принтого за 100% (режим счета предметов), зачение стандартного<br>
• с данные, сохраненные веса принтого 8-2. Инициализация весов<br>
Эта Функция возвращает заводские установки для следующих параметров:<br>
• Данные калибровки<br>
• Значение веса опного предмета (режим счета предметов), значение стандартного<br>
• Значение веса принист
	- Данные, сохраненные в весах с использованием функции памяти
	- Значение веса внешней калибровочной гири и значение целевого веса
	- Установки для переключателей функций

## **Замечание:**

**Не забудьте откалибровать весы после инициализации.** 

## **Процедура**

- 1. Нажмите клавишу ON/OFF для отключения дисплея.
- 2. Нажмите и удерживайте клавиши PRINT и SAMPLE. Одновременно нажмите ON/OFF. На дисплей будет выведено сообщение PS.
- 3. Нажмите клавишу SAMPLE. На дисплее появится сообщение CLr .
- 4. Нажмите клавишу PRINT. Чтобы отменить эту операцию нажмите клавишу CAL.
- 5. Нажмите клавишу RE-ZERO.
- 6. Для инициализации весов нажмите клавишу PRINT. Весы автоматически вернутся в режим взвешивания. www.aandd.ru www.aandd.ru www.aandd.ru www.aandd.ru www.aandd.ru www.aandd.ru www.aandd.ru www.aandd.ru EXAPLA WWW.AANDARY WWW.AANDARY WWW.AANDARY WWW.AANDARY WWW.AANDARY WWW.AANDARY WWW.AANDARY WWW.AANDARY WWW.AANDARY WWW.AANDARY WWW.AANDARY WWW.AANDARY WWW.AANDARY WWW.AANDARY WWW.AANDARY WWW.AANDARY WWW.AANDARY WWW.AANDARY

**8-2. Инициализация весов**<br>
Эта функция возвращает заводские установки для следующих параметров:<br>
• Таблица функций возвращает заводские установки еги предметов), значение стандартного<br>
• Значение веса одного предмета (р **8-2. Инициализация весов**<br>  $\begin{array}{r} \mathbf{3a} \text{ dy} \text{ was an example of the variable can be considered.} \\ \mathbf{4a} \text{ if } \mathbf{a} \text{ is an example of the variable.} \\ \mathbf{5a} \text{ If } \mathbf{a} \text{ is an example of the variable.} \\ \mathbf{6a} \text{ is an example of the variable.} \\ \mathbf{7a} \text{ if } \mathbf{a} \text{ is an example of the variable.} \\ \mathbf{8a} \text{ is an example of the variable.} \\ \mathbf{8a} \text{ is an example of the variable.} \\ \mathbf{9a} \text{ is$ **9-2. Инициализация весов**<br>
Этя функция поэвращает заволюе установки для следующих параметров:<br>
7. Таблица фунция<br>
• Значение са должно порциега (роким смета порциегов), значение стандартного<br>
• Значение все а первитого **B-2. Инициализация весов**<br>
Эта функция возвращает заводом установки для спедмогом параметров:<br>
• Павлице функции по предвола (руком систа продмогом), энечение стандартного<br>
• Заведнике весо одновнение в реское конолькова **B-2. Инициализация весов**<br>
3-та функция возвращает заводоми установки для следующих параметров:<br>
• Данные одной одной предмета (реаки очета предмета), завчение стандартного с предмета).<br>
• Сам принитель за бого (реаки о 8-2 Инициализация персон<br>
3rm функции возранцет зводстве успехови для операметов), вынение спектартного<br>
2 обнови обновим в 1960 (реком смета реакции смета продлетной), вынение спектартного<br>
2 обнови осоронным в 1960 (ре with the material content and a stress of the material content and the material content and a stress of the material content and a stress of the material content and the material content and the material content and the We can consider the continuum and the calibration of the continuum of the calibration of the calibration of the calibration of the calibration of the calibration of the calibration of the calibration of the calibration of States on anti-polaristic states on the content of the content of the content of the content of the content of the content of the content of the content of the content of the content of the content of the content of the c 1. Hawwere was well once in the control of the state of the source and the control of the control of the control of the control of the control of the control of the control of the control of the control of the control of www.aandd.ru www.aandd.ru www.aandd.ru www.aandd.ru www.aandd.ru www.aandd.ru www.aandd.ru www.aandd.ru www.aandd.ru www.aandd.ru www.aandd.ru www.aandd.ru www.aandd.ru www.aandd.ru www.aandd.ru www.aandd.ru www.aandd.ru w EREAN WAN 22 MOUNT CORRECTED WANT CORRECTED TO A CONTRACT CORRECTED TO A CONTRACT CORRECTED TO A CONTRACT CORRECTED TO A CONTRACT CORRECTED TO A CONTRACT CORRECTED TO A CONTRACT CORRECTED TO A CONTRACT CORRECTED TO A CONTR www.aandd.ru www.aandd.ru www.aandd.ru www.aandd.ru

25 ru www.aandd.ru w www.aandd.ru

## **9.Таблица функций**

Таблица функций используется для чтения и перезаписи параметров, хранящихся в памяти весов. Эти параметры сохраняются даже при отключении весов. **9. Таблица функций дель жерез для этения и перезаписи параметров. храняшихся в** 9. Таблица функций используется для чтения и перезаписи параметров, хранящихся в памяти весов. Эти параметры сохраняются даже при отключении весов.<br>9-1. Структура и порядок таблицы функций

## **9-1. Структура и порядок таблицы функций**

Меню таблицы функций состоит из двух уровней. Первый уровень – «Класс», второй – «Параметр». Для каждого параметра сохраняется какое-либо значение. 9. **Таблица функций**<br>Tаблица функций используется для чтения и перезаписи параметров, хранящихся в памяти весов. Эти параметры сохраняются даже при отключении весов.<br>9-1. Структура и порядок таблицы функций<br>Меню таблицы ф

## **Пример**

В этом примере устанавливаются: "Запоминание результатов взвешивания" в качестве значения параметра "Запоминание данных", и "Каждую минуту", в качестве значения параметра "Интервал времени". **9. Таблица функций**<br>
Таблица функций используется для чтения и перезалиси параметров, хранящихся в<br>
памяти весов. Эти параметры сохраняются даже при отключении весов.<br> **9-1. Структура и порядок таблицы функций**<br>
Меню таб

![](_page_26_Figure_6.jpeg)

## **9-2. Дисплей и клавиши**

![](_page_26_Picture_349.jpeg)

![](_page_27_Picture_567.jpeg)

## **9-3. Детали таблицы функций**

![](_page_27_Picture_568.jpeg)

![](_page_28_Picture_546.jpeg)

![](_page_29_Picture_584.jpeg)

![](_page_30_Picture_504.jpeg)

![](_page_31_Picture_65.jpeg)

• Заводская установка

## Предупреждение:

Весы могут не передать данные полностью при заданном времени обновления дисплея; это зависит от скорости передачи данных или от того, какие данные будут выводиться вместе с результатами взвешивания (время, дата и ID номер).

## 9-4. Описание класса «Внешние условия. Дисплей»

## Условия (Cond)

Cond D

Этот параметр соответствует чувствительному отклику на изменение значения веса. Используется для целевого взвешивания порошков, очень легких предметов, либо в тех случаях, когда необходим быстрый отклик.

После установки, на дисплее появляется сообщение FAST.

![](_page_31_Picture_9.jpeg)

Этот параметр соответствует стабильному взвешиванию с медленным ОТКЛИКОМ.

Используется для того, чтобы исключить влияние на результат взвешивания сквозняков и вибраций.

После установки на дисплее появляется сообщение SLOW.

## Замечание:

Если для "Функции удержания (HoLd)" установлено значение "ON (1)", этот параметр используется для установки времени усреднения результатов взвешивания Диапазон полосы стабильности (St-b)

Этот параметр устанавливает диапазон, в котором вес считается стабильным. Когда частота колебаний в секунду меньше, чем значение данного параметра, на дисплее появляется индикация стабильности, и данные выводятся, либо запоминаются. Этот параметр влияет на режим автоматической печати. Этот параметр устанавливает диапазон, в котором вес считается стабильным. Когда<br>частота колебаний в секунду меньше, чем значение данного параметра, на дисплее<br>появляется инликация стабильности, и ланные выволятся, либо за Этот параметр устанавливает диапазон, в котором вес считается стабильным. Когда частота колебаний в секунду меньше, чем значение данного параметра, на дисплее появляется индикация стабильности, и данные выводятся, либо з Этот параметр устанавливает диапазон, в котором вес считается стабильным. Когда<br>частота колебаний в секунду меньше, чем значение данного параметра, на дисплее<br>появляется индикация стабильности, и данные выводятся, либо з Этот параметр устанавливает диапазон, в котором вес считается стабильным. Когда<br>частота конебаний в секунду меньше, чем значение данного параметра, на дисплее<br>параметр влияста индикация стабильности, и данные выводятся, Этот параметр устанавливает диапазон, в котором вес считается стабильным. Когда<br>частота колебаний в секунду меньше, чем значение данного параметра, на дисплее<br>появляется индикация стабильности, и данные выводятся, либо з

![](_page_32_Picture_1.jpeg)

Эта установка соответствует чувствительному отклику индикатора стабильности. Используется для точного взвешивания.

Эта установка позволяет игнорировать небольшие колебания веса. Используется для того, чтобы исключить влияние на результаты взвешивания сквозняков и вибрации.

## **Замечание:**

**Если для "Функции удержания (HoLd)" установлено значение "ON (1)", этот параметр используется для установки диапазона стабилизации.** 

## Функция (HoLd) (Режим взвешивания животных)

Эта функция используется для взвешивания движущихся объектов, например животных.

Когда результат взвешивания больше нуля, и колебания показаний дисплея находятся внутри диапазона стабильности в течение определенного периода времени (время усреднения), загорается индикатор обработки данных, и на дисплее весов появляется средний вес животного. Когда животное убрано с чашки весов, дисплей автоматически обнуляется. Этот параметр устанавливает диапазон, в котором вес считается стабильным. Когда<br>частота колебаний в секунду меньше, чем значение данного параметра, на дисплее<br>появляется индикация стабильности, и данные выводятся, либо з Этот параметр устанавливает диалазон, в котором вес считается стабильным. Когда<br>частота колебаний в секунду меньше, чем значение данного параметра, на дисплее<br>появляется индикация стабильности, и данные выводятся, либо з Этот параметр устанавливает диапазон, в котором вес считается стабильным. Когда<br>иастота колеваний в секунду меньше, чем значение данного параметра, на дисплее<br>параметра индикация стабильности, и данные выводится, либо за

Эта функция доступна только в том случае, когда значение параметра Hold равно «1» (загорается индикатор ANIMAL), и выбрана единица измерения, отличная от pcs (единица измерения, используемая в режиме счета предметов).

Диапазон стабильности и время усреднения устанавливаются параметрами "Условия (Cond)" и "Диапазон полосы стабильности (St-b)" .

![](_page_32_Picture_745.jpeg)

## **Замечание:**

**Для моделей GF-1200/2000/3000/4000/6100/6000/8000 можно дополнительно приобрести комплект для взвешивания животных (ОР-12).** 

## Трассировка нуля (trc)

Эта функция выполняет трассировку отклонения нулевой точки, вызванного изменением внешних условий, и стабилизирует нулевую точку. Если результат взвешивания выражен всего лишь несколькими цифрами, отключите эту функцию для обеспечения точного взвешивания. амечание:<br>
Для моделей GF-1200/2000/3000/4000/6100/6000/8000 можно дополнительно приобрести комплект<br>
для взвешивания животных (OP-12).<br>
• Прассировка нуля (trc)<br>
Эта функция выполняет трассировку отклонения нулевой точки грассировка нуля (ITC)<br>Эта функция выполняет трассировку отклонения нулевой точки, вызванного<br>изменением внешних условий, и стабилизирует нулевую точку. Если результат<br>взвешивания выражен всего лишь несколькими цифрами,

**Замечание: "Цифра" в весах серии GF соответствует дискретности взвешивания.**  HEMENIN TOMHOTO BSBELLINBAHNA.<br>HAHNE: "Цифра" в Весах серии GF СООТВЕТСТВУЕТ ДИСКРЕТНОСТИ ВЗВЕШИВАНИЯ.<br>22

![](_page_33_Picture_0.jpeg)

Функция трассировки не используется. Применяется при взвешивании очень легких предметов. WARD WARD WARD TO A POWERFORD ON A POWERFORD AND A POWERFORD TO A POWERFORD AND A POWERFORD TO A POWERFORD TO A POWERFORD ON A POWERFORD ON A POWERFORD ON A POWERFORD ON A POWERFORD ON A POWERFORD ON A POWERFORD ON A POWER EFF D ФУНКЦИЯ ТРАССИРОВКИ НЕ ИСПОЛЬЗУЕТСЯ.<br>Применяется при взвешивании очень легких предметов.<br>EFF J ФУНКЦИЯ ТРАССИРОВКИ ИСПОЛЬЗУЕТСЯ.

Функция трассировки используется.

## Скорость обновления дисплея (SPd)

Период времени, необходимый для обновления дисплея. Влияет на следующие параметры: «скорость передачи данных», «пауза в выводе данных» и «режим потока». EFFE D Функция трассировки не используется.<br>
Применяется при взвешивании очень легких предметов.<br>
EFFE I Функция трассировки используется.<br>
Cкорость обновления дисплея (SPd)<br>Период времени, необходимый для обновления дисп EFFE D ФУНКЦИЯ ТРАССИРОВКИ НЕ ИСПОЛЬЗУЕТСЯ.<br>
EFFE P ФУНКЦИЯ ТРАССИРОВКИ ИСПОЛЬЗУЕТСЯ.<br>
CKOPOCTЬ Обновления дисплея (SPd)<br>
Период времение. необходимый для обновления дисплея. Влияет на следующие<br>
параметры: «скорость пере ECC D Функция трассировки не используется.<br>
ECC P Применяется при взвешивании очень легких предметов.<br>
ECC P Функция трассировки используется.<br>
<u>CKOPOCTL обновления дисплея (SPd)</u><br>
Период времени, необходимый для обновлен

## **Замечание:**

**В случае автоматической настройки отклика этот параметр выбирается автоматически.** 

## Отделение десятичных разрядов (Pnt)

Устанавливается формат десятичной точки.

## Автоматическое включение дисплея (P-on)

Когда подключен сетевой адаптер, дисплей включается автоматически без использования клавиши ON/OFF, при этом он устанавливается в режим взвешивания. Используется, когда весы являются частью автоматизированной системы. Для обеспечения точного взвешивания весы должны быть прогреты в течение 30 минут.  $\begin{array}{ll} \mathsf{L}_{\mathsf{r}\mathsf{r}\mathsf{c}} \mathsf{D} & \mathsf{Q}_{\mathsf{Y}}$  икция трассировки не используется.<br>  $\begin{array}{ll} \mathsf{L}_{\mathsf{r}\mathsf{r}\mathsf{c}} \mathsf{c} & \mathsf{Q}_{\mathsf{Y}} \mathsf{W}\mathsf{W}\mathsf{W}\mathsf{U}\mathsf{H} \mathsf{H} \mathsf{H} \mathsf{H} \mathsf{H} \mathsf{H} \mathsf{H} \mathsf{H} \mathsf{H} \mathsf{H} \mathsf{$ www.aandd.ru www.aandd.ru www.aandd.ru www.aandd.ru  $\begin{array}{|l|l|}\n\hline\n\end{array}$   $\begin{array}{|l|l|}\n\hline\n\end{array}$   $\begin{array}{|l|l|}\n\hline\n\end{array}$   $\begin{array}{|l|l|}\n\hline\n\end{array}$   $\begin{array}{|l|l|}\n\hline\n\end{array}$   $\begin{array}{|l|l|}\n\hline\n\end{array}$   $\begin{array}{|l|l|}\n\hline\n\end{array}$   $\begin{array}{|l|l|}\n\hline\n\end{array}$   $\begin{array}{|l|l|}\n\hline\n\end{array}$   $\begin{$ 

## Автоматическое отключение дисплея (PoFF)

Когда подключен сетевой адаптер, и никакие действия не выполняются в течение 10 минут, дисплей автоматически отключается, и загорается индикатор ожидания.

## Индикатор наибольшего предела взвешивания (GS i)

В режиме взвешивания индикатор показывает результат взвешивания как процент от наибольшего предела взвешивания (ZERO=0%, НПВ = 100%).

Когда значение параметра "Запоминание данных "(dАtА) равно «1» (запоминание значения веса одного предмета в режиме счета предметов), либо «2» (запоминание результатов взвешивания), индикатор показывает информацию, сохраняющуюся в памяти (например, количество данных в памяти или номер данных). www.aandd.ru www.aandd.ru www.aandd.ru www.aandd.ru  $\begin{array}{|l|l|} \hline \\[-0.2em] \hline \\[-0.2em] \hline \end{array}$  Применяется при взвешивании очень летном предметов.<br>  $\begin{array}{|l|l|} \hline \\[-0.2em] \hline \end{array}$  Применяется при взвешивании очень летном предметов.<br>  $\begin{array}{|l|} \hline \\[-0.2em] \hline \end{array}$  Перопа пре  $\begin{tabular}{|c|c|c|c|} \hline & \multicolumn{4}{|c|}{\hline} & \multicolumn{4}{|c|}{\hline} & \multicolumn{4}{|c|}{\hline} & \multicolumn{4}{|c|}{\hline} & \multicolumn{4}{|c|}{\hline} & \multicolumn{4}{|c|}{\hline} & \multicolumn{4}{|c|}{\hline} & \multicolumn{4}{|c|}{\hline} & \multicolumn{4}{|c|}{\hline} & \multicolumn{4}{|c|}{\hline} & \multicolumn{4}{|c|}{\hline} & \multicolumn{4}{|c|}{\hline} & \multicolumn{4}{|$ **EFF O** cynemial instead contourisers.<br>
The measurement instead contourisers are instead in particular contourisers and the measurement of the measurement instead contouring and the measurement in the measurement of the m EVEC  $\overline{B}$  coymula reacchionnel is increased coloritation increased to the construction of the component of the component of the component of the component of the component of the component of the component of the comp Comparison and the matter of the matter of the matter of the matter of the matter of the matter of the matter of the matter of the matter of the matter of the matter of the matter of the matter of the matter of the matter Connors of constrained more and SPn)<br>
Tephone species week vanishable for discussions and constrained. Bureau is creational more more more through the<br>
more area of comparisons and discussions are constrained and constrai мары в чолорость передаем данных», чтауая в выноке данных» и «режим»<br>Savenness room mechanism and a sort and a sort and a sort and a sort and a sort and a sort and a sort and a sort and a sort and a sort and a sort and a Отделение десятичных разредов (Pnt)<br>
Устанавливается формат десятичной тонки.<br>
Astosastrescoce воличение дистрета, дистрета, дистрета на режим важешивания.<br>
могла, подтивно и сотнания (NVDFF, при этом он устанавливается Когда подключен сетевой адаптер, диоллей волониется автоматически без<br>
использовании спользованиясь и успеши со пользованиясь с перемы важешивании.<br>
Использование точного азвешивания всам должны быть прогреты в течение 3 <u>Автоматическое отключение дисплея (PoFF)</u><br>
Когда подключен сетевой адаптер, и нижакие действия не выполняются в течение 10<br>
минут, дисплей автоматически отключается, и авторается индикатор окидания.<br>
<u>Индикатор наибольше</u> <u>Индикатор наибольшего предела взвешивания (GS i)</u><br>В режим взвешивания индикатор гоказывает результат взвешивания как процент от<br>наибольшего предела взвешивания (ZERO=0%, HTB = 100%).<br>Когда значение параметра "Запоминани

## **9-5. Описание параметра «Режим вывода данных»**

Установка параметра «Режим вывода данных (Prt)» влияет на работу весов, когда для параметра «Запоминание данных (dАtА)» установлено значение «2» (для запоминания результатов взвешивания), а также, когда данные передаются с помощью интерфейса RS-232C. ware window the magnitude window windows are interpreted and the political persistence of a computation of the magnitude parameters in any material persistence of a maximum whose parameters).<br>
9-5. Описание параметра «Реж **9-5. Описание параметра «Режим вывода данных истановка параметра «Режим вывода данных (Ргt)» влияет на работу весов, когда для параметра «Запоминания данных (dAtA)» установлено значение «2» (для запоминания данные перед** 

## Режим работы с клавиатурой

Если при активном индикаторе стабильности нажата клавиша PRINT, весы выводят или запоминают результаты взвешивания, при этом дисплей мигает 1 раз. MONOLING MITEROPORTED EXTREMATYPORTED A TENNEL TO PERKIM PROTENT CHARGED AT AND A TENNEL AND A TENNEL AND A TENNEL AND A TENNEL AND A TENNEL AND A TENNEL AND A TENNEL AND A TENNEL AND A TENNEL AND A TENNEL AND A TENNEL AND ECTIM TIP ARTINEHOM MHAMARTOPE CTAGMINHOCTM HAXATA KINABMULA PRINT, BECH BHBOART<br>
MINI 3ANOMMHAMOT PE3YINFTATH B3BEWWBAHMR, NPM 9TOM AMCNINEM MWTAET 1 pas.<br>
Heoбходимые установки:<br>
Prio Pexkim работы с клавиатурой<br>
33

Необходимые установки:

dout **Prt 0** Режим работы с клавиатурой Werto Pexum pagoris c knasuarypon No.

# Режимы автоматической печати А и В WWW.AANDD.RU WWW.AAND

Когда значение на дисплее стабильно, и соблюдены условия, задаваемые параметрами: «полярность автоматической печати», «полоса автопечати», весы выводят или запоминают результаты взвешивания. **Режимы автоматической печати А и В**<br>Когда значение на дисплее стабильно, и соблюдены условия, задаваемые<br>параметрами: «полярность автоматической печати», «полоса автопечати», весы<br>выводят или запоминают результаты взвеши **Режимы автоматической печати А и В**<br>
Когда значение на дисплете стабильно, и соблюдены условия, задаваемые<br>
выводят или запоминают результаты взвешивания.<br>
Если при активном индикаторе стабильности нажата клавиша PRINT,

Если при активном индикаторе стабильности нажата клавиша PRINT, весы выводят или запоминают данные, и дисплей мигает 1 раз.

Режим А: необходимые установки:

![](_page_34_Picture_598.jpeg)

dout **AP-b** Полоса автопечати

Пример: Для взвешивания по мере добавления образцов.

## Режим потока

Весы выводят результаты взвешивания непрерывно, независимо от состояния дисплея. В этом режиме дисплей не мигает. Если параметр "Запоминание данных (dAtA)" имеет значение "2" (запоминание результатов взвешивания), режим потока недоступен, и используется режим интервальной памяти. oout PHY2 Реким автоматического печанизативник<br>
(стандартный вес-последнее стабильное значение)<br>
dout<br>
MPMeg: Для взвешивания по мере добавления образцов.<br>
<u>Пример:</u> Для взвешивания по мере добавления образцов.<br>
<u>Пример:</u> Пример: Для взвешивания по мере добавления образцов.<br>
<u>Режим потока</u><br>
Весы выводят результаты взвешивания непрерывно, независимо от состояния<br>
дисплея. В этом режиме дисплей не мигает. Если параметр "Запоминание данных"<br>

![](_page_34_Picture_599.jpeg)

Пример: Для компьютерного мониторинга данных.

## **Предупреждение:**

**Весы могут не полностью передать данные в течение заданного времени обновления дисплея. Это зависит от скорости передачи данных, а также того, какие данные, помимо результатов взвешивания, будут выводиться (например, время, дата, ID номер).**  Пример: Для компьютерного мониторинга данных.<br>
Весы могут не полностью передать данных а также того, какие данные, помимо результатов<br>
вазешивания, будут выводиться (например, время, дата, 10 номер).<br>
<u>Результаты взвешива</u> STO 3880CM OT CKODOCTM ПЕРЕДАЧИ ДАННЫХ, А ТАКЖЕ ТОГО, КАКИЕ ДАННЫЕ, ПОМИМО РЕЗУЛЬТАТОВ<br>ВЗЕВЕШИВАНИЯ, будут ВЫВОДИТЬСЯ (НАПРИМОР), ВРОМЯ, ДАТА, ID НОМОР).<br>ВЗЕВЕШИВАНИЯ ЛЕОДАТЬСЯ (НАПРИМОР), ВРОМЯ, ДАТА, ID НОМОР).<br>Pexkim ин

## Режим интервальной памяти.

Результаты взвешивания периодически запоминаются в памяти.

Необходимые установки:

![](_page_34_Picture_600.jpeg)

dout int 3начения интервала

Пример: Для периодического взвешивания без команды компьютера и вывода всех данных на компьютер за 1 раз. 3апоминаются результаты взвешивания.<br>dout int 3начения интервала<br>Пример: Для периодического взвешивания без команды компьютера и вывода<br>всех данных на компьютер за 1 раз.<br>9-6 Описание параметра «Формат данных»

## **9-6. Описание параметра «Формат данных»**

## Стандартный формат A&D S iF tYPE 0

Этот формат используется, когда периферийное оборудование может получать данные в формате A&D. 3anoминаются результаты взвешивания.<br>
dout int 3начения интервала<br>
Пример: Для периодического взвешивания без команды компьютера и вывода<br>
всех данных на компьютер за 1 раз.<br>
9-6. Описание параметра «Формат данных»<br>
Cтанд 3апоминаются результаты взвешивания.<br>
3начения интервала<br>
Пример: Для периодического взвешивания без команды компьютера и вывода<br>
всех данных на компьютер за 1 раз.<br>
9-6. Описание параметра «Формат данных»<br>
Стандартный ф

Если используется принтер AD-8121, установите для него MODE 1 или 2.

- Этот формат состоит из 15 символов, не считая терминатора.
- Заголовок, состоящий из 2 символов, определяет состояние весов.
- Знак полярности помещается перед данными с ведущими нулями. Если данные нулевые, используется знак +.  $3$ апоминаются результаты взвешивания.<br>
dout int 3-начения интервала<br>
Пример: Для периодического взвешивания без команды компьютера и вывода<br>
всех данных на компьютер за 1 раз.<br>
9-6. Описание параметра «Формат данных»<br>
C
	- После данных следует единица измерения, состоящая из 3 символов.

![](_page_35_Figure_13.jpeg)

## DP формат Si F tYPE 1

Этот формат используется, когда периферийные устройства не могут получать данные в формате A&D. Если используется принтер AD-8121, установите для него MODE 3.

- Этот формат состоит из 16 символов, не считая терминатора
- Заголовок, состоящий из 2-х символов, определяет состояние весов. Заголовок перегрузки не используется.
- Если данные не нулевые и нет перегрузки, знак полярности помещается перед данными, с предшествующими пробелами вместо ведущих нулей.
- Единица измерения, состоящая из 3 символов, следует после данных.

![](_page_35_Figure_20.jpeg)

## KF формат S iF tYPE 2

Это формат Карла-Фишера для влагомеров. Он используется только в том случае, когда периферийное оборудование может воспринимать информацию только в этом формате. XF формат S iF tYPE 2<br>
Это формат Карла-Фишера для влагомеров. Он используется только в том случае,<br>
когда периферийное оборудование может воспринимать информацию только в этом<br>
формате.<br>
• Этот формат состоит из 14 симво

• Этот формат состоит из 14 символов, не считая терминатора. Mare.<br>TOT формат состоит из 14 символов, не считая терминатора.<br>25

- Этот формат не имеет заголовка.
- Если данные не нулевые и нет перегрузки, знак полярности помещается перед данными с пробелами вместо ведущих нулей. и советания от сопробования и нет и перегрузки, знак полярности помещается перед данными с пробелами вместо ведущих нулей.
	- Этот формат выводит единицу измерения только для стабильного результата.

![](_page_36_Figure_3.jpeg)

## МТ формат Si F tYPE 3

- Заголовок, состоящий из 2 символов, определяет состояние весов.
- Знак полярности используется только для отрицательных данных.
- В результате взвешивания вместо ведущих нулей используются символы пробелов.
- Длина символа в этом формате изменяется в зависимости от единиц измерения.

![](_page_36_Picture_479.jpeg)

![](_page_36_Picture_480.jpeg)

## NU (цифровой) формат Si F tYPE 4

Этот формат используется только для вывода цифровых данных.

- Этот формат состоит из 9 символов, не считая терминатора
- Знак полярности помещается перед данными с ведущими нулями. Если данные нулевые, используется знак плюс.

![](_page_36_Figure_20.jpeg)

## CSV формат Si F tYPE 5

- Отделяет данные в стандартном формате A&D и единицу измерения запятой (,).
- Выводит единицу измерения, даже если имело место переполнение
- Когда добавлены ID номер и номер данных, выводит ID номер, номер данных и результаты взвешивания в указанном порядке, отделяет каждый элемент данных запятой, и воспринимает все элементы данных как одну группу данных.

![](_page_36_Picture_481.jpeg)

## **9-7. Описание формата данных, добавленных к результатам взвешивания** о относание формата данных, добавленных к результатам 9-7. Описание формата данных, добавленных к результатам взвешивания<br>Взвешивания<br>Этот формат выводит номер данных непосредственно перед их передачей через<br>интерфейс RS-232 C. 9-7. Описание формата данных, добавленных к результатам взвешивания<br>Взвешивания<br>Номер данных dout d-no 1<br>Этот формат выводит номер данных непосредственно перед их передачей через<br>интерфейс RS-232 C.<br>• Этот формат состоит 9-7. Описание формата данных, добавленных к результатам<br>взвешивания<br>
<u>Номер данных dout d-no 1</u><br>
Этот формат выводит номер данных непосредственно перед их передачей через<br>
интерфейс RS-232 C.<br>
• Этот формат состоит из 6 9-7. Описание формата данных, добавленных к результатам<br>взвешивания<br> $\frac{10 \text{Wep}$  данных dout d-no 1<br>Этот формат выводит номер данных непосредственно перед их передачей через<br>интерфейс RS-232 С.<br>• Этот формат состоит из 9-7. Описание формата данных, добавленных к результатам<br>взвешивания<br>Hoмерданных dout d-no 1<br>этот формат состоит из 6 символов, не считая терминатора,<br>wirepeaple RS-232 C.<br>• Этот формат состоит из 6 символов, не считая те 9-7. Описание формата данных, добавленных к результатам<br>взавешивания<br>Home данных dout d-no 1<br>Этот формат выводит номер данных непосредственно перед их передачей через<br>werephence RS-232 C.<br>• Боти выбран CSV формат (S IF Y

## Номер данных dout d-no 1

Этот формат выводит номер данных непосредственно перед их передачей через интерфейс RS-232 C.

- Этот формат состоит из 6 символов, не считая терминатора.
- Если выбран CSV формат (S iF tYPE 5), вместо точки используется запятая.

![](_page_37_Figure_5.jpeg)

## **Замечание:**

**Номер данных добавляется только к результатам взвешивания, сохраненным в памяти.**

## ID номер Dout S – id 1

Идентификационный номер весов.

• Этот формат состоит из семи символов, не считая терминатора.

![](_page_37_Figure_13.jpeg)

## **Замечание:**

**Когда описанные выше данные добавлены к результату взвешивания, вывод производится в следующем порядке:** 

**ID номер, номер данных, результат взвешивания.**

## **9-8. Примеры формата данных**

![](_page_37_Figure_18.jpeg)

![](_page_37_Picture_337.jpeg)

$$
\bullet
$$

![](_page_37_Picture_338.jpeg)

![](_page_37_Picture_339.jpeg)

![](_page_37_Picture_340.jpeg)

![](_page_37_Picture_341.jpeg)

 $\overline{a}$ 

WAANDD WAANDOO WAA DOOR WAA DOOR WAA DOOR WAA DOOR WAA DOOR WAA DOOR WAA DOOR WAA DOOR WAA DOOR WAA DOOR WAA DOOR WAA DOOR WAARD WAARD WAARD WAA DOOR WAARD WAARD WAARD WAARD WAARD WAARD WAARD WAARD WAARD WAARD WAARD WAARD

![](_page_38_Picture_187.jpeg)

(пусто)

## **9-9. Функция компаратора**

Результат сравнения выводится на дисплей в виде сообщений: HI | OK | LO. Рабочие условия: 9-9. Функция компаратора WWW.<br>Результат сравнения выводится на дисплей в виде сообщений: HI OK LO.

- Нет сравнения
- Сравнение, когда результаты взвешивания стабильны, но не близки к нулю, или имела место перегрузка. 9-9. Функция компаратора<br>
Результат сравнения выводится на дисплей в виде сообщений:  $\boxed{m}$  M M  $\boxed{Q}$ .<br>
Рабочие условия:<br>
• Нет сравнения<br>
• Сравнение, когда результаты взвешивания стабильны, но не близки к нулю, или<br>
	- Сравнение, когда результат взвешивания стабильный, в том числе близкий к нулю, или имела место перегрузка. 9-9. Функция компаратора<br>
	Результат сравнения выводится на дисплей в виде сообщений:  $\boxed{m}$   $\boxed{pq}$   $\boxed{Q}$ <br>
	• Нет сравнение, когда результаты взвешивания стабильны, но не близки к нулю, или<br>
	• сравнение, когда результа 9-9. Функция компаратора<br>
	Разультат сравнения выводится на дисплей в виде сообщений:  $\overline{m}$   $\overline{m}$   $\overline{m}$   $\overline{m}$ <br>
	Рабочие условия:<br>
	• Нет сравнение, когда результаты взвешивания стабильный, но не близки к нулю, и 9-9. Функция компаратора<br>
	Результат сравнения выводится на дисплей в виде сообщений:  $\frac{1}{\text{M}}$  [OR EQ.<br>
	2016 - Нет сравнения,<br>
	• Нет сравнения (ситда результаты взвешивания стабильны, но не близки к нулю, или мижно ме
		- Непрерывное сравнение данных, за исключением близких к нулю.
		- Непрерывное сравнение данных, в том числе близких к нулю.

Для сравнения используются:

- Значения верхнего и нижнего пределов взвешивания
- Стандартное значение и значение допустимого отклонения

Метод ввода данных:

- Цифровой ввод (с клавиатуры)
- Передача данных с весов

Описание «режима компаратора (CP Fnc)» см. в п. «9.3. Детали таблицы функций».

## Пример установки 1

Непрерывное сравнение данных, за исключением близких к нулю; стандартное значение и допустимое отклонение; цифровой ввод. 9-9. Функция компаратора<br>
Результат сравнения выводится на дисплей в виде сообщений:  $\overline{H}$  |  $\overline{OX}$  |  $\overline{C}$ <br>
Рабочие условия:<br>
• Не гравнения выводится на дисплей в виде сообщений:  $\overline{H}$  |  $\overline{OX}$  |  $\overline{C}$ <br>

## Выбор режима компаратора

- 1. Нажмите и удерживайте клавишу SAMPLE до появления на дисплее сообщения таблицы функций bASF nc. 9-9. Функция компаратора<br>
Результат сравнения выводится на дисплей в виде сообщений:  $\boxed{m}$  [SN  $\boxed{LO}$ .<br>
Рабочие условия:<br>
• Негоравнение, когда результаты взвешивания стабильны, но не близки к нулю, или<br>
• Киевта мест **9-9. Функция компаратора**<br>
Результат сравнения выводится на дисплей в виде сообщения: [w] [o] [o]<br>
Реботме усполивания выводится на дисплей в виде сообщения: [w] [o] [o]<br>
- Нет сравнения<br>
• сравнения может вредить завеш 9-9. Функция компаратора<br>
Результат сравнении выедится на дисплей в виде сообщений: Fili Fix Tolical Characteristics<br>
• Нет сравнения, когда результаты взвешивания стабильны, но не близки к нулю, или<br>
• Сравнение, когда 9-9. Функция компаратора<br>
Результат сравнения выколится на дистлей в виде сообщений;  $\boxed{124}$   $\boxed{63}$ <br>
Ребочие усповители<br>
• Нет сравнения сите, придлагаты вывешивании стабитыны, но не близки к нутю, кли<br>
• Нет сравнен 9-9. Функция компаратора<br>
Результат сравнение, когда результаты влешение на виде сообщение, Fil | БК | Б3<br>
Габомне и созданение, когда результаты влешениемия стабильны, но не близки к нулю, или<br>
• Сравнение, когда резуль 9-9. Функция компаратора<br>
Редукция компаратора<br>
Редукция компаратора<br>
Редукция компаратора<br>
«Но темномики выведимания стабильны, но не близок к нулю, нти<br>
«Мотомном меся редукция выведимания стабильны, но не близок к нул 9-9. Функция компаратора<br>
Реумент созвение вызошлен на акспект выре осоздений:  $\overline{m}$  [ $\overline{M}$  ( $\overline{M}$  = Fig. manners:<br>
Paysing vocales with persylvating issues and restricted, is not words entitled in the system of Professional controller and the methods of the methods of the methods of the methods of the methods of the methods of the methods of the methods of the methods of the methods of the methods of the methods of the methods o • Craine-sine, increase the material and consideration of the material and consideration of the elements are also the material increases and the elements are the elements of the material increases are the elements are the для ораннония используются:<br>
• Стандартное значение и значение допустимото отклонения<br>
• Стандартное значение и значение допустимото отклонения<br>
• Цифровой воюз,<br>
• Цифровой воюз,<br>
• Передача данных с весою<br>
• Передача д www.areadynesiana.cromanatypes)<br>
• Παραμά με αμετων τα ακουαριστορ (CP Fnc)» ολι επι τ.9.3. Детали таблицы функций».<br>
• Παραμά το ταγκούσιο της παραμά το ταγκού του ταγκού του ταγκού του ταγκού ταγκού του παραμά του πρότη Пример установки с сравнение данных, за исключение близких к нулю: стандартное эдень и деревное ораснение данных, щифровой ввод,<br> **BEGIO ражение и деревное откорые весници УАМРLE** до поведение на дисплее сообщения<br>
1. На  $\frac{\text{BMSDIP REMMER} \times \text{MMRLE}}{\text{1.10}}$  и поновнения и делогие и и делогие и делогие и делогие и делогие и делогие и делогие и делогие и делогие и делогие и делогие и делогие и делогие и делогие и делогие и делогие и делогие и
	- 2. Несколько раз нажмите клавишу SAMPLE до получения на дисплее CP Fnc.
	- 3. Нажмите клавишу PRINT.
	- 4. Несколько раз нажмите клавишу RE-ZERO до получения на дисплее CP 3.
	- 5. Несколько раз нажмите клавишу SAMPLE до получения CP in.
	- 6. Несколько раз нажмите клавишу RE-ZERO до получения CP in 2.
	- 7. Нажмите клавишу PRINT для запоминания выбранного режима.

## Ввод стандартного значения и допустимого отклонения.

- 8. Имея на дисплее сообщение СP rFF, нажмите клавишу PRINT. На дисплей выводятся текущие установки, все цифры мигают. 3. Нажмите клавицу RR-Marine и и состолько разнакомите клавицу RR-MER до получения на дисплее СРЭ.<br>
5. Несколько раз нажмите клавицу SR-MER до получения СР III.<br>
6. Несколько раз нажмите клавицу SR-MER до получения СР II  $\mu$  из изменно и аналомичения выбранного техника.<br>
Ввод стандаризов значения и допустимого отворенного техника.<br>
Вы Имея на дисплее сообщение ( $\overline{DP}$  rFH, нажимите клавишу PRINT. На дисплей<br>
выводятся текущие установк
	- Если нет необходимости изменять текущие установки, нажмите клавишу PRINT или CAL, чтобы перейти к шагу 9. • ЕСЛИ НЕТ НЕЛОХОДИМОСТИ ИЗМЕНЯТЬ ТЕКУЩИР УСТАНОВКИ, НАЖМИТЕ КЛАВИЩУ<br>• ЕСЛИ НУЖНО ИЗМЕНИТЬ ТЕКУЩИР УСТАНОВКИ, НАЖМИТЕ КЛАВИЩУ RE-ZERO.<br>Измените установки с помощью следующих клавиш:<br>SAMPLE — используется для выбора цифры,
		- Если нужно изменить текущие установки, нажмите клавишу RE-ZERO.

Измените установки с помощью следующих клавиш:

- SAMPLE используется для выбора цифры, значение которой нужно изменить.
- RE-ZERO используется для изменения значения выбранной цифры.
- MODE используется для изменения полярности.
- PRINT используется для запоминания новой установки и перехода на шаг 9. SAMPLE – используется для выбора цифры, значение которой нужно<br>
изменить.<br>
RE-ZERO – используется для изменения полярности.<br>
PRINT – используется для запоминания новой установки и перехода на шаг 9.<br>
CAL – используется для PRINT – HCHONESYSTEM, HEMERICAL HEMERICAL HEMERICAL HEMERICAL HEMERICAL HEMERICAL HEMERICAL HEMERICAL HEMERICAL HEMERICAL HEMERICAL HEMERICAL HEMERICAL HEMERICAL HEMERICAL HEMERICAL HEMERICAL HEMERICAL HEMERICAL HEMERICAL
	- CAL используется для отмены новой установки и перехода на шаг 9.
- 9. Имея на дисплее сообщение CP Lnt, нажмите клавишу PRINT. На дисплее появится текущая установка. Если она должна быть изменена, внесите изменения с помощью следующих клавиш. Введите допустимое отклонение в процентах к стандартному значению (принятому за 100%). WWW. Имея на дисплее сообщение CP Lnt, нажмите клавишу PRINT. На дисплее<br>появится итекущая установка. Если она должна быть изменена, внесите<br>изменения с помощью следующих клавиш. Введите допустимое отклонение в 9. Имея на дисплее сообщение CP Lnt, нажмите клавишу PRINT. На дисплее появится текущая установка. Если она должна быть изменена, внесите изменения с помощью следующих клавиш. Введите допустимое отклонение в процентах к 9. Имея на дисплее сообщение CP Lnt, нажмите клавишу PRINT. На дисплее появится текущая установка. Если она должна быть изменена, внесите изменения с помощью следующих клавиш. Введите допустимое отклонение в процентах к 9. Имея на дисплее сообщение  $\overline{CP \text{ Ln}t}$ , нажмите клавишу PRINT. На дисплее появится текущая установка. Если она должна быть изменена, внесите изменения с помощью следующих клавиш. Введите допустимое отклонение в про 9. Имея на дисплее сообщение  $\overline{CP\_Ln_1}$  нажмите клавишу PRINT. На дисплее появится текущая установка. Если она должна быть изменена, внесите изменения с помощью следующих клавиш. Введите допустимое отклонение в поднест 9. Имея на дисплее сообщение **CCP Lmi**, нажмите клавищу PRINT. На дисплее появится текущая установка. Если она должна быть изменена, внесите изменения с помощью спедующих клавиши. Введите допустимое отклонение в поднесни 9. Имея на дисплее сообщение  $\overline{CP \text{ Lm}}$ , нажмите клавишу PRINT. На дисплее позвитися текущая установка. Если она должна быть изменена, внесите изменена, внесите изменена с помощью спедители клавиш. Введите должно подо 9. Имея на дисплее сообщения  $\overline{CP\_Lml}$  наимите клавишу PRINT. На дисплее изменения с помощно эталогом са Если она должне из делутном воскопе отконение подделать с помощно сперупошки клавиш (принятом за 100%). Отконения
	- SAMPLE используется для выбора цифры, значение которой нужно изменить.
	- RE-ZERO используется для изменения значения выбранной цифры.
	- PRINT используется для запоминания новой установки и перехода к шагу 10.
	- CAL используется для отмены новой установки и перехода к шагу 10.
	- 10. Нажмите клавишу CAL для выхода из функции компаратора и возвращения в режим взвешивания.

## Пример установки 2

Сравнение, когда результат взвешивания стабилен, в том числе близок к нулю, или имела место перегрузка; верхний и нижний предел взвешивания; для ввода используется передача данных с весов.

## Выбор режима компаратора

- 1. Нажмите и удерживайте клавишу SAMPLE до получения на дисплее сообщения таблицы функций bASF nc
- 2. Несколько раз нажмите клавишу SAMPLE до получения на дисплее CP Fnc
- 3. Нажмите клавишу PRINT
- 4. Несколько раз нажмите клавишу RE-ZERO до получения на дисплее CP 2
- 5. Несколько раз нажмите клавишу SAMPLE до получения на дисплее СР in
- 6. Несколько раз нажмите клавишу RE-ZERO до получения на дисплее СР in 1
- 7. Нажмите клавишу PRINT для запоминания выбранного режима.

## Ввод верхнего и нижнего пределов взвешивания

- 8. Имея на дисплее сообщение CP Hi, нажмите клавишу PRINT. На дисплее появится текущая установка, все цифры будут мигать. Нажмите клавишу RE-ZERO для входа в режим передачи данных c весов.
- 9. Нажмите клавишу RE-ZERO. На дисплее появится 0.00g .Помеcтите на чашку весов образец, вес которого будет считаться верхним пределом взвешивания. Нажмите клавишу PRINT, чтобы запомнить это значение. Удалите груз. На дисплее появится сообщение CP Lo. 9. Имея на дисплее сообщение  $\overline{\text{EP}}$  Lini) назмате клавицу PRINT. На дисплее повитель текущая установки, всиги они а должне и весните и весните и весните и весните и в блинения в теки и поливитель и в свет они в совер 9. Имея на дистрее сообщение  $\overline{\text{SP\_Ln}}$ , накимите илавищу FRINT. На дистрее позвития перимона по полно со полно со полно со полно со полно со полно со полно со полно со полно со полно со полно со полно со полно со полн 9. Имея на дисплее сообщение БР Lnd наивлите иллайну PRNKT. На дисплее повещение и сущесников с инженение и совержение бели совержение бели совержение повержение повержение повержение повержение повержение повержение пове S. Mores на действое сообщение <u>GPT Ln1</u>, налионте влавяни, PRNT. На действое подаление подаление подаление подаление подаления в сигуализации от соверения в сигуализации с подаления в сигуализации с подаления подаления в 9. Meetri aa gwenne coolidium is pressure consume (SP Line) is a species of a species of a species of a species of a species of a species of a species of a species of a species of a species of a species of a species of a www.are considered to the main of the main of the main of the main of the main of the main of the main of the main of the main of the main of the main of the main of the main of the main of the main of the main of the ma FRINT - wormunity to manufacture and the momentum shock yerseness are considered and the momentum stress are considered and the momentum in the momentum of the momentum of the momentum of the momentum of the momentum of t PROM assessment of the matter of the matter of the matter of the matter of the matter of the matter of the matter of the matter of the matter of the matter of the matter of the matter of the matter of the matter of the ma используется передача данных с веся.<br>
Busco размеша комператора и данных с веся.<br>
1. Наукимпе и удерживайте клавициу SAMPLE до получения на дисплее СР Frid<br>
1. Наукимпе и удерживайте клавициу SAMPLE до получения на диспл Technique dynamic Data Theorem is a Hassamire manually SAMPLE до попучения на дисплее СР Find<br>3. Назодите клавищу PRINT для адмисив и делогаем на дисплее СР Find<br>4. Несколько раз назомите клавищу SRMPLE до попучения на ди в. несколько раз нажмите клавишу SNNT-L из ополучения на дистине из дели со соблидения в дели со соблидения выбранного режима.<br>
Вы дели составишу PRINT для запоминания выбранного режима.<br>
Вы дели составишу PRINT для запом 8. Имея на дисплее сообщение <u>СР FII</u>, нажимте клавишу PRINT. На дисплее появится текущая устаться в цифры будут митать. Нажимте извешили RE-<br>
2ERO для входа в режим передачи данных с всооб .<br>
9. Нажимте клавишу RE-ZERO
	- 10. Имея на дисплее сообщение CP Lо, нажмите клавишу PRINT. На дисплее появятся текущие установки; все цифры мигают. Нажмите клавишу RE-ZERO для входа в режим передачи данных с весов.
	- 11. Нажмите клавишу RE-ZERO. На дисплее появится 0.00 g. Поместите на чашку весов образец, вес которого будет считаться нижним пределом взвешивания. Нажмите клавишу PRINT, чтобы запомнить это значение. Удалите образец. Example of Data Cooper Cooper Computer Cooper Cooper Cooper Cooper Cooper Cooper Cooper Cooper Cooper Cooper Cooper Cooper Cooper Cooper Cooper Cooper Cooper Cooper Cooper Cooper Cooper Cooper Cooper Cooper Cooper Cooper C EXARE DE READ AND THE STATE OF THE READ CONDUCT AND THE READ AND THE READ AND READ OF STATE OF THE READ OF STATE CHARACTER CHARACTER CHARACTER CHARACTER CHARACTER CHARACTER CHARACTER CHARACTER CHARACTER CHARACTER CHARACTER
		- 12. Нажмите клавишу CAL для выхода из функции компаратора и возвращения в режим взвешивания. 12. Haxkware клавишу CAL для выхода из функции компаратора и возвращения в режим взаешивания.<br>В неские единицы измерения выбраны фунтунция, вводите значения для сравнения в классите единеция.<br>В неские единицы измерения выб

## **Замечание:**

**Если в качестве единицы измерения выбраны фунт/унция, вводите значения для сравнения в унциях.** ru www.aandd.ru w

## **10. Идентификационный номер (ID) и нормы организации работ в лаборатории (GLP)**  и при 10. Идентификационный номер (ID) и нормы организации<br>работ в лаборатории (GLP)

- Идентификационный номер (ID) используется для идентификации весов при работе в соответствии с международными требованиями к организации работ в лаборатории (GLP - Good Laboratory Practice). **10. Идентификационный номер (ID) и нормы организации работ в лаборатории (GLP)**<br>• Идентификационный номер (ID) используется для идентификации весов при работе в соответствии с международными требованиями к организации р
	- Идентификационный номер сохраняется в памяти весов даже при отключенном сетевом адаптере.
	- Формат устанавливается параметром "Отчет в формате GLP (inFо)" таблицы функций. Отчет может быть выведен на ПК или принтер через серийный интерфейс RS-232C. 10. Идентификационный номер (ID) и нормы организации<br>работ в лаборатории (GLP)<br>Идентификационный номер (ID) используется для идентификации весов при<br>работе в соответствии с международными требованиями к организации работ 10. Идентификационный номер (ID) и нормы организации<br>работ в лаборатории (GLP)<br>
	• Идентификационный номер (ID) используется для идентификации весов при<br>работе в соответствии с международными требованиями к организации ра 10. Идентификационный номер (ID) и нормы организации<br>paбот в лаборатории (GLP)<br>• Идентификационный номер (ID) используется для идентификации весов при<br>ваборе в соответствии с международными тебованиями к организации рабо
		- Отчет в формате GLP включает в себя такие данные, как производитель весов, модель, серийный номер, идентификационный номер, место для подписи, а также использованный вес, результаты калибровки или данные калибровочного теста.

Если используется принтер AD-8121, можно распечатать дату и время, пользуясь функцией календаря и весов принтера. В этом случае установите для параметра "Отчет в формате GLP (inFo)" значение «1».

• Весы могут выводить следующие GLP отчеты: «Отчет о калибровке» – калибровка с использованием внешней гири. «Отчет о калибровочном тесте» – калибровочный тест с использованием внешней гири. 10. Идентификационный номер (ID) и нормы организации<br>
работ в лаборатории (GLP)<br>
• Идентификационный номер (ID) используется для идентификации весов при<br>
работе в соответствии с международными требованиями к организации 10. Идентификационный номер (ID) и нормы организации<br>работ в лаборатории (GLP)<br>• Идентификационный номер (ID) используется для идентификации весов при<br>работ в сосоветствии с международными тебованизми к организации работ 10. Идентификационный номер (ID) и нормы организации<br>работ в лаборатории (GLP)<br>• Идентификационный номер (ID) используется для идентификации весов при<br>поборе в соответствии с международными тебованиями к организации рабо 10. Идентификационный номер (ID) и нормы организации<br>работ в лаборатории (GLP)<br>• идентификационный повой (ID) используется для идентификации весов при<br> $m60$ стве в соответствии с международными треболаниями к организации 10. Идентификационный номер (ID) и нормы организации<br>работ в лаборатории (GLP)<br>- идентификационный може (ID) используется лля идентификации весов при<br>pafore в соответствии с мождународными пробованиям к организации работ

«Блок заголовка» и «Блок конца» результатов взвешивания.

- Результаты калибровки и калибровочного теста могут быть записаны в память для последующего вывода нескольких отчетов одновременно. См. главу «11. Запоминание данных».
- Подробно о подтверждении и установке времени и даты см. в п. «9-9. Функция календаря и часов».

## **10-1. Установка идентификационного номера**

- 1. Нажмите и удерживайте клавишу SAMPLE до появления на дисплее сообщения таблицы функций bASF nc.
- 2. Несколько раз нажмите клавишу SAMPLE для вывода на дисплей сообщения id
- 3. Нажмите клавишу PRINT. Установите идентификационный номер с помощью следующих клавиш:

![](_page_41_Picture_784.jpeg)

4. Чтобы вернуться в режим взвешивания, нажмите клавишу CAL, имея на дисплее сообщение bASF nc. 4. Чтобы вернуться в режим взвешивания, нажмите клавишу CAL, имея на дисплее<br>сообщение <u>БАЅF nd</u>.<br>Перечень символов дисплея

Перечень символов дисплея www.aandd.ru www.aandd.ru www.aandd.ru www.aandd.ru

## WWW.aandd.ru www.aandda.com www.aandd.ru www.aandda.com www.aandda.com www.aandda.com www.aandd.com www.aandd.com www.aandd.com www.aandd.com www.aandd.com www.aandd.com www.aandd.com www.aandd.com www.aandd.com www.aandd. www.aandd.ru www.aandd.ru www.aandd.ru www.aandd.ru www.aandd.ru www.aandd.ru www.aandd.ru www.aandd.ru

## **10-2. Отчет в формате GLP**

Для вывода отчета установите следующие параметры:

- Для распечатки отчета установите значение параметра «Вывод в формате GLP (inFo)» равным «1» и используйте режим AD-8121 MODE 3. Подробно об использовании принтера см. п. «16-1. Подключение к принтеру AD-8121». Если дата и время установлены неверно, настройте часы и календарь принтера.  $\begin{array}{|c|c|c|c|c|c|c|c|c|}\hline \text{Q} & \text{Q} &$  $\frac{6}{7}$  2 3 4 5 6 7 8 9 -  $\Box$  A B  $\Box$  D E F  $\Box$  H  $\Box$  K  $\Box$  M N  $\Box$  P  $\Box$  R  $\Box$  V  $\Box$  X  $\Box$ <br> *B*  $\Box$  *E*  $\Box$  *B*  $\Box$  *E*  $\Box$  *B*  $\Box$  *E*  $\Box$  *E*  $\Box$  *E*  $\Box$  *E*  $\Box$  *E*  $\Box$  *E*  $\Box$  *E*  $\Box$  *E*  $\Box$ www.aandd.ru www.aandd.ru www.aandd.ru www.aandd.ru www.aandd.ru www.aandd.ru www.aandd.ru www.aandd.ru
	- Для вывода отчета на ПК с помощью серийного интерфейса RS-232C, установите параметр «Вывод в формате GLP (inFo)» равным «2».

## **Замечание:**

**Подробнее о калибровке и калибровочном тесте см. в главе «7. Калибровка».** 

## **Отчет о калибровке с использованием внешней гири**

Установка " inFo 1 " Установка "inFo 2 "

![](_page_42_Picture_380.jpeg)

www.aandd.ru www.aandd.ru www.aandd.ru www.aandd.ru

# **Отчет о калибровочном тесте с использованием внешней гири** Отчет о калибровочном тесте с использованием внешней гири

Установка " inFo 1" Установка " inFo 2 "

![](_page_43_Picture_368.jpeg)

## Блок заголовка и блок конца

При выводе отчета в формате GLP, в начало и конец данных, содержащих значения веса, вставляются блок заголовка и блок конца.

## **Замечание:**

**Чтобы вывести данные на принтер AD-8121, используйте режим принтера MODE 3.** 

## **Предупреждение:**

**Если используется функция запоминания данных, блок заголовка и блок конца не могут быть выведены.** 

## Действия:

 $\setminus$ 

- 1. Имея на дисплее весов результат взвешивания, нажмите и удерживайте клавишу PRINT до тех пор, пока на дисплее не появится StArt . Блок заголовка выведен.
- 2. Результаты взвешивания выводятся в соответствии с установкой параметра режима вывода данных.
- 3. Нажмите и удерживайте клавишу PRINT до появления на дисплее rEc End . Блок конца выведен Exports are once once on the second of the second with the second of the second control of the second of the second control of the second control of the second control of the second control of the second control of the sec EDINE SERO COMERT BROWN CONTROL CONTROL CONTROL CONTROL CONTROL CONTROL CONTROL CONTROL CONTROL CONTROL CONTROL CONTROL CONTROL CONTROL CONTROL CONTROL CONTROL CONTROL CONTROL CONTROL CONTROL CONTROL CONTROL CONTROL CONTRO We can be a strandard of the can be a strandard of the can be a strandard constraints on the strandard and the strandard and the strandard and the strandard and the strandard and the strandard and the strandard and the str ERATIEM SURFACTEMS:<br>
ERATENIAS:<br>
ARANG ENGINEERS AND ARANG ARANG ARANG A STORE OF ONE OF THE BURGHAM.<br>
2. PESYINETATIN BREW INCORPORATED BASELUMBAHUS, HAWAVE UNIQUE MEDICATED AND REDUCED AND PRINT AND RECONSIDERED AND DETE EXAMPLE TO THE REAL STRANGE STATE OF A THE REAL STATE OF A THE REAL STATE OF A THE PRINT AO TEX NOR ARE ALSO ARTICLE OF A THE PRINT AND THE PRINT AND THE PRINT AS ENGLISHED ATHLETIC STATE OF A THE PRINT AND THE REAL STATE www.aandd.ru www.aandd.ru www.aandd.ru www.aandd.ru

# Установка " inFo 1" Установка " inFo 2 " Warned Www.aandd.ru

![](_page_44_Figure_2.jpeg)

Www.aandd.ru www.aandd.ru www.aandd.ru www.aandd.ru www.aandd.ru www. www.aandd.ru www.aandd.ru www.<br>Lituwww.aandd.ru www.<br>Lituwww.aandd.ru w

## 11. Запоминание данных

Эта функция предназначена для запоминания результатов взвешивания, а также веса одного предмета в режиме счета предметов. Из памяти на дисплей может выводиться только результат взвешивания. Результаты взвешивания могут быть одновременно выведены на печать или ПК.

Одна из ниже перечисленных групп данных может быть записана в память:

- Результат взвешивания (до 40 единиц информации).
- Вес одного предмета в режиме счета предметов (до 20 единиц информации).

## 11-1. Рекомендации к использованию функции запоминания данных

Чтобы использовать функцию памяти, установите параметр «Запоминание данных (dAtA)» в таблице функций. Подробно об установке функций см. в п. «9. Таблица функций».

## Освобождение памяти "CLr"

Если в момент записи данных в память там хранятся данные другого типа, в левом верхнем углу дисплея появляется мигающая индикация "CLr". Например, вы хотите сохранить результаты взвешивания, но в памяти остается значение веса одного предмета.

В этом случае прежде чем сохранить данные, удалите данные из памяти следующим образом:

- 1. Нажмите и удерживайте клавишу PRINT до появления на дисплее сообщения CIr  $|no|$ ,  $("no" - Muraer)$ .
- 2. Нажмите клавишу RE-ZERO, на дисплей будет выведено | CLr Go, ("Go" – мигает).

 $\pi\pi\pi$  $\mathfrak{m}$ 

Тип данных, сохраненных в памяти, появляется в левом верхнем углу дисплея, как показано ниже:

![](_page_45_Picture_96.jpeg)

- 3. Нажмите клавишу PRINT, чтобы удалить данные из памяти.
- взвешивания.

## 11-2. Запоминание результатов взвешивания

Функция памяти позволяет сохранить 40 комплектов данных (результатов взвешивания). Данные сохраняются в памяти даже при отключенном сетевом адаптере.

- Нет необходимости в том, чтобы компьютер и принтер были бы постоянно подключены к весам, поскольку весы сохраняют результаты взвешивания в памяти.
- Данные из памяти могут быть выведены на дисплей для контроля, также они могут быть выведены на принтер или ПК (несколько комплектов данных одновременно). При установке функции можно выбрать данные, которые будут добавлены к выходным данным (ID-номер, номер данных).

## Запоминание результатов взвешивания

## Замечание:

Если в левом верхнем углу появляется мигающая индикация "CLr", удалите данные из памяти.

- 1. Установите для параметра "Запоминание данных (dAtA)" значение «2».
- 2. Процедура запоминания данных определяется установками параметра "Режим вывода данных (Prt)". Доступны 4 типа режимов запоминания.

![](_page_46_Picture_56.jpeg)

## Предупреждение:

- Когда результаты взвешивания записываются в память, они не могут быть выведены на ПК с помощью интерфейса RS-232 С.
- Индикация "FUL" означает, что произошло переполнение памяти. Для записи данных необходимо очистить память.
- Во время запоминания данных нельзя пользоваться следующими командами:

![](_page_46_Picture_57.jpeg)

## Установка таблицы функций

## Установка параметров для выходных режимов следующая:

![](_page_47_Picture_88.jpeg)

Установите параметры следующим образом, в зависимости от ситуации:

![](_page_47_Picture_89.jpeg)

## Активизация режима компаратора

- 1. Нажмите и удерживайте клавишу SAMPLE до вывода на дисплей параметра таблицы функций bASF nd.
- 2. Несколько раз нажмите клавишу SAMPLE для вывода на дисплей сообщения dout
- 3. Нажмите клавишу PRINT.
- 4. З раза нажмите клавишу SAMPLE для вывода на дисплей сообщения data 0
- 5. Нажмите клавишу RE-ZERO для замены data 0 на data 1.
- 6. Нажмите клавишу PRINT, чтобы сохранить изменения.
- 7. Нажмите клавишу CAL для возвращения в режим взвешивания.

## Вызов данных из памяти

Убедитесь, что параметр "Запоминание данных (dAtA)" имеет значение «2».

- 1. Нажмите и удерживайте клавишу PRINT до появления на дисплее сообщения **rECALL.**
- 2. Нажмите клавишу PRINT для входа в режим вызова данных из памяти. Вызовите данные из памяти, используя следующие клавиши:
	- RE-ZERO Клавиша используется для перехода к следующему комплекту данных
	- **MODE** Клавиша используется для возврата к предыдущему комплекту данных
	- **PRINT** Клавиша используется для передачи текущих данных с помощью интерфейса RS-232 C.

Чтобы удалить данные с дисплея, нажмите и удерживайте клавишу SAMPLE, одновременно нажмите клавишу CAL.

## Замечание:

Удаление данных не увеличивает количество данных, которое можно сохранить в памяти.

CAL Клавиша используется для выхода из режима вызова данных из памяти CAL Клавиша используется для выхода из режима вызова<br>данных из памяти

3. Для возвращения в режим взвешивания нажмите клавишу CAL.

## Одновременная передача всех данных из памяти

Убедитесь, что параметры "Серийный интерфейс (S iF)" установлены правильно. Подробности см. в главе "9. Таблица функций" и п. "1.6 Подключение к периферийному оборудованию". CAL Клавиша используется для выхода из режима вызова<br>данных из памяти<br>3. Для возвращения в режим взвешивания нажмите клавишу CAL.<br><u>Одновременная передача всех данных из памяти</u><br>Годробности см. в главе "9. Таблица функций" САL Клавиша используется для выхода из режима вызова<br>данных из памяти<br>3. Для возвращения в режим взвешивания нажмите клавишу САL.<br>Одновременная передача всех данных из памяти<br>Убедитесь, что параметры "Серийный интерфейс САЦ Клавиша используется для выхода из режима вызова<br>
данных из памяти<br>
3. Для возвращения в режим взвешивания нажмите клавишу CAL.<br>
Одновременная передача всех данных из памяти<br>
Убедитесь, что параметры "Серийный интерф CAL Клавиша используется для выхода из режима вызова<br>
данных из памяти<br>
3. Для возвращения в режим взвешивания нажмите клавишу CAL.<br>
<u>Одновременная передача всех данных из памяти</u><br>
Убедитесь, что параметры "Серийный инте САL Клавиша используется для выхода из режима вызова<br>
данных из памяти<br>
3. Для возвращения в режим взвешивания нажмите клавишу CAL.<br>
<u>Одновременная передача всех данных из памяти</u><br>
Убедитесь, что параметры "Серийный инте CAL Клавища используется для выхода из режима вызова<br>
данных из памяти<br>
3. Для возвращения в режим взвешивания нажмите клавишу CAL.<br>
Одновением на передача всех данных из памяти в страниции (SAL.<br>
Убедитесь, что парамито CAL Клавиша используется для выхода из режима вызова<br>
2. Для возвращения в режим взешивания нажмите клавицу САL.<br>
2. Для возвращения передача всех данных из памяти<br>
Убедитесь, что параметры "Серийный интерфейс (S IF)" ус

- 1. Нажмите и удерживайте клавишу PRINT до появления на дисплее rECALL.
- 2. Нажмите клавишу SAMPLE до появления на дисплее | out |.
- 3. Нажмите клавишу PRINT до появления на дисплее out no ("no" мигает).
- 4. Нажмите клавишу RE-ZERO до появления на дисплее out Go ("Go" мигает).
- 5. Нажмите клавишу PRINT для передачи всех данных с помощью интерфейса RS-232 C.
- 6. Во время передачи всех данных на дисплее весов появляется сообщение CLEAr. Нажмите клавишу CAL для возвращения в режим взвешивания.

## Одновременное удаление всех данных

- 1. Нажмите и удерживайте клавишу PRINT до появления на дисплее rECALL
- 2. Несколько раз нажмите клавишу SAMPLE до появления на дисплее CLEAr.
- 3. Нажмите клавишу PRINT, на дисплее появится CLr no ("no" мигает).
- 4. Нажмите клавишу RE-ZERO, на дисплее появится | CLr Go ("Go" мигает).
- 5. Нажмите клавишу PRINT, чтобы удалить все данные.
- 6. На дисплее весов появится End, после того, как все данные удалены FECALL
- 7. Для возврата в режим взвешивания нажмите клавишу CAL.

## **11-3. Запоминание веса образца в режиме счета предметов**

- В памяти можно сохранять 20 значений веса одного предмета (образца), используемых в режиме счета предметов. Даже если сетевой адаптер отключен, данные будут сохранены в памяти весов. В число сохраняемых двадцати значений входит также "POI" – значение, используемое в стандартном режиме счета предметов. CAL (Клавища используется для выхода из режим выхова<br>
3. Для искарацемия в режим казывания нажимте итавишу CAL<br>
Олизовекненная перводна всех данных из памяти<br>
Убедитесь, что параметно "Серийный интерфейс (SFIF)" установл САL Клавища используется для выхода из режима выхода из режима выхода (2).<br>
2. Дамовревшения в деньми из памиты изменения нажите изванил УСАL Самовревшения в деньми из памиты их памиты и установлены продилоном состо пара CAL Monautus verticinally except in a morphism of periodic measure of the system and the system and the system of the system and the system of the system of the system of the system of the system of the system of the syst CAL Manaula schoning-sects and based as a species measure of the state of the state of the state of the state of the state of the state of the state of the state of the state of the state of the state of the state of the CAL Krainauta octomasyerics для выхода деревжена новой (2). (2) и измения и совержения политических перении (2). (2)  $\frac{1}{2}$  (2)  $\frac{1}{2}$  (2)  $\frac{1}{2}$  (2)  $\frac{1}{2}$  (2)  $\frac{1}{2}$  (2)  $\frac{1}{2}$  (2)  $\frac{1}{2}$  (2)  $\frac{1}{$ s. A photography convertisement in space of the state of the content of the content of the content of the content of the content of the content of the content of the content of the content of the content of the content o годимонно и с в инжение и с в с политие и с политие и с политие и с нашей и с нашей и с нашей и с нашей и с нашей и с нашей и с нашей и с нашей и с нашей и с нашей и с нашей и с нашей и с нашей и с нашей и с нашей и с на 3. Howarie knossing PRNT до появления на дистите войнос ("not wirest).<br>
4. Howarie кnassury PRNT для передачи всех данных с покоцью интерфейсы RS-<br>
6. Haracter exasement ecosyation-wires and and more but were concurred to We have the payar and the maximum is a payar and the maximum and the maximum is a payar and the maximum is a maximum in the maximum is a maximum in the maximum is a maximum in the maximum is a maximum in the maximum is a 1. Нажмите изделия и выполнительно и доловления на дисциплении и доловления на дисциплении и доловления на дисциплении и доловления на дисциплении и доловления на дисциплении для Нажмите излавили PRINT, на дистопе появит в Нармите клавницу НКПОБ удались водещенные следные удалены – <u>FECALL</u><br>
3. На дисплее весов появится Епой после того, как все данные удалены – <u>FECALL</u><br>
7. Для возврата в режим взевшивания нажилите клавицу САL.<br>
11-3. За 11-3. Запоминание веса образца в режиме счета предметов<br>• В памяти можно сохранять 20 значений веса одного предмета (образца),<br>используемых в режиме счета предметов. Даже если сетевой адаптер отключен.<br>данные будут сохра данные будут сохранены в памяти весов. В число сохраненых двадцати значения<br>в кодит также "РОI" – значение, используемое в стандартном режиме счета<br>предметов.<br>3 значение веса образца может быть вызвано из памяти и исполь
	- Значение веса образца может быть вызвано из памяти и использовано для взвешивания.
	- Значение веса образца может быть вызвано из памяти и изменено Вызов из памяти значения веса образца
	- 1. Установите значение параметра "Запоминание данных (dAtA)" равным «1».
	- 2. Нажмите клавишу MODE для выбора режима РС (режим счета предметов).

## **Замечание:**

**Если вам не удается войти в режим счета предметов, см. главу "4. Единицы измерения веса". Если в левом верхнем углу появляется мигающее сообщение CLr , удалите данные из памяти.** 

$$
\left\{\begin{array}{c}\n\overline{5} & \overline{7} \\
\overline{9} & \overline{1} \\
\overline{1} & \overline{1}\n\end{array}\right\}
$$

- 3. Нажмите и удерживайте клавишу PRINT до тех пор, пока весы не войдут в режим выбора единицы измерения веса, как показано ниже.  $\frac{\text{S}}{\text{H}}$  именно в сега образца может быть вызвано из памяти и изменено<br>Bызов из памяти значения веса образца<br>1. Установите значение параметра "Запоминание данных (dAtA)" равным «1».<br>2. Нажмите клавишу МОDE для выбо ECIN BRANDINE NJABHULY INDIE (HIS BOOD) DERVINI CHE AN CHE AND CHE AND CHE AND CHE AND ECONOMIC STOLET AND ARROW CHE AND BLOW THE RUN BECONOMIC STOLET AND A CHE AND RUN CHE AND RUN CHE AND CHE AND CHE AND CHE AND CHE AND  $SEL P B Z$  (stoppe значения веса образца<br>3. Нажмите и удерживайте клавишу PRINT до тех пор, пока весы не войдут в режим<br>4. Выбора единицы измерения веса, как показано ниже.<br>4. Выберите значение веса образца с помощью следующ
	- 4. Выберите значение веса образца с помощью следующих клавиш: ыберите значение веса образца с помощью следующих клавиш:<br>48

Клавиша RE-ZERO - Используется для увеличения номера значения веса образца на единицу Kлавиша RE-ZERO - Используется для увеличения номера<br>В Клавиша МОDF - Используется лля уменьшения номера<br>Клавиша МОDF - Используется лля уменьшения номера Kлавиша RE-ZERO - Используется для увеличения номера значения веса образца на единицу<br>
Клавиша MODE - Используется для уменьшения номера<br>
Жлавиша PRINT - Используется для выбора номера<br>
эначения веса образца<br>
Изрегу выбор

Клавиша MODE - Используется для уменьшения номера

- Клавиша PRINT Используется для выбора номера значения веса образца
	-
- Клавиша CAL Используется для отмены операции и перехода на шаг 5.

значения веса образца на единицу

5. Чтобы обновить значение веса в памяти или выполнить процедуру ACAI для сохраненного в памяти значения веса образца, следуйте процедуре, описанной в п. "5-2. Режим счета предметов (РС)". Kлавиша RE-ZERO - Используется для увеличения номера<br>
3-начения веса образца на единицу<br>
Клавиша PRINT - Используется для выбора номера<br>
3-начения веса образца на единицу<br>
Клавиша PRINT - Используется для выбора номера<br>
3 Kлавиша RE-ZERO - Используется для увеличения номера<br>
«Жлавиша MODE - Используется для уменьшения номера<br>
«Жлавиша PRINT - Используется для выбора номера<br>
«Жлавиша CAL - Используется для выбора номера<br>
«Жлавиша CAL - Испо  $R$  Клавиша RE-ZERO - Используется для увеличения номера<br>  $R$ лавиша MODE - Используется для уменьшения номера<br>  $R$ лавиша PRINT - Используется для выбора номера<br>  $R$ лавиша CAL - Используется для выбора номера<br>  $R$ лавиша C www.aandd.ru www.aandd.ru www.aandd.ru www.aandd.ru

## **Замечание:**

**Процедура ACAI не может выполняться с вызванным из памяти значением веса образца.** 

**С помощью команды "UN: mm" можно вызвать из памяти значение веса образца ("mm" будет заменено двухзначным номером, от 01 до 20, который соответствует номеру значения веса образца, от Р01 до Р20).** 

**Вызванное из памяти значение веса образца может быть выведено с помощью команды "?UW" , или изменено с помощью команды "UW".** 

## **12. Поддонный крюк**

Поддонный крюк может использоваться для взвешивания крупногабаритных предметов или магнитных материалов. Встроенный поддонный крюк скрыт под пластиковой крышкой в нижней части весов. Клавиша RE-ZERO - Используется для увеличения номера<br>
эначения веса образца на единицу<br>
Клавиша MODE - Используется для уменьшения номера<br>
эначения веса образца на единицу<br>
Клавиша CAL - Используется для отмень операции Клавиша RE-ZERO - Используется для увеличения номера<br>
«Клавиша MODE - Используется для увеличения номера<br>
«Клавиша PRINT - Используется для выборазца на единицу<br>
«Клавиша CAL - Используется для выборазца на шаг 5.<br>
- Что

![](_page_49_Picture_13.jpeg)

![](_page_49_Figure_14.jpeg)

## **Предупреждение:**

**Не нагружайте крюк слишком тяжелыми грузами. Если крюк не используется, наденьте пластиковую крышку, чтобы в весы не попала пыль.**  WWW.aand AQLINE y www.aandd.ru www.aandd.ru www.aandd.ru www.

## 13. Программируемые единицы измерения веса

функция программного преобразования единиц измерения Beca. Она Это заключается в следующем: результат взвешивания в граммах умножается на произвольный коэффициент, заданный в таблице функций, и результат выводится на дисплей.

Коэффициент должен находиться внутри диапазона между максимальным и минимальным значениями, показанными ниже. Если коэффициент установлен таким образом, что он выходит за указанные границы, на дисплее появляется сообщение об ошибке, и весы возвращаются в режим установки, что говорит о необходимости ввести подходящее значение.

## Заводская установка коэффициента - 1.

![](_page_50_Picture_125.jpeg)

## Процедура:

- 1. Нажмите и удерживайте клавишу SAMPLE до тех пор, пока не появится сообщение таблицы функций bASF nd.
- 2. Несколько раз нажмите клавишу SAMPLE, пока на дисплее не появится nLt.
- 3. Нажмите клавишу PRINT. Весы войдут в режим подтверждения или установки коэффициента.

## Подтверждение коэффициента

- 4. На дисплей выводится текущий коэффициент, первая цифра мигает.
	- Если коэффициент не нужно изменять, нажмите клавишу CAL и перейдите на шаг 8.
	- Если коэффициент нужно изменить, нажмите клавишу RE-ZERO и перейдите на шаг 6.

## Установка коэффициента

- 5. Установите коэффициент, используя следующие клавиши:
	- Клавиша используется для выбора цифры. Выбранная цифра мигает.
	- RE-ZERO

**SAMPLE** 

- Клавиша изменяет значение выбранной цифры.
- **MODE**
- Клавиша изменяет местоположение десятичной точки. Всякий раз при нажатии клавиши, местоположение десятичной точки изменяется следующим образом:

![](_page_50_Figure_20.jpeg)

50

- **PRINT** - Клавиша используется для запоминания новых установок, вывода на дисплей сообщения End и перехода на шаг 6.
- **CAL**
- Клавиша используется для отмены новой установки и перехода на шаг 6.

## Прекращение процедуры

6. На дисплее весов появляется сообщение Un it. Нажмите клавишу CAL, чтобы выйти из данного режима и перейти в режим взвешивания.

## Использование функции

Нажмите клавишу MODE для выбора функции (в секции единиц измерения дисплея пусто). Выполните взвешивание, как описано в п. "5-1. Основная процедура (Режим взвешивания в граммах)". После завершения взвешивания на дисплее весов появится результат (результат взвешивания в граммах, умноженный на коэффициент).

## 14. Серийный интерфейс.

![](_page_51_Figure_9.jpeg)

## Соединение контактов

![](_page_51_Picture_84.jpeg)

## Схема подключения контактов

![](_page_52_Figure_1.jpeg)

Коннектор интерфейса RS–232C (25-штырьковый), вид сзади

## Внешний вход

Контакты 18 и 19 выполняют ту же функцию, что и клавиши PRINT и RE-ZERO соответственно, путем соединения каждого из контактов с контактом 7 на время не менее 100 мсек.

![](_page_52_Figure_5.jpeg)

# **15. Подключение к периферийному оборудованию** и подалительное который при составление и периферийному оборудованию<br>15-1. Полключение к принтеру AD-8121

## **15-1. Подключение к принтеру AD-8121**

Для использования принтера AD-8121 установите следующие параметры:

![](_page_53_Picture_608.jpeg)

![](_page_53_Picture_609.jpeg)

Когда используется режим "MODE 3" принтера AD-8121 S iF tYPE 1 DP формат

Когда данные передаются непрерывно.

Когда все данные памяти передаются за один раз.

dout PUSE 1 Используется пауза.

## **Замечание:**

**Принтер работает следующим образом, в зависимости от установки данных памяти**.

![](_page_53_Picture_610.jpeg)

См. пример печати в главе «10. ID номер и нормы организации работ в лаборатории (GLP)».

## **15-2. Подключение к компьютеру**

Весы серии GF являются весами типа DCE (оборудование, передающее данные), которые могут быть подключены к ПК через серийный интерфейс RS-232C. Перед подключением внимательно прочтите инструкцию по эксплуатации ПК. Для подключения используйте стандартный DCE кабель. MARIAN Peyrustra вавшивания сохраненные в памяти.<br>
CM. пример печати в главе «10. ID номер и нормы организации работ в лаборатории<br>
(GLP)».<br>
15-2. ПОДКЛЮЧЕНИЕ К КОМПЬЮТЕРУ<br>
Весь серии организации работ в лаборатории<br>
15-2  $(GLP)^{\circ}$ .<br>
15-2. Подключение к компьютеру<br>
Весы серии GF являются весами типа DCE (оборудование, передающее данные).<br>
которые могут быть подключены к ПК через серийный интерфейс RS-232C.<br>
Перед подключения используйте ст весь серии от являются весами типа DCE (оборудование, передающее данные),<br>которые могут быть подключены к ПК через серийный интерфейс RS-232C.<br>Перед подключением внимательно прочтите инструкцию по эксплуатации ПК.<br>Для под

## **15-3. Использование WinCT (средство связи с Windows)**

Когда в качестве операционной системы ПК используется Windows 95 или 98, для передачи результатов взвешивания на ПК может быть использована поставляемая с весами программа WinCT. 15-3. Использование WinCT (средство связи с Windows)<br>Когда в качестве операционной системы ПК используется Windows 95 или 98, для<br>передачи результатов взвешивания на ПК может быть использована поставляемая с<br>весами програм Www.aandd.ru

WinCT имеет два метода передачи данных: "RSCom" и "RSKey" (подробнее смотрите в инструкции к WinCT). WinCT имеет два метода передачи данных: "RSCom" и "RSKey" (подробнее смотрите<br>в инструкции к WinCT). WinCT имеет два метода передачи данных: "RSCom" и "RSKey" (подробнее смотрите<br>в инструкции к WinCT).<br>RSCom позволяет:<br>• передавить команды управления весами.<br>• осуществлять двунаправленную связь между весами и ПК через се WinCT имеет два метода передачи данных: "RSCom" и "RSKey" (подробнее смотрите<br>
в инструкции к WinCT).<br>
• передавить команды управления весами.<br>
• осуществлять данные и следу весами и ПК через серийный<br>
интерфейс RS-232C.<br> WinCT имеет два метода передачи данных: "RSCom" и "RSKey" (подробнее смотрите<br>
в инструкции к WinCT).<br>
• передавить команды управления весами.<br>
• осуществлять данные методут быть также распечатать на принтере, подключенно

## RSCom позволяет:

- передавить команды управления весами.
- осуществлять двунаправленную связь между весами и ПК через серийный интерфейс RS-232C.
- выводить на дисплей или запоминать данные, используя формат текстового файла. Данные могут быть также распечатаны на принтере, подключенном к ПК.
- связываться с несколькими весами одновременно, если весы подключены к нескольким портам ПК.
- получать отчет в формате GLP.
- компьютер, подключенный к весам, может одновременно работать с другими программами.

## RSKey позволяет:

- передавать результаты взвешивания непосредственно в Microsoft Excel и другие программы. WinCT имеет два метода передачи данных: "RSCom" и "RSKey" (подробнее смотрите<br>
в инструкции к WinCT).<br>
• передавить команды управления весами.<br>
• осуществлять двунаправленную связь между весами и ПК через серийный<br>
интерф WinCT имеет два метода передачи данных: "RSCom" и "RSKey" (подробнее смотрите<br>
в инструкции к WinCT).<br>
RSCom позволяет:<br>
• передавить команды управления весами.<br>
• оуществить двунаправленную связь между весами и ПК через
	- получать отчет в формате GLP.
	- RSKey может работать с большинством программ.

## **Замечание:**

**Windows и Excel – зарегистрированные торговые марки Microsoft Corporation.** 

## Используя WinCT, весы могут выполнять следующее:

- 1. Анализ результатов взвешивания и статистики с помощью "RS Key". Результаты взвешивания могут быть введены непосредственно в таблицу Excel. Затем Excel может проанализировать данные, чтобы получить итоговое значение, среднее, стандартное отклонение, max и min значение, а также вывести их на дисплей в графическом виде. WinCT имеет два метода передачи данных: "RSCom" и "RSKey" (подробнее смотрите<br>
в инструкции к WinCT).<br>
RSCom позволяет:<br>
• переданть команды управления весами.<br>
• осуществлять двунаправлениую связь между весами и ПК через WinCT имеет два метода передачи данных: "RSCom" и "RSKey" (подробнее смотрите<br>
в инструкции к WinCT).<br>
RSCom позволяет:<br>
• передавить команды управления весами.<br>
• осуществить даунаправлениую связь между весами и ПК через WInCT имеет два метода передачи данных "RSCom" и "RSKey" (подробнее смотрите<br>
в инструкции к WinCT).<br>
SCom позволить динных иравления весами.<br>
• передавить команды управления весами.<br>
• методовскить динных иравления весам WinCT имеет два метода передачи данных: "RSCom" и "RSKey" (подробнее смотрите<br>
в инструкции к WinCT).<br>  $\frac{\text{RSCommonology}}{\text{RMSCommonology}}$  передания управления весами.<br>
• передания в менения данных в немах между весами. И TK через сер WinCT water два метода передачи данных: "RSCom' и "RSKey" (подробнее вмоглите и инструкции к WinCT).<br>
• передавить команда управления весами.<br>
• одинественно думногования метода межну весами и ГК через сериалный и содинест Which weer as serons nepegaw Assess: "RSCom" s "RSKey" (nagpolisee coorpares<br>
www.abut) www.abut)<br>
RSCom mosaurum:<br>
RSCom mosaurum:<br>
PSCom mosaurum:<br>
PSCom mosaurum:<br>
PSCom mosaurum:<br>
PSCom mosaurum:<br>
PSCom mosaurum:<br>
PSCo WordT means rates wendan nephanow pieres are "HSCom" o "RSKey" (rogicobee compare<br>
a memperature with the processor of the second with the comparison of the second memperature with the comparison of the comparison of the www.areas.com<br>
www.astroposition.news.ru www.areas.com<br>
www.astroposition.news.ru www.astroposition.news.ru www.a<br>
www.astroposition.news.ru www.astroposition.news.ru www.astroposition.news.ru www.astroposition.news.ru w www.are the angle with same parameterize in the same of the construction of the construction of the construction of the construction of the construction of the construction of the construction of the construction of the www.are over a deposite GLP.<br>
which software and population in the section where only observed a particle is a properties in the properties of the properties of the properties of the properties of the properties of the pro www.axionsometricans.com<br>
were approached to the control of the control of the control of the control of the control of the control of the control of the control of the control of the control of the control of the control www.aandd.ru www.aandd.ru www.aandd.ru www.aandd.ru www.aandd.ru www.aandd.ru www.aandd.ru www.aandd.ru www.aandd.ru www.aandd.ru www.aandd.ru www.aandd.ru www.aandd.ru www.aandd.ru www.aandd.ru www.aandd.ru www.aandd.ru w Windows Windows Homel Manning Depaysing Constrained Christian and the Constrained Christian and the Constrained Christian and the Constrained Christian and the Constrained Christian and the Constrained Christian and the Co
	- 2. Управление весами с помощью команд, подаваемых с ПК. Используя "RSCom", ПК посылает на весы команды, такие как RE-ZERO (обнулить) или «Send weighing data» (передать результаты взвешивания), тем самым осуществляя управление весами.
	- 3. Печать отчета в формате GLP. С помощью принтера, подключенного к ПК, может быть распечатан отчет в формате GLP.
	- 4. Получение результатов взвешивания через определенные интервалы времени.
	- 5. Использование функции памяти весов. Данные могут быть сохранены в памяти весов. Сохраненные данные, результаты взвешивания и данные калибровки могут быть одновременно переданы на ПК.
	- 6. Использование ПК в качестве внешнего индикатора. С помощью функции RSKey можно использовать ПК в качестве внешнего индикатора весов (чтобы это сделать, нужно установить вывод данных в режиме потока). Experience, cransapartive criticism and the model of the state of the state of the state of the state of the state of the state of the state of the state of the state of the state of the state of the state of the state of EXERCT THE READ TO THE CONDITION OF THE READ TO THE CONDITION OF THE READ TO THE CONDITION OF THE READ TO THE CONDITION OF THE CONDITION OF THE CONDITION OF THE CONDITION OF THE CONDITION OF THE CONDITION OF THE CONDITION 4. Получение результатов взвешивания через определенные интервалы времени.<br>
	5. Использование функции памяти весов.<br>
	Данные молут быть одновременно переданы на ПК.<br>
	6. Использование ПК в качестве внешнего индикатора.<br>
	(С по www.aandd.ru www.aandd.ru www.aandd.ru www.aandd.ru

## 16. Команды

## 16-1. Список команд

Команды запроса результатов взвешивания:

![](_page_55_Picture_33.jpeg)

## Команды управления весами:

![](_page_55_Picture_34.jpeg)

## Команды управления функцией памяти:

![](_page_55_Picture_35.jpeg)

## Команды управления функцией компаратора:

![](_page_55_Picture_36.jpeg)

## Замечания:

"nnn" и "mm" - трехзначное и двухзначное числовые значения; (ESC) : 1Bh в коде ASCII. Перед передачей команды добавьте к ней терминатор (<CR><LF> или <CR>), он задан пара-метром "Терминатор (CrLF)" (см. таблицу функций – "Серийный интерфейс (S iF)".

# **16-2. Код подтверждения и коды ошибок** W.aandd.ru www.aandd.ru www.aandd.ru

Если параметр "Функция серийного интерфейса (S iF)" установлен равным "ErCd 1", весы выводят код < АК > или код ошибки для каждой команды следующим образом: **16-2. Код подтверждения и коды ошибок**<br>Если параметр "Функция серийного интерфейса (S iF)" установлен равным "ErCd 1",<br>ECN весы выводят код < AK > или код ошибки для каждой команды следующим образом:<br>< AK > (06h) Подтвер

< АК > (06h) Подтверждение в коде ASCII

- Если весы получают команду запроса данных и не могут выполнить ее, они передают код ошибки (ЕС, Ехх). 16-2. Код подтверждения и коды ошибок<br>
Если параметр "Функция серийного интерфейса (S iF)" установлен равным "ErCd 1",<br>
весы выводят код < AK > или код ошибки для каждой команды следующим образом:<br>
< AK > (06h) Подтвержде
	- Если весы получают команду запроса данных и могут ее выполнить, они выводят данные.
	- Если весы получают управляющую команду и не могут ее выполнить, то передается код ошибки (ЕС, Ехх). 16-2. Код подтверждения и коды ошибок<br>
	Если параметр "Функция серийного интерфейса (S iF)" установлен равным "ErCd 1",<br>
	всы выводят код < AK > или код ошибки для каждой команды следующим образом:<br>
	< AK > (06h) Подтвержде

Если весы получают управляющую команду и могут ее выполнить, они передают код подтверждения.

Приведенные ниже команды управления весами передают код подтверждения как при получении весами команды, так и при ее выполнении. Если команда не может быть выполнена должным образом, весы передают код ошибки (ЕС, Ехх). Ошибка может быть снята с помощью команды CAL. 16-2. Код подтверждения и коды ошибок<br>
Если параметр "Функция серийного интерфейса (S iF)" установлен равным "ErCd 1",<br>
весы выводят код < AK > или код ошибки для каждой команды следующим образом:<br>
< AK > (06h) Подтвержд 16-2. Код подтверждения и коды ошибок<br>
Если параметр "Функция серийного интерфейса (S iF)" установлен равным "ErCd 1",<br>
весь выводят код < AK > или код ошибки для каждой команды следующим образом:<br>
< AK > (06h) Подтвержд 16-2. Код подтверждения и коды ошибок<br>
Если параметр "Функция серийного интерфейса (S iF)" установлен равным "ErCd 1",<br>
весы выводят код < AK > или код ошибки для каждой команды следующим образом.<br>
< AK > (06h) 16-2. КОД ПОДТВЕРУДЕНИЯ И КОДЫ ОШИбОК<br>
Если параметр "Функция серийного интерфейса (S iF)" установлен равным "ErCd 1",<br>
весы выводят код < AK > или код ошибки для каждой команды следующим образом:<br>
< AK > (Oft) | Подтвер 16-2. Код подтверждения и коды ошибок<br>
Если параметр "Функция серийного интерфейса (S iF)" установлен равным "ECd 1",<br>
весь выводят код-AK's или код симбой для какдой команды недующим образом:<br>  $\sim$  AK  $\times$  06h)<br>
• Ecли 16-2. КОД подтверждения и коды ошибок<br>
Если параметр "Фунация серийного интерфейса (S IF)" установлен равным "ECd 1".<br>
весли выводят под < AIC- и или кад сшибон для важдем можне для неготу выполнить ее, они<br>
- «AIC- (OBn)

- CAL команда калибровки
- ON команда включения дисплея
- P команда включения/выключения дисплея
- R команда RE-ZERO
- Если имела место ошибка связи вследствие внешних помех, либо произошла ошибка четности из-за сбоя в передаче данных, весы передают код ошибки. В этом случае повторите команду.

## **16-3. Управление с использованием строк CTS и RTS**

В зависимости от значения параметра "CtS" ("Серийный интерфейс (SiF)"), весы работают следующим образом:

## *CtS 0*

Независимо от того, могут ли весы получить команду, они поддерживают строку CTS в значении Hi. Весы выводят данные независимо от состояния строки RTS.

## *CtS 1*

Строка CTS находится в значении Hi. Если весы не могут получить следующую команду (например, если они выполняют предыдущую команду), весы устанавливают строку CTS в значение Lo. Весы подтверждают уровень (значение) строки RTS перед выводом данных. Если уровень RTS – Hi, весы выводят данные, если уровень RTS – Lo, то данные не выводятся (отменяются). 16-2. Код подтверждения и коды ошибок<br>
Если малемет обучеши первоного имперенса (STF) установлен разным "ECd 1",<br>
веси малемет кож AK- или мад ошибно для мало и конциализм систуации образов:<br>
«AK- (06h)<br>
• Сми васы получа 16-2. Код подтверждения и коды ошибок<br>
Если пармист «умещая своим» методеле (SiF)" установлен равный "ECd 1"<br>
Если пармист «о) « Mix simulation managements (SiF)" и становлен равный "ECd 1"<br>
« AK > (06h) — Подтверждение 16-2, Код подтверждения и коды ошибок<br>
Econ изведения (ECd 1)<br>
energy "by-exact communication (SF)" утакаемов (ECd 1)<br>
energy "by-exact communication (see SCD)<br>  $\leq$  AK  $>$  (CM) and was manufactured as a SCD.<br>  $\leq$  AK **PCA KARI (POIR PERSIZED) WARD BURGHOUNG CENT**<br>
CON RESIZED (POIR PERSIZED) **CAN A REVENUE CONTINUE CONTINUE CONTINUE CONTINUE CAN**<br>
CAN CONTINUE CONTINUE CONTINUE CONTINUE CONTINUE CONTINUE CONTINUE CONTINUES CONTIN www.com computer conservations in such as the tory intermediation of the statement of the statement of the statement of the statement of the statement of the statement of the statement of the statement of the statement o Allehelm escale incorpulate ympanimionilyo istuatay  $u$  sel worky es autonneum, τo<br>nepepateria και αποψεύει (ICC, Exx).<br>Exam secure incorpulation (VIC, Exx).<br>Exam secure incorpulation expansionly in according to result i код поливерживания в своими и привения несами передают код поливерждения как<br>приведенные нике команды управления всами передают код ошибки (ЕС, Ехо, Ошибка<br>montroscal re-district derivation for the transfer of the summeri CAL - команда калибровки<br>
P - команда включения дистиев<br>
P - команда включения дистиев<br>
P - команда включения дистиев<br>
R - сили минал в RECERO<br>
CED - команда включения с постояния дистиев<br>
CED - сили минал место и выбол в  $\bullet$  Если имали местность из-закачаем высоводитель вышейся связи велерателие вышейся с высов в передаме данных, весы передамог ход ошибки. В этом случае повторите команду.<br>
16-3. Управление с использованием строк СТS и R 16-3. Управление с использованием строк СТS и RTS<br>
В зависимости от значения параметра "CIS" ("Серийный интерфейс (SiF)"), весы<br>
работают спедующим образом:<br>
CKS 0<br>
Независимо от того, могут ли весы получить команду, они EXED CIS O<br>
CIS O<br>
Heзависимо от того, могут ли весы получить команду, они поддерживают строку CTS<br>
Heзависимо от того, могут ли весы получить команду, они поддерживают строку CTS<br>
в значении Hi. Весы выводят данные незави CtS 1<br>
Cтрока CTS находится в значении Hi. Если весы не могут получить следующую<br>
команду) (например, если от они выполняют предыдущую команду), весы устанавливают<br>
споку CTS в значение Lo. Весы подтверждают уровень (знач BIBOARD ARIS - ECH DIBOART ARIS - HI, BECH BIBOART ARIHING, CIPOWER NTS - LO, TO ARIHING HE BIBOARTCA (OTMEHRIOTCA).<br>LO, TO ARIHING HE BIBOARTCA (OTMEHRIOTCA).<br>16-4. УСТАНОВКИ, ИМЕЮЩИЕ ОТНОШЕНИЕ К RS-232C.<br>"Вывод данных (d

## **16-4. Установки, имеющие отношение к RS-232C**

Весы имеют 2 функции, связанные с RS-232C:

"Вывод данных (dout)" и "Серийный интерфейс (S iF)". Установите каждую функцию, как это необходимо. 16-4. Установки, имеющие отношение к RS-232C<br>Весы имеют 2 функции, связанные с RS-232C:<br>"Вывод данных (dout)" и "Серийный интерфейс (S iF)". Установите каждую функцию,<br>как это необходимо.<br>................................. Www.aandd.ru

## **17. Обслуживание**

- Не разбирайте весы. Если весам требуется обслуживание или ремонт, обратитесь в сервисный центр A&D. www.aandd.ru www.aandd.ru www.aandd.ru www.aandd.ru www.aandd.ru www.aandd.ru www.aandd.ru www.aandd.ru WWW.<br>
He разбирайте весы. Если весам требуется обслуживание или ремонт, обратитесь<br>
в сервисный центр А&D.<br>
В используйте органические растворы для чистки весов. Чистите весы не<br>
ворсистой тканью, смоченной теплой водой и
	- Для транспортировки используйте оригинальный упаковочный материал.
	- Не используйте органические растворы для чистки весов. Чистите весы не ворсистой тканью, смоченной теплой водой или мягким моющим средством.

## **18. Ссылка на методику поверки**

Первичная и периодическая поверки весов проводятся в соответствии с документом «Весы электронные лабораторные GF фирмы «A&D Co.LTD», Япония. Методика поверки», утвержденным ФГУП «ВНИИМС» от 24 апреля 2006 года.  $\blacksquare$ <br>  $\blacksquare$ <br>  $\blacksquare$  Не разбирайте весы. Если весам требуется обслуживание или ремонт, обратитесь<br>
в сервисный центр А&D.<br>
• Для транспортировки используйте оригинальный упаковочный материал.<br>
• Не используйте органиче 17. Обслуживание<br>
• Не разбирайте весы. Если весам требуется обслуживание или ремонт, обратитесь<br>
• Флермична и егри мал.<br>
• Пизитерные органические растворы для чистки весов. Чистите весы не<br>
ворсистой тканью, смоченной 17. Обслуживание<br>
в сервисный центр A&D.<br>
• Для транспортировки используйге оригинальный улакование или ремонт, обратитесь<br>
• Для транспортировки используйге оригинальный улакование или ватериал.<br>
• не используйте органи 17. Обслуживание<br>
• Не разбирайте весы. Если весам требуется обслуживание или ремонт, обратитесь<br>
• Серисный центр АЗD.<br>
• Для транспортнуюван используйте орининальный упаковочный материал.<br>
• Не используйте органические

Основные средства поверки - гири класса точности E<sub>2</sub> по ГОСТ 7328-01 «Гири. Общие технические условия».

Межповерочный интервал - 1 год

## **19. Гарантийный и текущий ремонт**

## 1.1 . Гарантийный ремонт

**Сроки гарантии указаны в гарантийном талоне, который является неотемлемой частью сопроводительной документации.** 

Гарантийный ремонт включает в себя выполнение ремонтных работ и замену дефектных частей и не распространяется на детали отделки, элементы питания, расходные материалы и прочие детали, подверженные естественному износу.

*Не разбирайте самостоятельно весы, не пытайтесь производить ремонт своими силами.* 

Изделие снимается с гарантии:

При наличии механических повреждений, при наличии постороннего вмешательства, при несоблюдении потребителем правил эксплуатации, при умышленной или ошибочной порче изделия, при попадании внутрь изделия посторонних предметов, жидкостей, насекомых, при выполнении ремонта в неавторизованных сервисных центрах и внесениях изменений в конструкцию прибора. www.aandd.ru www.aandd.ru www.aandd.ru www.aandd.ru  $^{\circ}$  Ме разбирание начал последки в дели последки и последки и последки и последки и сорвисный центр АЗО.<br>
• для пранспортирован и используйте оринические распорта для чистии всеоба чистии в стола чистии в стола чистии  $\bullet$  Не разбувайте века. Если векан требуется обслуживание или реклет, обратитесь в сервисный центр Аб.<br>
• Детелесный центр Аб.<br>
• Не используйте органические притоков, для мистим века. Мистеп весы не восстой пашей синте **EXECUTE CONTRAPHERIC SENSE INTERFERIENCE SCONSING CONTRAPHERIC CONTRAPHERIC CONTRAPHERIC CONTRAPHERIC CONTRAPHERIC CONTRAPHERIC CONTRAPHERIC CONTRAPHERIC CONTRAPHERIC CONTRAPHERIC CONTRAPHERIC CONTRAPHERIC CONTRAPHERIC**  $^{\circ}$  Не разбирайте вось Если весем пребулга оборуживание<br>
в светаном автом всем пребулга оболуживание<br>
в дели весем пребулга оболуживание и реши приво-т, обратитесь<br>
на привосокрифовах использовах делинальный ульведенн 17. Обслуживание<br>  $\mu$  из разбрате всь, кото возм требуется обслуживание или ремонт обратитель<br>
2. Доктовостой при р. АКО.<br>
2. Не используется органическое растиков, диагностом используется и сместно все не<br>
4. Не исполь is expendient and the most of the most of the most of the most of the most of the most of the most of the most of the most of the most of the most of the most of the most of the most of the most of the most of the most of 18. ССЫЛКАВ НА МЕТОДИКУ ПОВЕРКИ<br>
Первичении и периодианскопи повором всего порового повором голоностино с документом<br>
повором, утвериденным бут/п еНИИИС- от 24 апреля 2006 года.<br>
Основные средства повери - гири извесси п www.assumestimation.org/11-state/MCs-01-24 amplem 2006 role.<sup>11</sup> www.aastrong.ru www.aastrong.ru www.aastrong.ru www.aastrong.ru www.aastrong.ru www.astrong.ru www.astrong.ru www.astrong.ru www.astrong.ru www.astrong.ru w 19. Гарантийный и текущий ремонт<br>
сромя правители и старантийный и текущий ремонт<br>
сромя правители и станические и сторони является неотехники<br>
тарантийный ремонт вопорание вости в правитийных работ и замену деретитых<br>
п чиские черничи по умавитель в светнические светнические светнические светнические и светнические светнические светнические и светнические светнические светнические светнические светнические светнические светнические светн не разбирайле самостоялельно ессы, не лытайтесь производить ремонт сесили<br>
силами.<br>
Мадение снимается с гарантии:<br>
При наличии механических повремдений, при наличии постороннего вмешательства, при<br>
несоблюдении потребител неооблюдении потребителем правил экспуатации, при умышленной или ошибочной<br>поре изделия, при попадании внутрь изделия посторонних предметел, жидкостей,<br>насекомых, при выполнении ремонта в невторизованных сервисных центрах

## 1.2 . Текущий ремонт

При поломке или отказе в работе изделия потребитель доставляет прибор продавцу или в авторизованный сервисный центр A&D.

Текущий ремонт изделия осуществляется только в авторизованных сервисных центрах (адреса и телефоны сервисных центров см. в гарантийном талоне или на сайте фирмыпоставщика). 1.2 . <u>Текущий ремонт</u><br>
При поломке или отказе в работе изделия потребитель доставляет прибор продавцу или в<br>
авторизованный сервисный центр A&D.<br>
Текущий ремонт изделия осуществляется только в авторизованных сервисных це

Фирма-производитель гарантирует выполнение гарантийных обязательств согласно статье 18 Закона РФ «О защите прав потребителей». (адреса и телефоны сервисных центров см. в гарантиином талоне или на саите фирмы-<br>поставщика).<br>Фирма-производитель гарантирует выполнение гарантийных обязательств согласно<br>статье 18 Закона РФ «О защите прав потребителей».

## **20. Хранение и утилизация**

Хранение и утилизация прибора должна осуществляться в соответствии с ГОСТ 2.601-95 «**ЕСКД. Эксплуатационные документы». 20. Хранение и утилизация<br>
Хранение и утилизация прибора должна осуществляться в соответствии с ГОСТ 2.601-95<br>
«ЕСКД. Эксплуатационные документы».<br>
Хранения прибора:<br>
Температура хранения: от -10°С до 40°С.<br>
В С С С С С** 

## *Хранения прибора*:

Температура хранения: от -10°С до 40°С. www.aandd.ru www.aandd.ru www.aandd.ru www.aandd.ru Влажность воздуха: не менее 30%, не более 85% Утилизация:

Прибор содержит материалы, которые можно перерабатывать и повторно использовать. Утилизация проводится в соответствии с местным законодательством.

При утилизации обращайтесь в специализированные организации по утилизации.

## 21. Поиск ошибок

## 21-1. Проверка работы весов и внешних условий

Весы являются высокоточным инструментом. В том случае, если внешние условия работы или метод использования весов неадекватны, невозможно выполнить правильное взвешивание. Поместите образец на чашку весов, затем снимите его. Повторите процедуру несколько раз. Если вам покажется, что имеет место проблема повторяемости результатов измерения, либо, что весы работают неправильно, выполните проверку, как описано ниже. Если после проверки весы продолжают работать неправильно, обратитесь в сервисный центр A&D.

## Проверка правильности работы весов

- Проверьте работу весов, используя функцию самотестирования, описанную в п. "6-2. Функция самотестирования."
- В случае обнаружения неисправности появится сообщение об ошибке.
- Проверьте повторяемость результатов взвешивания, используя внешнюю гирю. Убедитесь, что гиря помещена в центр чашки.
- Проверьте повторяемость, линейность и калибровочный вес, используя внешние гири с известными значениями веса.

## Проверка условий работы и метода взвешивания

## Условия работы

- Рабочий стол для установки весов должен быть устойчивым и прочным, а также иметь по возможности ровную горизонтальную поверхность (особенно для GF-200/300/400/600/800/1000 с дискретностью 0.001г).
- Проверьте, весы горизонтально Перед установлены ли  $(CM.$ «3-1. эксплуатацией»).
- Нет ли сквозняков и вибраций? Для GF-200/300/400/600/800/1000: установлен ли противосквозняковый бокс?
- Нет ли поблизости источника сильного электромагнитного излучения, например электродвигателя?

## Метод взвешивания

- Проверьте, не касается ли чашка весов противосквозняковой панели или чегонибудь другого, а также правильно ли установлена чашка.
- Была ли нажата клавиша RE-ZERO перед тем, как образец поместили на чашку?
- Помещен ли образец в центр чашки?
- Откалиброваны ли вы весы?
- Были ли весы прогреты в течение 30 минут перед взвешиванием?

## Образец и контейнер

Проверьте, имела ли место абсорбция или потеря влаги образцом под воздействием внешних условий, таких как температура и влажность.

- Одинакова ли температура контейнера и окружающей среды? См. п. «3-2. Процесс эксплуатации». и Саринакова ли температура контейнера и окружающей среды? См. п. «3-2. Процесс эксплуатации».<br>• Не заряжен ли образец статическим элекричеством? См. п. «3-2. Процесс
	- Не заряжен ли образец статическим элекричеством? См. п. «3-2. Процесс эксплуатации». • Одинакова ли температура контейнера и окружающей среды? См. п. «3-2. Процесс эксплуатации».<br>• Не заряжен ли образец статическим элекричеством? См. п. «3-2. Процесс эксплуатации».<br>• Весы GF-200/300 могут накапливать стат
		- Весы GF-200/300 могут накапливать статический заряд при низкой относительной влажности воздуха.
		- Не изготовлен ли образец из магнитного материала, например железа? При взвешивании магнитных материалов требуется осторожность. См. п. «3-2. Процесс эксплуатации». • Одинакова ли температура контейнера и окружающей среды? См. п. «3-2. Процесс эксплуатации».<br>• Не заряжен ли образец статическим элекричеством? См. п. «3-2. Процесс эксплуатации».<br>• Весы GF-200/300 могут накапливать стат

## **21-2. Коды ошибок**

![](_page_59_Picture_771.jpeg)

![](_page_60_Picture_19.jpeg)

## 22. Основные технические характеристики

![](_page_61_Picture_7.jpeg)

![](_page_62_Picture_8.jpeg)

## \*- интервалы взвешивания по ГОСТ 24104-01 для классов точности соответсвуют:

![](_page_62_Picture_9.jpeg)

![](_page_63_Picture_67.jpeg)

## 23. Спецификация от производителя

Дискретность (1 цифра), г  $0.01$  $0.1$ Повторяемость  $0.001$  $0.1$ (станд. отклонение), г Линейность, г  $± 0.02$  $± 0.03$  $± 0.1$ Дрейф чувствительности<br>(10°С - 30°С)  $± 2 ppm/°C$  $±5$  ppm/ $°C$ Время стабилизации (в  $~1.5$  сек.  $~1$  сек.  $\sim$  1 сек. режиме FAST) Режим счета предметов: Min вес одного предмета  $0.01$  $0.1$  $0.01$  $0.01$  $0.1$ (образца), г

![](_page_64_Picture_367.jpeg)

# **24. Дополнительные принадлежности ОМИНИТЕЛЬНЫЕ ПРИНАДЛЕЖНОСТИ ДА СИЛИНИТЕЛЬНЫЕ ПРИНАДЛЕЖНОСТИ**

## Принтер AD-8121

- Компактный матричный принтер
- Статистическая функция, функция времени и календаря, функция интервальной печати, функция графической печати, режим терминала.
- 5 х 7 точек, 16 символов в строке.
- Бумага для принтера (АХ-РР143, 45(W) х 50(L) mm, ∅65 mm)
- Сетевой адаптер или алкалиновые батарейки

 **(OP-10) (OP-10) (OP-10) (OP-11) (OP-11) (OP-11) (OP-11) (OP-11) (OP-11) (OP-11) (OP-11) (OP-11) (OP-11) (OP-11) (OP-11) (OP-11) (OP-11) (OP-11) (OP-11) (OP-11) (OP-11) (OP-11)**

![](_page_65_Picture_8.jpeg)

 **Приспособление для Комплект для определения взвешивания животных плотности (ОР-12) (ОР-13)**  для GF–1200/2000/3000/4000/6100/6000/8000 для GF – 200/300/400/600

![](_page_65_Picture_10.jpeg)

![](_page_65_Picture_11.jpeg)

 **Противосквозняковый бокс Противосквозняковый бокс** для GF – 200/300/400/600/800/1000 GF–1200/2000/3000/4000/6100/6000/8000

![](_page_65_Picture_13.jpeg)

![](_page_65_Picture_15.jpeg)

# **25. Габаритные размеры** WWW.Aandardd.ru www.aandd.ru

![](_page_66_Figure_1.jpeg)

**GF–200/300/400/600/800/1000 GF–1200/2000/3000/4000/6100/6000/8000** 

## **26. Термины и определения**

*Стабильное значение* Результат взвешивания, полученный при активном индикаторе стабильности.

*Внешние условия* Такие условия окружающей среды, как вибрация, сквозняки, температура, статическое электричество и магнитные поля.

**Запоминание** Чтобы сохранить результаты взвешивания, вес одного предмета (образца) в режиме счета предметов или данные калибровки, используется функция запоминания данных. **26. Термины и определения**<br>
стабильное значение Результат взвешивания, полученный при активном индикаторе стабильности.<br>
Внешние условия окружающей среды, как вибрация.<br>
скозначить егода с с татическое электричество и м слабильное значение Результат взвешивания, полученный при активном индикаторе стабильности.<br>
Внешние условия окраина, температура, статическое электричество и магнитные поля.<br>
3 апоминание Чтобы сохрания, температура, ст MATHUTHER MATHUTHER CONSTANT TEMPERATE SABULARISM AND MATHUTHER CONSCILUENCE SURFORMER SEC OLNOTO SUPPLANE CANDIDATE DESCRIPTION AND MATHUR CANDIDATE DESCRIPTION AND MATHUR SATISFACT CONSTANT AND MATHUR CONSTANT CONSTANT

*Калибровка* Настройка весов с целью обеспечения точного взвешивания.

**Вывод Вивод Передача данных с помощью серийного интерфейса RS-**232C.

*Нулевая точка* Стандартная точка отсчета или нулевое значение дисплея. Обычно соответствует значению дисплея при пустой чашке весов. и данные калибровки, используется функция запоминания<br>
Малибровка настройка весов с целью обеспечения точного<br>
вавешивания.<br>
Вывод Передача данных с помощью серийного интерфейса RS-<br>
232C.<br>
Мулевая точка Стандартная точка Bывод Передача данных с помощью серийного интерфейса RS-<br>
232C.<br>
Мулевая точка Стандартная точка отсчета или нулевое значение дисплея при пустой чашке весов.<br>
66 Machines. Obsurio COOTBETCTBYET SHAYEHUND ДИСПЛЕЯ ПРИ

## Номер данных

## Цифра

## **Тарирование**

Режим

 $RE - ZERO$ (обнуление)

**GLP** 

Повторяемость

## Время стабилизации

Дрейф чувствительности Порядковый номер данных (результатов взвешивания или веса образца в режиме счета прежметов) в памяти BecoB.

Единица цифрового разрешения. Применительно к весам - единица дискретности.

Исключение веса контейнера из общего веса.

Рабочая функция весов.

Установка дисплея в нулевое значение.

Нормы организации работ в лаборатории.

Колебание результатов измерений, полученных при повторном взвешивании одного и того же образца. Обычно выражается стандартным отклонением.

Например: Стандартное отклонение = 1 цифра, это значит, что результат измерения попадает в диапазон  $\pm 1$ цифра с частотой ≈68%.

Промежуток времени, от момента помещения образца на чашку весов, до появления на дисплее индикатора стабильности и результата взвешивания.

Влияние температуры на результат взвешивания. Выражается как температурный коэффициент. Например: Температурный коэффициент = 2ppm/°C: если нагрузка равна 300г, и температура изменяется на 10°С, значение веса на дисплее изменится на следующую величину:

 $0.0002\%$  /  $^{\circ}$ C x 10 $^{\circ}$ C x 300r = 6MF

![](_page_68_Picture_0.jpeg)

## ФИРМА-ИЗГОТОВИТЕЛЬ

3-23-14 Higashi-Ikebukuro, Toshima-ku, Tokyo 170-0013 JAPAN Telephone: [81] (3) 5391-6132 Fax: [81] (3) 5391-6148

## **Э**й **энд ДИ, Япония**

170-0013, Япония, г. Токио, Тошима-Ку, Хигаши-икебукуро, 3-23-14 Тел: [81](3)5391-6132 Факс: [81](3)53916148 www.aandd.ru www.aandd.ru www.aandd.ru www.aandd.ru<br>aandd.ru www.aandd.ru<br>aandd.ru www.aandd.ru<br>aandd.ru www.aandd.ru<br>aandda.ru www.aandd.ru www.aandd.ru www.aandd.ru aandd.ru www.aandd.ru www.aandd.ru www.aandd.ru www.aandd.ru www.aandd.ru www.aandd.ru www.aandd.ru www.aandd.ru www.aandd.ru www.aandd.ru www.aandd.ru www.aandd.ru www.aandd.ru www.aandd.ru www.a io.ru www.aandd.ru www.aandd.ru www.aandd.ru www.aandd.ru www.aandd.ru www.aandd.ru www.aandd.ru www.aandd.ru www.aandd.ru www.aandd.ru www.aandd.ru www.aandd.ru www.aandd.ru www.aandd.ru www.aandd.ru www.aandd.ru www.aand Aandd.ru www.aandd.ru www.aandd.ru www.aandd.ru www.aandd.ru www.aandd.ru www.aandd.ru www.aandd.ru www.aandd.ru www.aandd.ru www.aandd.ru www.aandd.ru www.aandd.ru www.aandd.ru www.aandd.ru www.aandd.ru www.aandd.ru www.a www.aandd.ru www.aandd.ru www.aandd.ru www.aandd.ru www.aandd.ru www.aandd.ru www.aandd.ru www.aandd.ru www.aandd.ru www.aandd.ru www.aandd.ru www.aandd.ru www.aandd.ru www.aandd.ru www.aandd.ru www.aandd.ru www.aandd.ru w ndd.ru www.aandd.ru www.aandd.ru www.aandd.ru www.aandd.ru www.aandd.ru www.aandd.ru www.aandd.ru www.aandd.ru www.aandd.ru www.aandd.ru www.aandd.ru www.aandd.ru www.aandd.ru www.aandd.ru www.aandd.ru www.aandd.ru www.aan andd.ru www.aandd.ru www.aandd.ru www.aandd.ru www.aandd.ru www.aandd.ru www.aandd.ru www.aandd.ru www.aandd.ru www.aandd.ru www.aandd.ru www.aandd.ru www.aandd.ru www.aandd.ru www.aandd.ru www.aandd.ru www.aandd.ru www.aa WWW.aandd.ru www.aandd.ru www.aandd.ru www.aandd.ru www.aandd.ru www.aandd.ru www.aandd.ru www.aandd.ru www.aandd.ru www.aandd.ru www.aandd.ru www.aandd.ru www.aandd.ru www.aandd.ru www.aandd.ru www.aandd.ru www.aandd.ru w WWW.aandd.ru www.aandd.ru www.aandd.ru www.aandd.ru www.aandd.ru www.aandd.ru www.aandd.ru www.aandd.ru www.aandd.ru www.aandd.ru www.aandd.ru www.aandd.ru www.aandd.ru www.aandd.ru www.aandd.ru www.aandd.ru www.aandd.ru w WE DESCRIPTION TO THE CONDUCT COMPANY OF THE CONDUCT COMPANY OF THE CONDUCT COMPANY OF THE CONDUCT COMPANY OF THE CONDUCT COMPANY OF THE CONDUCT COMPANY OF THE CONDUCT COMPANY OF THE CONDUCT COMPANY OF THE CONDUCT COMPANY WEREN HEREN EXERCISE THE TRINGS STRANGER (NEW ARREST CONSUMER RESPONSIVELY) AND THE TRINGS OF THE RESPONSIVELY AND RUN AND THE TRINGS OF THE RESPONSIVELY AND RUN AND THE TRINGS OF THE RESPONSIVELY AND RUN AND THE TRINGS OF Technology (1959) 4736-12 Technology 19736-12 Technology 19736-12 Technology 19736-12 Technology 19736-12 Technology 19736-12 Technology 19736-12 Technology 19736-12 Technology 19736-12 Technology 19736-12 Technology 1973

ФИРМА-ПОСТАВЩИК

## **A&D RUS CO., LTD, Russia**

Vereyskaya st., 112 Kuncevo, Moscow, 121357 RUSSIA Tel: [7](495)937-33-44 Fax: [7](495)937-55-66

## **Компания Э**й **энд ДИ РУС, Россия**

121357, Россия, г. Москва, ул. Верейская, 112 квартал Кунцево Тел: [7](495) 937-33-44 Факс: [7](495) 937-55-66 WWW.ABUSER CO., LAND AND AND CONTINUES ON A RESERVED SERVED ON THE PROPERTY (495) 937-33-44<br>
New Property, AMAD AND AND AND CONTINUES ON THE PROPERTY (495) 937-33-44<br>
PORT 77(495) 937-33-44<br>
PORT 77(495) 937-33-44<br>
PORT 77 Tel: [7](495)977-33-46<br>
Tel: [7](495)977-33-46<br>
Kosmanna 376 эвд дн РУС, Россия<br>
EDES Rocent, The Reprise NAME (NAME)<br>
Tel: [7](495)977-33-46<br>
Cosmanna 376 эвд дн РУС, Россия<br>
Tel: [7](495)977-33-46<br>
Tel: [7](495)977-33-46 www.aandd.ru www.aandd.ru www.aandd.ru www.aandd.ru

Дата изготовления: WWW.aandd.ru www.

IMADGF0607 www.aandd.ru